Fachhochschule Potsdam Fachbereich Informationswissenschaften Studiengang Dokumentation

# **Diplomarbeit**

**zur Erlangung des Grades Diplom-Dokumentar (FH)** 

# Thema: **Konzeption des internen webbasierten Informationssystems der Fachhochschule Potsdam auf Basis von Typo3**

*Die Erstellung einer neuen Inhaltsstruktur unter Berücksichtigung der Vorteile von Typo3* 

Erstgutachter: Herr Prof. Dr. Rolf Däßler Zweitgutachter: Frau Dr. Angela Schreyer

Bearbeitungszeitraum: 01.04.2006 - 13.07.2006

Name: Matthias Dießner

Matrikelnummer: 4897

# **Eidesstattliche Erklärung**

Hiermit erkläre ich an Eides statt, dass ich diese Diplomarbeit selbständig verfasst, noch nicht anderweitig für Prüfungszwecke vorgelegt, keine anderen als die angegebenen Quellen oder Hilfsmittel verwendet, sowie wörtliche und sinngemäße Zitate als solche gekennzeichnet habe. Die Arbeit wird zum 13.07.2006 eingereicht.

Potsdam, 12.07.2006 Matthias Dießner

# **Abstract**

*Die Diplomarbeit umfasst eine theoretische Darstellung des Themas Intranet. Außerdem wird eine kurze Einführung in das Thema Content Management Systeme und Typo3 gegeben. Dabei wird näher auf die Vorteile des CMS Typo3 im Bezug auf die Konzeption des neuen Intranetauftritts der Fachhochschule Potsdam genommen. In einer Ist-Analyse wird der derzeitige Stand des webbasierten internen Informationssystems dargestellt. Die Ist-Analyse ergibt zusammen mit einer Nutzerbefragung Ausgangspunkte für die Konzeption. Wichtigster Teil der Konzeption ist die Erarbeitung einer sachverhaltsorientierten Inhaltsstruktur. Zusätzlich dazu werden Hinweise und Vorschläge für die zukünftige Inhaltspräsentation gegeben. Das Ergebnis stellt einen Ausgangspunkt für eine Umsetzung des neuen Informationssystems dar.*

# **Danksagung**

Ich möchte mich an dieser Stelle bei meinen Betreuern Frau Dr. Angela Schreyer und Herrn Prof. Dr. Rolf Däßler ganz herzlich für die Unterstützung und Hilfestellung bedanken.

Des Weiteren danke ich allen, die mir an der Umsetzung der Arbeit geholfen haben, insbesondere denjenigen, die an der Befragung im Zuge der Diplomarbeit teilgenommen oder sich zu persönlichen Interviews bereit erklärt haben.

Außerdem gebührt all jenen ein Dank, die mir durch kritische Einwände und Bemerkungen bei der Korrektur der Arbeit geholfen haben. Im Einzelnen sind dies Corinna Soch, Adelheid Chares und Mario Chares.

Vielen Dank.

# Inhaltsverzeichnis

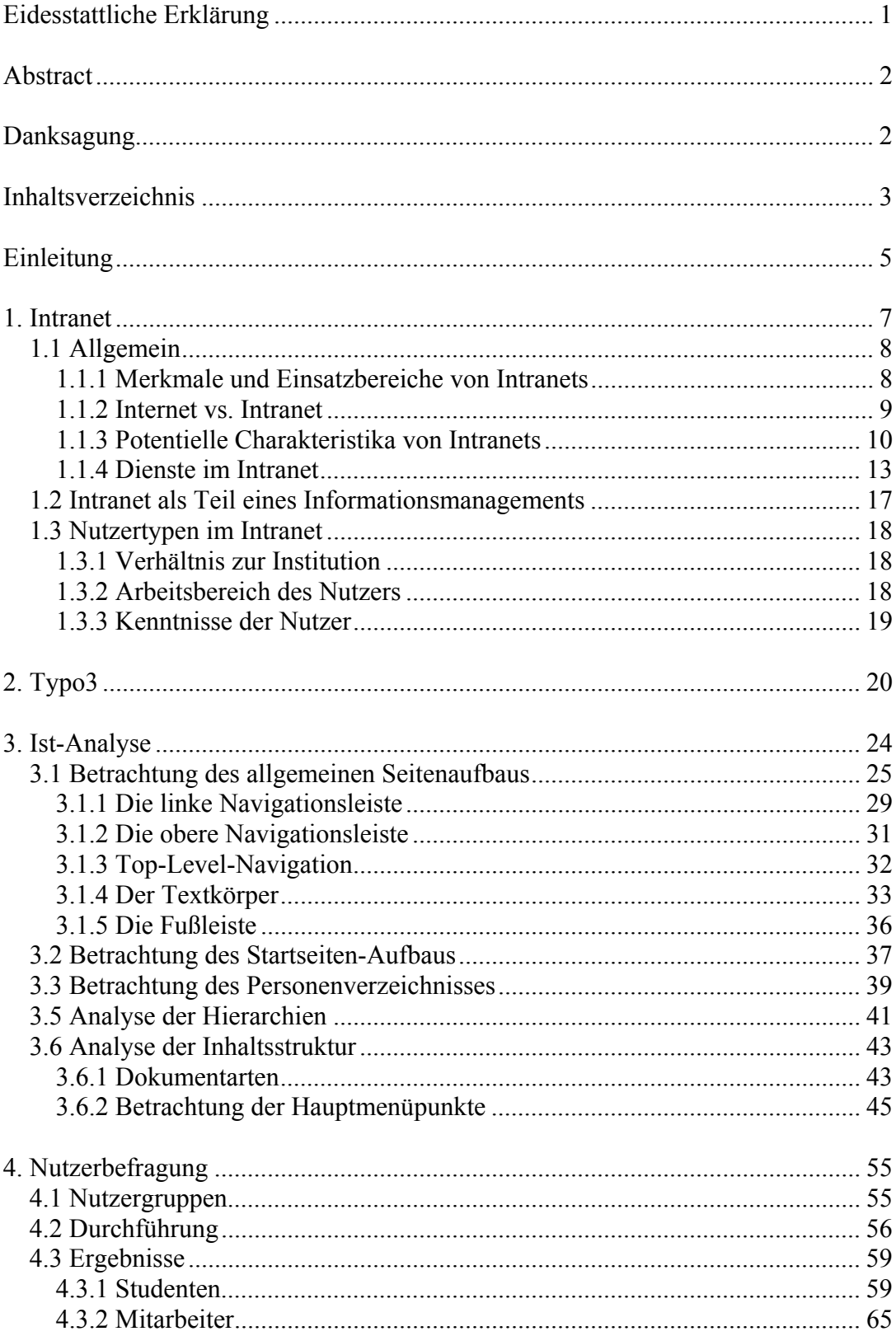

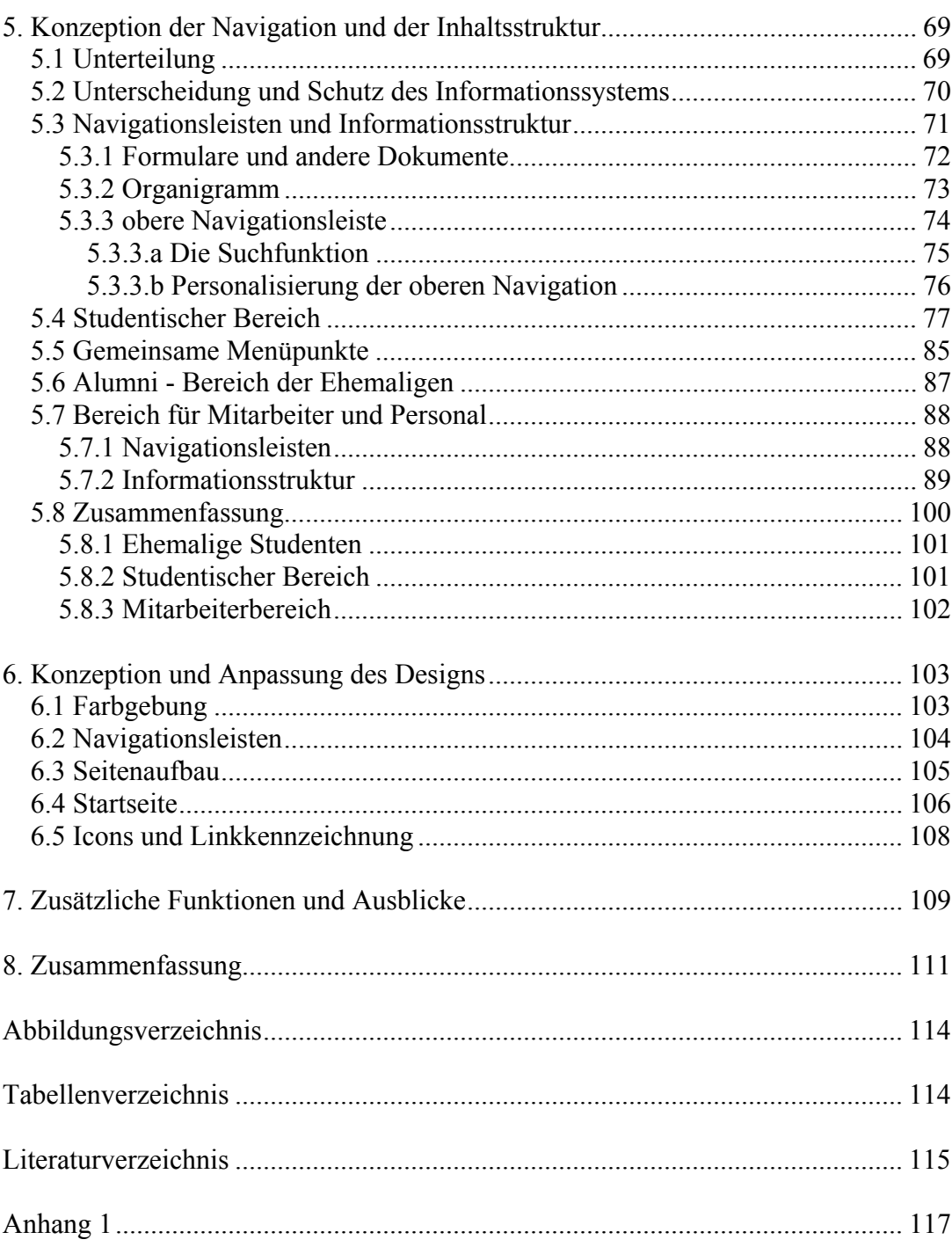

# **Einleitung**

Die Aufgabenstellung dieser Diplomarbeit umfasst die Neukonzeption des Intranets der Fachhochschule Potsdam. Ausschlaggebend für die Umgestaltung ist die Umstellung des Intranets auf das Content Management System Typo3. Dessen Vorteile sollen in der Konzeption berücksichtigt werden.

Im Allgemeinen werden in dieser Arbeit keine Ausführungen zu technischen Gegebenheiten und Konsequenzen gemacht. Es wird mehr um die theoretische Konzeption und damit um eine Vorarbeit für eine spätere Umsetzung gehen.

In den folgenden Kapiteln werden allgemeine Aussagen zum Thema "Intranet" und "Typo3" gemacht. So wird in Kapitel 1 darauf eingegangen, welchen Nutzen ein Intranet hat, was ein Intranet ist und wie es sich vom Internet unterscheidet. Des Weiteren werden Dienste vorgestellt, die in einem Intranet Anwendung finden können.

Mit dem Thema "Typo3" beschäftigt sich das zweite Kapitel. In ihm wird lediglich das Content Management System (im Folgenden auch CMS) Typo3 vorgestellt und dessen Vorteile für die Konzeption und den späteren Einsatz erläutert.

Während sich Kapitel 1 und 2 hauptsächlich an Literatur und Webdokumenten orientieren, basieren die Kapitel 3 bis 8 auf Analysen und Überlegungen des Autors.

Bevor die Konzeption ab Kapitel 5 durchgeführt werden kann, erfolgt in Kapitel 3 eine Ist-Analyse des derzeitigen Intranetauftritts der Fachhochschule Potsdam. Dabei wird auf die Seitenstruktur, die Navigation und auf die Inhaltsstruktur eingegangen.

Ebenfalls der Konzeption vorgelagert ist eine Nutzerbefragung, die in Kapitel 4 Ansätze und Ideen für das zukünftige Informationssystem sammelt. Da es sich dabei nicht um eine repräsentative Umfrage handelt und diese auch keinen gängigen Evaluationsstrategien entspricht, werden keine genauen Werte ermittelt. Vielmehr werden die Angaben der zukünftigen und derzeitigen Nutzer zusammengefasst.

Anschließend wird in Kapitel 5 die Neukonzeption der Informations- und Inhaltsstruktur vorgenommen. Diese wird auch die Struktur der künftigen Navigation wiedergeben. Dazu wurde die Sitemap<sup>1</sup> des derzeitigen Auftritts analysiert und neue themenorientierte Cluster gebildet. Jeder Punkt der alten Sitemap musste sich dabei in einem der neuen Punkte wieder finden können. Zusätzlich zur Analyse wurden einige Wünsche und Vorschläge aus der Nutzerbefragung eingearbeitet.

Bevor im Kapitel 8 die Ergebnisse kurz zusammengefasst werden, erfolgt in Kapitel 6 eine Sammlung von Vorschlägen und Konzepten, um die neue Inhaltsstruktur so gut wie möglich präsentieren zu können. Dazu werden Designvorschläge gemacht. Des Weiteren werden in Kapitel 7 Ausblicke auf mögliche Technologien für das zukünftige Kommunikations- und Informationssystem Intranet gegeben.

Prinzipiell soll die Zielstellung dieser Arbeit die Erstellung eines schlüssigen Konzeptes für die Inhaltsstruktur bei Berücksichtigung der Möglichkeit von Typo3 sein. Zusätzlich dazu sollen Veränderungen für das Design und die Präsentation vorgeschlagen werden.

Während der Diplomarbeit wird sowohl von Intranet als auch von internen Informationssystemen die Rede sein. Beide Begriffe werden synonym verwendet. Da es unterschiedliche Verständnisse der Bedeutung des Begriffs "Intranet" gibt, soll an dieser Stelle festgelegt werden, dass das komplette webbasierte interne Informationssystem der Fachhochschule Potsdam als Intranet bezeichnet wird, ohne dabei auf technische Voraussetzungen für die Anwendung des Begriffs Rücksicht zu nehmen.

Zu beachten ist, dass in der Arbeit Screenshots aus dem Intranet verwendet wurden. Diese wurden so ausgewählt, dass keine sicherheitsrelevanten und schützenswerte Daten veröffentlicht werden. Zitate und Literaturangaben wurden nach den Regeln der Alphabetischen Katalogisierung (RAK-WB) aufgenommen.

<sup>&</sup>lt;sup>1</sup> siehe Sitemap des Intranet der Fachhochschule Potsdam, Anhang 1

# **1. Intranet**

Gibt es eine genaue Definition des Begriffes Intranet? Diese Frage kann sowohl bejaht als auch verneint werden.

Eine genormte Definition gibt es nicht. Vielmehr stellt "Intranet" eine "Verballhornung des Begriffs Internet mit dem Fokus auf intraorganisationaler Anwendung"<sup>2</sup> dar.

Allerdings bietet die Literatur für den Begriff Intranet eine relativ einfache und eindeutige Beschreibung: "Ein Intranet ist ein lokales Netz auf der Basis der Technologien des Internet.<sup>43</sup> Ist ein Intranet also ein internes Internet?

Bei der rein technischen Betrachtungsweise kann diese Frage klar bejaht werden. Das Intranet setzt auf den Internettechniken auf.<sup>4</sup> Genau an dieser Stelle wird auch zumeist der kleinste gemeinsame Nenner von Internet und Intranet gesehen.<sup>5</sup>

Da jedoch ein Intranet nicht nur aus Technologie, sondern auch aus Inhalten besteht, kann die Betrachtung auf zwei verschiedene Weisen geschehen<sup>6</sup>:

- kommunikationstechnische, infrastrukturelle Sichtweise
- anwendungsorientierte Sichtweise

 $\overline{a}$ 

Was genau ist nun ein Intranet? Im Folgenden soll diese Frage geklärt werden, in dem Merkmale und Einsatzbereiche erläutert, Charakteristika aufgezeigt und mögliche Dienste vorgestellt werden.

<sup>&</sup>lt;sup>2</sup> Weißbach, Hans-Jürgen: Intranets - ein neues Konzept organisationaler Informationsverarbeitung Quelle: http://www.wiper.de/intranet.html [letzter Zugriff: 06.04.2006] 3

<sup>&</sup>lt;sup>3</sup> Knut, Detlef: Intranet : Fakten Hintergründe praktischer Einsatz, S. 11

<sup>4</sup> Vgl. Weißbach, Hans-Jürgen: Intranets - ein neues Konzept organisationaler Informationsverarbeitung Quelle: http://www.wiper.de/intranet.html [letzter Zugriff: 06.04.2006] 5

Vgl. Döge, Michael: Intranet : Einsatzmöglichkeiten, Planung, Fallstudien, S. 20

<sup>6</sup> Vgl. Döge, Michael: Intranet : Einsatzmöglichkeiten, Planung, Fallstudien, S. 20

# *1.1 Allgemein*

### *1.1.1 Merkmale und Einsatzbereiche von Intranets*

Ein Intranet ist rein formal an bestimmten Merkmalen zu erkennen. Diese betreffen sowohl seine Technologie, seine Topographie, wie auch die inhaltliche Komponente.

Dabei sind die Hauptmerkmale eines Intranets in den folgenden Punkten zu finden<sup>7</sup>:

- Basis ist die Internettechnologie.
- Die Datenspeicherung und -verwaltung erfolgt zentral. Das deutet auf eine Client-Server-Architektur hin.
- Es handelt sich um ein geschlossenes Netz mit einem genau definierten Anwenderkreis.
- Die Funktion des Intranet ist auf Organisationsaufgaben ausgerichtet.
- Der Einsatz kann als Kommunikationsmedium erfolgen.

Der Einsatz des Intranets kann demzufolge beispielsweise als Servicestation, Planungsinstrument oder Kommunikationsplattform erfolgen.<sup>8</sup>

Daraus ergeben sich wiederum etliche Anwendungsbeispiele, die Axel Wessendorf in "Effizientes Intranet" ausschnittsweise aufgeführt hat.<sup>9</sup> Darunter zu finden sind Anwendungen wie beispielsweise Telefonlisten, Urlaubsantragsverfahren, Projektverwaltung, Kummerkästen, usw.

Im Folgenden soll nun der Unterschied zwischen dem Internet und dem Intranet erläutert werden.

 7 Vgl. Wessendorf, Axel: Effizientes Intranet, S.9 8 Vgl. Wessendorf, Axel: Effizientes Intranet, S.10

<sup>&</sup>lt;sup>9</sup> Vgl. Wessendorf, Axel: Effizientes Intranet, S.14 f.

# *1.1.2 Internet vs. Intranet*

Wie bereits beschrieben bauen beide Formen auf den gleichen technologischen Bausteinen und Gegebenheiten auf. Doch der Unterschied ist im Inhalt zu finden.

Frank-Michael Rommert hat fünf Kriterien aufgestellt, an Hand dieser ein Vergleich stattfinden kann<sup>10</sup>:

| <b>Kriterium</b>  | <b>Intranet</b>            | <b>Internet</b>         |
|-------------------|----------------------------|-------------------------|
| Adressatenkreis   | Geschlossener/bekannter    | Anonyme Öffentlichkeit  |
|                   | <b>Nutzerkreis</b>         |                         |
| Organisatorischer | Kontroll- und Sanktions-   | Informelle Organisation |
| Gesichtspunkt     | mechanismen                |                         |
| Rechtlicher       | Arbeits- bzw. dienst-      | Allgemeine rechtliche   |
| Gesichtspunkt     | vertragliche Regelungen    | Vorschriften            |
| Aufgabenstellung  | Klassische betriebliche    | Allgemeine              |
|                   | Aufgaben und               | Informationen, Public   |
|                   | innerbetriebliche          | Relation, Werbung       |
|                   | Information, Telearbeit    |                         |
| Technische        | Identische Voraussetzungen |                         |
| Gesichtspunkte    |                            |                         |

**Tabelle 1: Vergleich Intranet und Internet** 

Auf eine Betrachtung des Extranets wird in diesem Zusammenhang verzichtet.

Klar dominierend im Vergleich zwischen Intranet und Internet ist der Fakt, dass das Intranet nur einem begrenzten Nutzerkreis zugänglich ist, woraus sich eine viel intimere Anwendungsmöglichkeit ergibt. So kann viel offener über Internes geschrieben und diskutiert werden, als dies im Internet möglich wäre.

Während das Internet für Institutionen meist als Werbeplattform dient, erfüllt das Intranet eher die Aufgaben einer effektiven Informationsverbreitung und einer internen Kommunikation.

<sup>10</sup> Vgl. Rommert, Frank-Michael: Hoffnungsträger Intranet, S. 86

### *1.1.3 Potentielle Charakteristika von Intranets*

Im Allgemeinen können drei Charakteristika zusammengefasst werden<sup>11</sup>:

- 1. Hypermedialität
- 2. Adaptivität und Adaptierbarkeit
- 3. Interaktivität

# **1.1.3.1 Hypermedialität**

Im Allgemeinen bestehen hypermediabasierte Anwendungen aus "modulartigen Datenbausteinen […] sowie deren (nichtlinearen) Assoziationen […]".<sup>12</sup> Im Zusammenhang mit hypermediabasierten Texten, wie sie im Internet oder Intranet vorkommen, spricht man von "Hypertext".<sup>13</sup> Dabei werden verschiedene Ressourcen im Netz (Dokumente oder Dateien) mittels "Hyperlinks" miteinander verbunden, was im Grunde das Leistungsmerkmal von Hypertexten darstellt.<sup>14</sup> Während die "einfache" Verlinkung zweier Textdokumente als Hypertext bezeichnet wird, spricht man bei der Einbindung von Bildern, Musik, Ton oder Video zusätzlich von "Hypermedia". Das Nutzen des Hypertextes bzw. des Hypermediaangebotes wird als "Browsen" oder "Surfen" bezeichnet.<sup>15</sup>

Durch die Hypermedialität wird mit dem Intranet ein Medium geschaffen, das mehrere Medien verbindet. So können Texte, Filme und Töne miteinander in Beziehung gesetzt und auf einer Basis zusammengefasst werden. Das wiederum erleichtert die Rezeption der Daten durch verschiedene Nutzertypen erheblich. Der Nutzer kann durch die Querverweise ohne Probleme die Umgebung des Dokumentes erforschen und damit relativ flexibel bei der Informationsaufnahme sein $16$ 

Die Gefahr bei der Hypermedialität besteht darin, dass der Nutzer sich schnell verirren kann. "Das Browsen bzw. Surfen ist mit der Gefahr verbunden, dass sich

 $\overline{a}$ <sup>11</sup> Vgl. Rommert, Frank-Michael: Hoffnungsträger Intranet, S. 90 ff.<br><sup>12</sup> Rommert, Frank-Michael: Hoffnungsträger Intranet, S. 91

<sup>&</sup>lt;sup>13</sup> Vgl. Nelson, T.H.: Getting it Out of Our System NACH Rommert, Frank-Michael:

Hoffnungsträger Intranet, S. 91

<sup>14</sup> Vgl. Däßler, Rolf: MySQL 4, S. 266

<sup>15</sup> Vgl. Rommert, Frank-Michael: Hoffnungsträger Intranet, S. 91

<sup>16</sup> Vgl. Rommert, Frank-Michael: Hoffnungsträger Intranet, S. 92

der Nutzer im Labyrinth der Links nicht mehr zurecht findet."17 Rommert spricht in diesem Zusammenhang allerdings nicht von der viel zitierten Informationsflut, sondern davon, dass dem Nutzer die richtigen Selektionsmechanismen fehlen, um ans gewünschte Ziel zu gelangen.18

Das Problem der Selektionsmechanismen stellt einen Verweis auf geeignete Unterstützungstechniken bei der Informationsrecherche dar. Angefangen bei der Implementierung von Suchmaschinen, über den Aufbau der Navigation zieht sich das Aufgabenspektrum bei der Gestaltung eines nutzerfreundlichen Informationssystems bis zur Verwendung einer guten Organisationsstruktur.19

Des Weiteren spielt bei der Verwendung von geeigneten Selektions- und Recherchemechanismen auf der Nutzerseite auch die Nutzerschulung eine wichtige Rolle. Die Vermittlung der Informationskompetenz bei allen Informationsrezipienten im Intranet darf nicht vernachlässigt werden.<sup>20</sup>

Dazu bietet das Intranet einen entscheidenden Vorteil gegenüber dem Internet. Es beinhaltet einen beschränkten Nutzerkreis, wodurch Informationskompetenz in absehbarer Zeit durch Seminare und Schulungen erreicht werden kann. Auch eine Hilfeseite mit einem Verweis auf der Startseite, die den Umgang mit dem Intranet beschreibt, ist der Nutzerfreundlichkeit des Intranets zuträglich.

#### **1.1.3.2 Adaptivität und Adaptierbarkeit**

Die Adaptivität "bezieht sich [...] auf die Frage, inwieweit das System in der Lage ist, den Unterstützungsbedarf zu diagnostizieren und das Ergebnis der Diagnose in geeignete angepasste Lehrtätigkeiten umzusetzen<sup>"21</sup>. Dementsprechend sollte sich ein zukünftiges internes Informationssystem bestenfalls selbst dem Kenntnisstand des jeweiligen Nutzers anpassen. Allerdings dürfte dies für den in dieser Arbeit zu konzipierenden Fall zu umfangreich sein. Daraus ergibt sich eine zweite Möglichkeit, die der Personalisierung. Zum einen könnten sich Nutzer darüber

<sup>&</sup>lt;sup>17</sup> Rommert, Frank-Michael: Hoffnungsträger Intranet, S. 93<sup>18</sup> Vgl. Rommert, Frank-Michael: Hoffnungsträger Intranet, S. 93

<sup>19</sup> Vgl. Rommert, Frank-Michael: Hoffnungsträger Intranet, S. 93

<sup>&</sup>lt;sup>20</sup> Vgl. Rommert, Frank-Michael: Hoffnungsträger Intranet, S. 94

<sup>&</sup>lt;sup>21</sup> Leutner, Detlev: Adaptivität und Adaptierbarkeit multimedialer Lehr- und Informationsysteme NACH: Rommert, Frank-Michael: Hoffnungsträger Intranet, S. 95 f.

ihren eigenen Intranetauftritt selbst einstellen, zum anderen wäre allerdings so auch eine Möglichkeit der Trennung von Studenten und Mitarbeitern in eigene Intranetbereiche möglich. Letztere Version wird bei der Konzeption vorgestellt, da sie schnell und einfach umsetzbar ist. Das Einrichten persönlicher Startseiten nach den jeweiligen Informationsbedürfnissen soll an dieser Stelle nicht weiter betrachtet werden, wäre allerdings eine Möglichkeit für die Zukunft, da Typo3 durch seine Konstruktion eine hohe Flexibilität gewährleistet.

#### **1.1.3.3 Interaktivität**

In diesem Zusammenhang wird vor allem davon gesprochen, dass das Intranet den Nutzern die Möglichkeit bieten sollte, miteinander zu interagieren und außerdem das Intranet selbst mitgestalten zu können.

Für den ersten Fall werden Anwendungen wie Foren oder Schwarze Bretter benötigt. Darauf wird in der Konzeption eingegangen und es wird beschrieben, welche Funktionen verwendet werden sollen.

Für das Intranet der Fachhochschule wird die Mitgestaltung durch seine Nutzer wenig ausschlaggebend sein. Um Wünsche und Kritiken anzubringen gibt es die Möglichkeit, die Intranetadministration zu kontaktieren. Der Mitbestimmungsprozess beschränkt sich dabei allerdings auf ein Minimum. Vielmehr werden die einzelnen im Intranet vertretenen Abteilungen eigenverantwortlich Inhalte generieren und veröffentlichen können.

### *1.1.4 Dienste im Intranet*

Im Prinzip können alle Dienste, die auch im Internet angeboten werden, im Intranet angewendet werden. Über so genannte Dienstprotokolle und Clientprogramme (Webbrowser, FTP-Clients, usw.) lassen sich verschiedene Dienste etablieren.<sup>22</sup>

### **1.1.4.a WWW - World Wide Web**

Das WWW steht zwar im Allgemeinen für einen weltweiten freien Informationszugang, allerdings kann die Technik, die hinter dem Begriff steht, auch für ein Intranet verwendet werden. Der Einsatz des WWW besteht dabei aus zwei Komponenten. Zum einen ist dabei die Hypertextfunktion zu nennen, zum anderen die ab Mitte der 1990er eingeführte graphischen Benutzeroberflächen.<sup>23</sup>

Die Kernelemente des WWW sind bei den verwendeten Standards und Protokollen zu finden. Dabei spielen vor allem drei Punkte eine wichtige Rolle<sup>24</sup>:

- URL (Uniform Resource Locator) zur eindeutigen Angabe des Pfades bzw. der Adresse des gesuchten Dokumentes im WWW
- HTTP (Hypertext Transfer Protokoll), zur Steuerung der Kommunikation im World Wide Web
- HTML (Hypertext Markup Language) ist eine hypertexttaugliche Seitenbeschreibungssprache zur Verwendung im WWW.

Diese drei Elemente sind die Hauptbestandteile des WWW. Daneben gibt es noch weitere Protokolle und Sprachen, die im World Wide Web Anwendung finden können wie die Programmiersprachen Perl, PHP oder Java bzw. Grafikanwendungen wie Flash. Allerdings stellen die URL, das HTTP und HTML die grundlegenden Bestandteile des Webs dar.

Das World Wide Web stellt derzeit den beliebtesten Dienst im Internet dar. Dabei wird fälschlicherweise der Begriff Internet oft synonym für den Dienst WWW verwendet.

<sup>&</sup>lt;sup>22</sup> Vgl. Steyer, Ralph: Server für WWW, E-Mail, FTP & Co, S. 40<sup>23</sup> Vgl. Döge, Michael: Intranet : Einsatzmöglichkeiten, Planung, Fallstudien, S. 13<sup>23</sup>

<sup>24</sup> Vgl. Döge, Michael: Intranet : Einsatzmöglichkeiten, Planung, Fallstudien, S. 13

Der Einsatz der WWW-Technologie ist relativ problemlos im Intranet möglich. Es wird lediglich ein HTTP-Server und auf Nutzerseite ein Webbrowser, sowie ein verbindendes Netzwerk benötigt, um die Hypertext- und Hypermediadateien übermitteln zu können. So können Informationen intranetweit über Webseiten oder im Klartext publiziert oder Downloads angeboten werden.<sup>25</sup>

Es handelt sich zwar im Sinne des Intranet um einen abgeschlossenen Bereich des Webs, der nicht weltweit für jeden zugänglich ist, allerdings soll an dieser Stelle der Begriff World Wide Web im Sinne des Dienstes verwendet werden.

#### **1.1.4.b FTP**

Das File Transfer Protocol (FTP) ist zum einen ein Protokoll "zur Dateiarbeit auf fernen Rechnern auf Basis von TCP/IP", zum anderen wird damit der Dienst bezeichnet, der mittels dieses Protokolls durchgeführt wird.<sup>26</sup>

Der Dienst ermöglicht den Up- und Download von Dateien sowie anderweitige Dateiarbeit auf dem Server.

#### **1.1.4.c e-Mail**

 $\overline{a}$ 

Eine weitere wichtige Anwendung im Internet, die auch im Intranet Anwendung finden kann, ist e-Mail. e-Mail wird genutzt, um einen Kommunikationspartner mittels elektronischer Medien über ein Netzwerk direkt anzuschreiben. Man spricht in diesem Falle auch von einem so genannten Push-Dienst.<sup>27</sup>

Grundvoraussetzung für den Einsatz von e-Mails ist das Vorhandensein eines Mail-Servers. Einen solchen in einem Intranet aufzubauen ist sinnvoll, wenn eine größere Anzahl an Personen kommunizieren will oder wenn eine Verbindung zum Internet via e-Mail bestehen soll.28 Im vorliegenden Fall wird kein e-Mail-Server konzipiert.

<sup>&</sup>lt;sup>25</sup> Vgl. Steyer, Ralph: Server für WWW, E-Mail, FTP & Co, S. 40<br><sup>26</sup> Vgl. Steyer, Ralph: Server für WWW, E-Mail, FTP & Co, S. 40<br><sup>27</sup> Vgl. Mocker, Helmut: Intranet - Internet im betrieblichen Einsatz, S. 73<br><sup>28</sup> Vgl. Ste

#### **1.1.4.d Chat**

Chatten ist heutzutage eine sehr populäre Form der Kommunikation im Internet.<sup>29</sup> Theoretisch kann sie auch für ein Intranet angewandt werden. Doch eigentlich macht Chat innerhalb eines abgeschlossenen Netzes nur dann Sinn, wenn die Teilnehmer beispielsweise in verschiedenen Ländern agieren, da dadurch die Telefonkosten stark gesenkt werden können. Wenn die Organisation sich allerdings in einem Land oder gar nur an einem Standort befindet, dann ist der Einsatz von Telefonie sinnvoller, da das persönliche Gespräch oft als angenehmer und ertragreicher betrachtet wird.

#### **1.1.4.e Schwarze Bretter und Diskussionsforen**

Der Ursprung des Internets geht auf die Notwendigkeit des Austausches von Informationen zurück. Bevor das WWW existierte, gab es eine andere Anwendung im Internet, das Usenet.<sup>30</sup> Dieses stellt ein Forum bzw. Raum für Diskussionen und Schwarze Bretter im Internet oder Intranet zur Verfügung.<sup>31</sup>

Die Kommunikation mittels Online-Forum erfolgt asynchron, da das Schreiben und Lesen meist zeitversetzt zueinander geschieht.<sup>32</sup> Eine Person schreibt einen Beitrag, der in einem bestimmten Ablagemuster dem Betrachter des Forums wiedergegeben wird. Dieser kann diesen Beitrag lesen und gegebenenfalls darauf antworten. Diese Antwort wiederum wird ebenso wie der erste Beitrag im Forum angezeigt. Dadurch ist eine Diskussion möglich. Aus diesem Grund werden Online-Foren auch meist als Diskussionsforen bezeichnet.

Eine weitere asynchrone Kommunikationsform im Internet sind die Newsgroups. Sie stellen das elektronische Äquivalent zu analogen "Schwarzen Brettern" dar.<sup>33</sup> Die Kommunikation erfolgt dabei allerdings nur einseitig. Das bedeutet, ein Anwender erstellt eine Nachricht und veröffentlicht sie über eine Newsgroup. Ein

 $\overline{a}$ 

Quelle: http://www.dgpuk.de/fg\_cvk/dortmund\_2004/abs.pdf [letzter Zugriff: 03.05.2006] <sup>33</sup> Vgl. Haase, Martin: Internetkommunikation und Sprachwandel, S. 3

<sup>&</sup>lt;sup>29</sup> Vgl. Steyer, Ralph: Server für WWW, E-Mail, FTP & Co, S. 41<br><sup>30</sup> Vgl. Steyer, Ralph: Server für WWW, E-Mail, FTP & Co, S. 41<br><sup>31</sup> Vgl. Knut, Detlef: Intranet : Fakten Hintergründe praktischer Einsatz, S. 340<br><sup>32</sup> Vgl Fachgruppe "Computervermittelte Kommunikation" 2004, S. 30

Quelle: http://www.uni-giessen.de/~g91063/ps/irc.ps.gz [letzter Zugriff: 03.05.2006]

anderer Nutzer liest diese, kann aber, im Gegensatz zum Forum, nicht direkt darauf antworten, sondern muss andere Kommunikationswege nutzen.

Im Allgemeinen kann man bei Online-Foren wie auch bei Newsgroups von Diskussionsforen reden<sup>34</sup>, da beide einen Gedankenaustausch ermöglichen, wenn auch auf unterschiedlich Art und Weise.

#### **1.1.4.f Remote Access**

Mittels Remote Access wird der Zugriff auf entfernte Rechner möglich. Mit einbegriffen sind dabei deren Server- und Dienststrukturen. Beispiele für Remote Access sind Telnet oder SSH (Secure shell).<sup>35</sup>

#### **1.1.4.g Web 2.0**

Web 2.0 stellt einen Begriff dar, der mehrere neue Interaktionsmöglichkeiten auf Basis des Internet zusammenfasst. Dazu zählen Technologien wie Wiki oder Blog. Beide werden als Kommunikationsmittel sehr gern eingesetzt, um Diskussionen oder Informationsaustausch einfach zu gewährleisten. Sie können damit auch als Basis von Diskussionsforen im Intranet dienen.

#### **1.1.4.h Weitere Dienste**

Ralph Steyer nennt noch einen weiteren Dienst, der ehemals eine Rolle im Internet gespielt hat - die Suchfunktion. Diese Funktion wurde und wird allerdings immer mehr von modernen Suchmaschinen abgelöst.<sup>36</sup> Aus diesem Grund soll die Suchfunktion nicht als einzelner Dienst beschrieben werden.

Ebenfalls wird teilweise das Kommunikationsmittel von Telefonie- und Konferenzsystemen im Intranet als Dienst erwähnt. Dabei wird von zwei Möglichkeiten ausgegangen<sup>37</sup>:

- 1. Die Verwendung eines herkömmlichen Telefonnetzes und der Telefonanlagen im Intranet
- 2. Die Kommunikation mittels Verwendung von Netzwerktechnologie

 $\overline{a}$ 

<sup>&</sup>lt;sup>34</sup> Vgl. Steyer, Ralph: Server für WWW, E-Mail, FTP & Co, S. 41<br><sup>35</sup> Vgl. Steyer, Ralph: Server für WWW, E-Mail, FTP & Co, S. 41<br><sup>36</sup> Vgl. Steyer, Ralph: Server für WWW, E-Mail, FTP & Co, S. 40<br><sup>37</sup> Vgl. Knut, Detlef: In

# *1.2 Intranet als Teil eines Informationsmanagements*

Die Schwerpunkte eines Intranets liegen bei folgenden Punkten<sup>38</sup>:

- Kommunikationsplattform
- **Servicestation**
- Dienste-Vermittler
- Planungsinstrument
- Neuheitenboard
- Nachschlagewerk
- **Archiv**

Diese Punkte stellen in Ihrer Gesamtheit ein Intranet dar. Das bedeutet natürlich, dass nicht nur Dienste wie das WWW verwendet werden können. Vielmehr macht die Mischung aus mehreren Komponenten den Service nutzerfreundlich.

Wessendorf und Peters bezeichnen das Intranet auch als "Marktplatz des Firmenwissens".39 Doch ein Marktplatz war in der Geschichte nie nur ein Platz an dem gehandelt wurde. Es wurde ebenso kommuniziert und Dienstleistungen angeboten. Und genau dieser Zusammenschluss der Interaktion findet sich auch in einem Intranet wieder.

Nicht alle der möglichen Anwendungen in einem Intranet lassen sich mit dem WWW oder e-Mail bewältigen. Viel mehr werden auch Web 2.0-Anwendungen eine wichtige Rolle spielen. Möglicherweise lässt sich damit eine Student-Dozent-Kommunikation aufbauen, über die Unterrichte nachbereitet und Hausaufgaben durchgeführt werden können.

<sup>38</sup> Vgl. Wessendorf, Axel: Effizientes Intranet, S.10

<sup>39</sup> Vgl. Wessendorf, Axel: Effizientes Intranet, S.9

### *1.3 Nutzertypen im Intranet*

Es allen Nutzern bei der Konzeption Recht zu machen, dürfte sehr schwer sein. Allerdings sollte ein Grad erreicht werden, der alle potentiellen Nutzer dazu bewegt, das Informationssystem zu nutzen. Im Folgenden soll kurz die Problematik der Nutzertypen beschrieben werden.

#### *1.3.1 Verhältnis zur Institution*

Als erstes sollten die Nutzer in Gruppen eingeteilt werden, die das Verhältnis zur Institution darstellen. So kann im Falle einer Hochschule in die zwei wesentlichen Gruppen "Mitarbeiter" und "Studenten" untergliedert werden. Da es keine Zugriffe von außerhalb der Hochschule geben wird, reicht diese Einteilung.

#### *1.3.2 Arbeitsbereich des Nutzers*

Der zweite zu beachtende Punkt ist der Arbeitsbereich des Nutzers. Es wird im Folgenden nur auf das Beispiel einer Hochschule eingegangen. Die Ausführungen basieren auf Überlegungen des Autors.

Man könnte zwar sagen, dass die Gruppierung nach Kapitel 1.3.1 und die Gruppierung in diesem Abschnitt identisch seien, allerdings stimmt dies nicht ganz. Ein Student kann sowohl als Lernender als auch als Mitarbeiter (in Form einer studentischen Hilfskraft) auftreten. Dabei wird er immer eine andere Sichtweise auf die Belange der Hochschule haben als ein festangestellter Mitarbeiter, der sich mit der Verwaltung auskennt.

Die Mitarbeiter wiederum haben verschiedene Aufgabengebiete. Beispielsweise wird ein Mitarbeiter der Abteilung Finanzen ein anderes Informationsbedürfnis besitzen als ein Mitarbeiter des Rektorats.

Das Problem dabei ist nun, jedem die Informationen, die er benötigt, so schnell und unkompliziert wie möglich zukommen zu lassen.

### *1.3.3 Kenntnisse der Nutzer*

Ein weiterer wichtiger Punkt in der Gruppierung der Nutzer ist die Kenntnis im Umgang mit einem internen webbasierten Informationssystem.

Ein Experte im Umgang mit Intranets wird bei der Findung der gewünschten Information kaum Unterstützung benötigen. Er dürfte eher sogar gehemmt werden, wenn man versucht, ihm ständig zu helfen.<sup>40</sup>

Dahingegen gibt es den Nutzerkreis der Neulinge, die sehr viel Unterstützung und Hilfe im Umgang mit dem Intranet benötigen. Diese können sich allerdings im Laufe der Zeit selbst wieder zu Experten entwickeln.<sup>41</sup>

<sup>40</sup> Vgl. Rommert, Frank-Michael: Hoffnungsträger Intranet, S. 95

<sup>41</sup> Vgl. Rommert, Frank-Michael: Hoffnungsträger Intranet, S. 95

# **2. Typo3**

In diesem Kapitel soll kurz dargestellt werden, was Typo3 ist, wie es funktioniert und welche Möglichkeiten sich daraus für den Einsatz in einem Intranet ergeben.

Im Allgemeinen bezeichnet man Typo3 als Web Content Management System (CMS). Content Management Systeme erleichtern die Arbeit mit Inhalten und vereinfachen die redaktionelle Arbeit immens.

Prinzipiell dienen CMS der "Veröffentlichung und Verwaltung umfangreicher Seitenzahlen"42 im Internet oder Intranet. Genau aus diesem Grund soll auch an der Fachhochschule eine Umstellung auf eine automatisierte Seitenverwaltung und Redaktion durchgeführt werden. Alkan beschreibt dies als die Vermeidung des Umweges "Flaschenhals" Webmaster und damit als Verkürzung der Zeitspanne zwischen Idee und Veröffentlichung.<sup>43</sup>

Für gewöhnlich besteht ein Content immer aus drei Teilen: Struktur, Design und Inhalt. Ganz deutlich wird dies bei der Seitenbeschreibungssprache XML, die klar alle drei Teile getrennt voneinander anwendet. Allerdings werden Struktur, Design und Inhalt mit einem geeigneten Browser wieder zusammengefügt dargestellt.

HTML, die vorherrschende Seitenbeschreibungssprache im World Wide Web hingegen, vereint Inhalt, Struktur und Design in einer Datei.<sup>44</sup> Dadurch wird der Redaktions- und Entwicklungsprozess von umfangreichen Webseiten stark verlangsamt. Wenn für jeden neuen Inhalt das Design und die Struktur immer wieder mit erstellt werden müssen, obwohl sie bereits vorhanden sind, erhöhen sich die notwendigen Arbeitsschritte bis zur Fertigstellung einer Seite.

Content Management Systeme setzen genau an diesem Punkt an. Vor allem Typo3 stellt dafür ein gutes Beispiel dar. Die drei Komponenten eines Contents werden

<sup>&</sup>lt;sup>42</sup> Alkan, Saim Rolf: Handbuch Online-Redaktion, S. 187

<sup>&</sup>lt;sup>43</sup> Vgl. Alkan, Saim Rolf: Handbuch Online-Redaktion, S. 187

<sup>44</sup> Vgl. Alkan, Saim Rolf: Handbuch Online-Redaktion, S. 189 f.

wieder auseinander genommen und getrennt voneinander bearbeitet und erstellt. Am wichtigsten ist dabei die Trennung von Layout und Inhalt.

Für die Erstellung von Inhalten werden prinzipiell Templates vorgefertigt, die HTML-Musterseiten mit speziellen Designvorgaben sind. Der Inhalt selbst wird meist in Datenbanken abgelegt und ermöglicht somit einen flexiblen Einsatz der Daten an verschiedenen Stellen der Website.

Durch die erneute Trennung von Inhalt und Design wird eine Modularisierung erreicht, die es ermöglicht, dass die Seiten inhaltlich ständig erweitert oder verändert werden können, ohne dass das Design beachtet werden muss. Für die Fachhochschule Potsdam ist dies ein wichtiger Punkt bei der Entscheidung für ein CMS, da abzusehen ist, dass das Intranet noch stark wachsen wird. Außerdem ist zu beachten, dass die Fachhochschul-Internetseiten bereits seit geraumer Zeit erfolgreich mit einem Content Management System betrieben werden. Der umgekehrte Fall, den Inhalt unberührt zu lassen, wenn das Layout verändert werden soll, ist mit dem Einsatz von CMS ebenfalls einfach zu realisieren.

Warum soll nun allerdings Typo3 als Content Management System eingeführt werden?

Wie bereits erwähnt, wird Typo3 bereits erfolgreich für den Internetauftritt der Fachhochschule verwendet. Aus diesem Grund sollte es auch für das Intranet Anwendung finden. Erstens können dadurch gemachte Erfahrungen und Fähigkeiten angewendet werden und zweitens wäre auf diese Art und Weise eine einfache Verbindung von Inhalten aus dem Internet und dem Intranet möglich. Interessant wird dies beispielsweise im Falle der Einrichtung eines gemeinsamen Forums für das Intranet und das Internet. Darauf wird ab Kapitel 5 noch näher eingegangen.

Ein weiterer wichtiger Punkt für den Einsatz stellt die Kostenfrage dar. Da für den Einsatz von Typo3 weder Lizenz- noch Erwerbungskosten anfallen, ist der finanzielle Aufwand auf ein Minimum begrenzt. Außerdem stehen kostenfreie Erweiterungen im Internet in umfangreichen Bibliotheken zur Verfügung, die das Gesamtsystem immer wieder um neue Funktionen erweitern. Der Grund dafür liegt darin, dass es sich bei Typo3 um ein Open Source Produkt handelt.<sup>45</sup>

Zusätzlich ermöglicht die Einordnung von Typo3 in die Gruppe der Open Source Programme, dass es auch eigenhändig erweitert, verändert und weiterentwickelt werden kann. Damit kann das System an immer wieder an die Bedürfnisse der Fachhochschule angepasst werden.

Es gibt umfangreiche Dokumentationen und Tutorien im Internet, welche die Arbeit mit Typo3 beschreiben. Diese Arbeiten wurden zum großen Teil öffentlich zugänglich gemacht und können kostenlos verwendet werden.

Typo3 besteht prinzipiell aus einer Datenbank, die alle Informationen bezüglich der Struktur und des Inhaltes enthält. Angesteuert wird diese Datenbank von den Templates über PHP. Das ganze System basiert ebenfalls auf PHP, wodurch eigenständige Anpassungen und Weiterentwicklungen erleichtert werden.

Da Typo3 die Trennung von Inhalt und Layout beherrscht, werden neue Möglichkeiten des Mehrfacheinsatzes von Daten und Informationen angeboten. Dies soll auch in der Konzeption des neuen Intranets der Fachhochschule berücksichtigt werden. Da die Navigation derzeit von einer Mischform aus sachverhaltsorientierter und organisationsorientierter Menüführung hin zu getrennten Menüs geführt werden soll, müssen auch Inhalte an verschiedenen Stellen der Hierarchie und der Seiten auftreten können. So werden zwei parallele Hauptnavigationen existieren. Die eine wird an Themen ausgerichtet sein, die andere an der Organisationsstruktur der Fachhochschule. Da alle Seiten des Intranet in den Hierarchien beider Navigationen enthalten sein sollen, müssen sie zwangsläufig an mehreren Stellen gleichzeitig vorhanden sein. Weitere Erläuterungen werden dazu an den jeweiligen Stellen in der Konzeption ab Kapitel 5 gegeben, die den eben beschriebenen Fakt verdeutlichen.

<sup>45</sup> Vgl.: Startseite von Typo3 URL: http://typo3.com/ [letzter Zugriff: 01.07.2006]

Auf weitere Ausführungen zum Thema Typo3 soll an dieser Stelle verzichtet werden, da in dieser Arbeit die Konzeption des neuen Intranets im Vordergrund stehen soll und das zu verwendende System nur als Mittel zum Zweck dienen kann. An den Stellen, wo Besonderheiten mit Typo3 auftreten werden, wird noch einmal gezielt darauf hingewiesen.

Im Großen und Ganzen wird das Konzept allerdings relativ losgelöst vom verwendeten System sein. Typo3 sollte jedoch aus den oben beschriebenen Gründen Verwendung finden.

# **3. Ist-Analyse**

In diesem Kapitel soll der Intranetauftritt der Fachhochschule Potsdam analysiert werden.

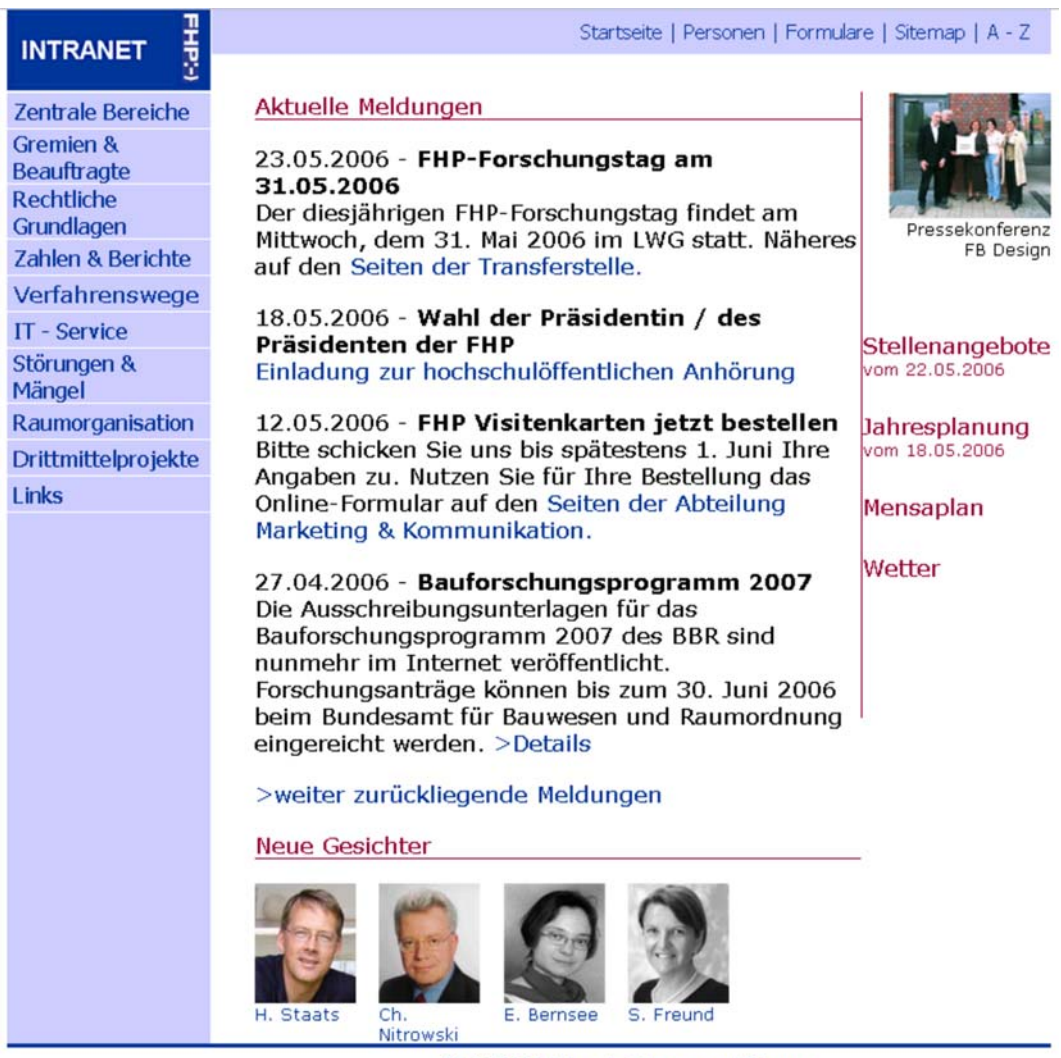

23.05.2006 | Angela Schreyer **a** | Sitemap

# **Abbildung 1: Startseite des Fachhochschule-Intranets46**

<sup>&</sup>lt;sup>46</sup> Quelle: URL http://intranet.fh-potsdam.de [letzter Zugriff: 23.05.2006]

# *3.1 Betrachtung des allgemeinen Seitenaufbaus*

Im Folgenden soll der prinzipielle Seitenaufbau beschrieben werden. Dazu wurde eine schematische Übersicht über den Aufbau angefertigt, die in Abbildung 2 dargestellt ist. Die Ausführungen in diesem Kapitel beziehen sich auf diese Abbildung. Jeder zu beschreibende Bereich wird durch eine Farbe und eine Ziffer gekennzeichnet, die auch in der Beschreibung wieder zu finden sind.

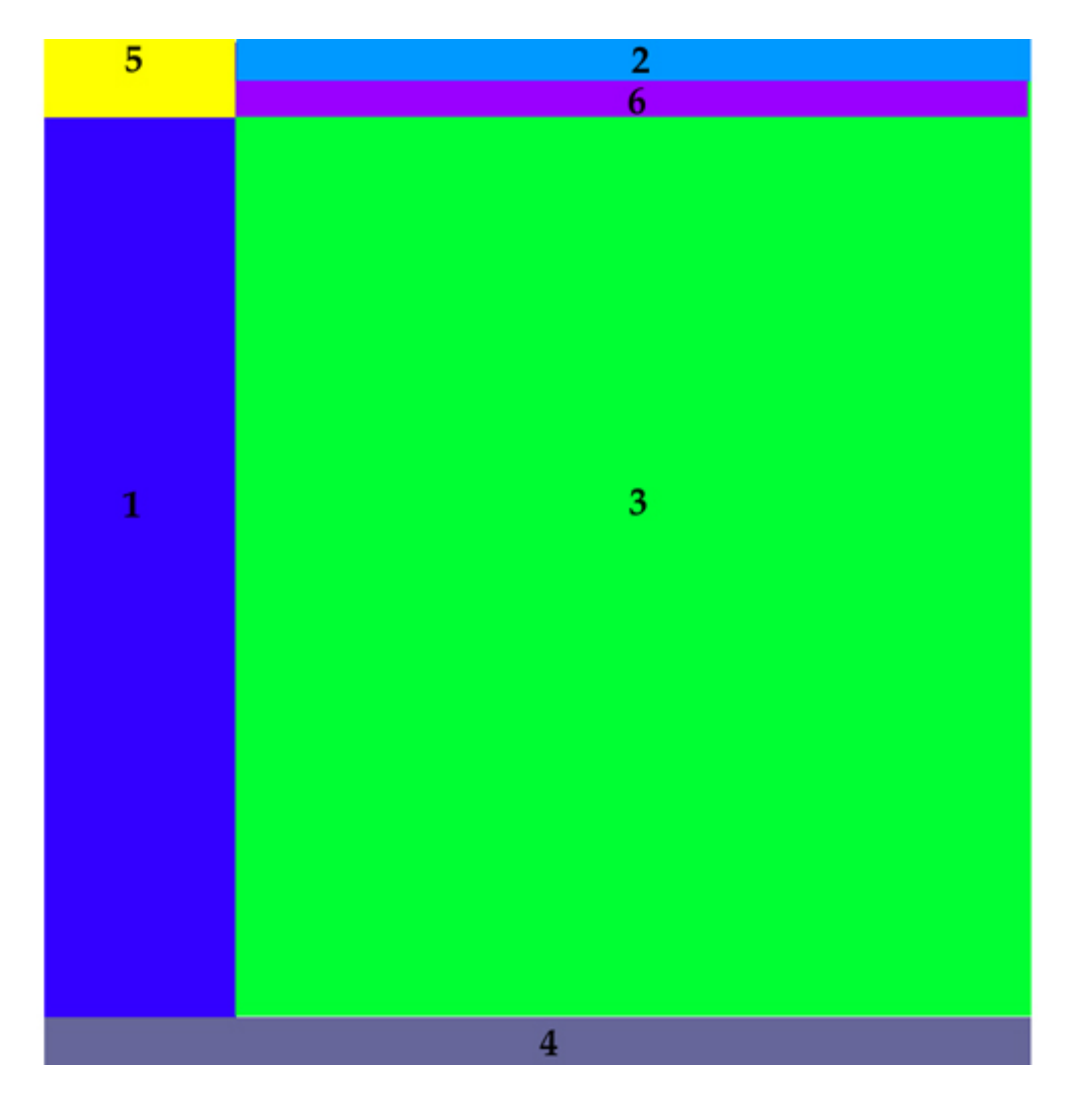

**Abbildung 2: Schematische Darstellung des allgemeinen Seitenaufbaus** 

Abbildung 2 zeigt die schematische Darstellung des Seitenaufbaus im Intranet. Jede einzelne Webseite ist auf diese Weise strukturiert. Eine Ausnahme bilden dabei lediglich die Startseite sowie das Personenregister. Darauf wird später näher eingegangen.

Folgende Bereiche sind in Abbildung 2 markiert:

- 1. Im Bereich eins ist die linke Navigationsleiste dargestellt, die sich je nach Seiteninhalt dynamisch verändert. Sie wird im Folgenden auch als Hauptnavigationsleiste bezeichnet.
- 2. Im Bereich zwei befindet sich die obere Navigationsleiste mit den Links "Startseite", "Personen", "Formulare", "Sitemap" und "A-Z".
- 3. Der Bereich drei stellt den Textkörper dar, in dem sich jegliche Informationen und Inhalte befinden.
- 4. Teil vier ist die Fußleiste, in der das Aktualisierungs- bzw. Erstellungsdatum der Seite angezeigt wird. Ebenso wird auf die für den Inhalt und die Umsetzung der Seite verantwortliche Person mit einem e-Mail-Link verwiesen.
- 5. Der Bereich fünf markiert das Logo, das in zwei Teile untergliedert ist. Es befindet sich auf jeder Seite des Intranets. Im linken Teil befindet sich der Link zur Startseite des Intranets, auf der rechten Seite der Verweis auf die Startseite der Fachhochschul-Homepage im Internet.

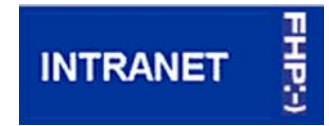

#### **Abbildung 3: Logo des Intranets**

6. Im Bereich sechs befindet sich die Top-Level-Navigation, die den Navigationspfad nachzeichnet und anzeigt an welcher Stelle man sich befindet.

In Abbildung 2 wurden drei verschiedene Grundfarben zur Kennzeichnung der einzelnen Flächen genutzt. Diese Einteilung wird später auch bei der Analyse der Startseite von Bedeutung sein. Alle mit einem Blauton markierten Flächen haben eine Navigationsfunktion. Alle grün gekennzeichneten Flächen enthalten Inhalte und Informationen. Der gelbe Bereich stellt das Intranet-Logo dar, das zwar auch eine Navigationsfunktion hat, allerdings bei den folgenden Betrachtungen keine wichtige Rolle mehr spielen wird. Lediglich bei der Konzeption wird das Logo näher betrachtet.

Es ist zu erkennen, dass die Seite nur zwei verschiedene Funktionselemente besitzt. Zum einen befinden sich die blau dargestellten Navigationselemente am Bildrand und zum anderen der grün dargestellte Textkörper in der Bildmitte.

Die Vorgehensweise eines Nutzers in unserem Kulturkreis beim Betrachten einer Seite wird als Z-Kurve bezeichnet.<sup>47</sup> Dabei werden Informationen so aufgenommen, wie in Abbildung 4 dargestellt.

| 40% | 25% |
|-----|-----|
| 25% | 10% |

**Abbildung 4: Betrachtungsweise von Webseiten<sup>48</sup>**

Wird das nun auf den Seitenaufbau des FH-Intranets angewandt, so ist zu erkennen, dass im oberen linken Quadranten der Großteil der linken Navigation, das Intranet-Logo, die Top-Level-Navigation und ein Teil des Textkörpers zu finden sind. Im Bereich des Textkörpers sind vor allem die Hauptüberschriften und die einleitenden Texte zu lesen.

<sup>47</sup> Vgl. Manhartsberger, Martina: Web Usability, S. 166

<sup>48</sup> Vgl. Manhartsberger, Martina: Web Usability, S. 167, Abb. 3

Die Recherchetools "A-Z-Seite" sowie "Sitemap" und die Orientierungstools "Personenverzeichnis" und "Formulare" befinden sich im zweiten Quadranten. Damit werden sie auch relativ früh bei der Betrachtung der Seite vom Nutzer wahrgenommen.

Es ist nun zu überlegen, ob eine Suchmaske bzw. ein Eingabefeld auf der rechten Seite im zweiten Quadranten oder doch eher oberhalb der Hauptnavigation im ersten Quadranten platziert werden sollte. Es muss dabei beachtet werden, dass trotz der hohen Informationsaufnahme im ersten Viertel, dieser nicht mit Informationen und Funktionalitäten überfrachtet wird.

Eine wichtige Überlegung bei der Neukonzeption eines Intranets ist auch, dass Nutzer die linke Navigation oftmals weniger beachten, da sie vom Surfen im Internet schon sehr an diese Form der Navigation gewöhnt sind.  $49$  For navigation, an initial feature quickly became more or less standard: the menu as a marginal column at the left of the window. $450$ 

Somit richtet sich der Blick meist erst in die Seitenmitte und damit stärker auf den Inhalt der jeweiligen Seite. Aus diesem Grund wird für jeden Oberpunkt eine Startbzw. Portalseite eingeführt, welche die wichtigsten Informationen zum jeweiligen Cluster enthält und Navigationselemente zu allen Unterpunkten anbietet.

<sup>49</sup> Vgl. Manhartsberger, Martina: Web Usability, S. 166

<sup>50</sup> Zwick, Carola: Navigation for the internet and other digital media, S. 48

#### *3.1.1 Die linke Navigationsleiste*

Zentrale Bereiche Gremien & **Beauftragte Rechtliche** Grundlagen Zahlen & Berichte Verfahrenswege **IT - Service** Störungen & Mängel Raumorganisation Drittmittelprojekte **Links** 

**Abbildung 5: oberste Hierarchie der linken Navigation** 

Abbildung 5 zeigt die linke Navigationsleiste auf der Startseite des Fachhochschul-Intranets. Die bisherige Organisationsstruktur dieser ist gut zu erkennen. An oberster Stelle steht der Link "Zentrale Bereiche", der zu einem Organigramm führt. Dieses stellt einen wichtigen Einstieg in die Recherche im Intranet dar. Wie im Kapitel 3.1.2 gezeigt werden wird, bietet die obere Navigationsleiste vor allem Tools und Links für den Sucheinstieg. Da, wie sich noch herausstellen wird, das Organigramm gern von den Nutzern als Rechercheeinstieg genutzt wird, wäre zu überlegen, ob der Link zu den zentralen Bereichen in die obere Navigation eingegliedert wird. Dazu werden aber in Kapitel 5.3.2 noch genauere Ausführungen gemacht.

Die Eigenart der linken Navigation ist darin zu sehen, dass sie ihr Aussehen beim Verfolgen eines Links verändert. Das bedeutet, folgt man beispielsweise dem Link "Gremien & Beauftragte" öffnet sich eine neue Seite. Nutzt man deren Punkt "Senat", ändert sich die Leiste. Das Ergebnis ist in Abbildung 6 dargestellt. Dies kann zu Verwirrung beim Verfolgen von Hyperlinks führen. Ein Nutzer findet eine

Navigation dann angenehm, wenn er feststellen kann, woher er gekommen ist. Die Navigation zeigt dabei an, an welcher Stelle der Site er sich gerade befindet.<sup>51</sup> Genau dieser Fakt kann mit der derzeit bestehenden Version nicht erfüllt werden. Es steht zwar eine Top-Level-Navigation zur Verfügung, die den Verlauf nachzeichnet, allerdings ist die Hauptnavigation, auch farblich bedingt, so dominant, dass eine ständige Änderung der Struktur dieser für unangenehme Verwirrung bei Nutzern führt. Daraus lässt sich ableiten, dass eine veränderte Hauptnavigation notwendig sein wird. Des Weiteren sollen später die einzelnen Hauptmenüpunkte der Hauptnavigation betrachtet werden.

Zu erkennen ist, dass es sich um eine Mischform zwischen sachverhaltsorientierter und organisationsorientierter Menüführung handelt. Während die Punkte "Zentrale Bereiche" und "Gremien & Beauftragte" eher organisationellen Charakter besitzen, stellen die restlichen Punkte (ausgenommen Punkt "Links") themenspezifische Ziele dar. Der Unterschied liegt darin, dass sich hinter "Zentrale Bereich" ein Organigramm der Hochschulstruktur befindet, das jedoch nicht komplett ist. Dagegen stellt der Punkt "IT-Service" alle Informationen und Kontakte zum Thema IT dar.

Ziel dieser Arbeit soll auch sein, diese Mischform zu beenden und in eine rein themenspezifische Menüführung umzuarbeiten.

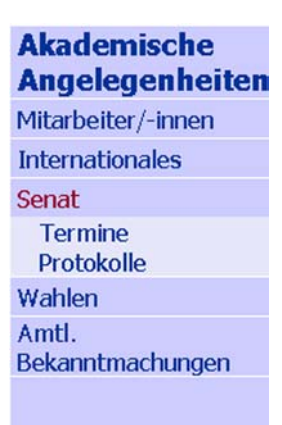

**Abbildung 6: Unterhierarchie der linken Navigation52**

<sup>51</sup> Vgl. Nielsen, Jakob: Designing Web Usability, S. 198

<sup>&</sup>lt;sup>52</sup> Quelle: URL http://intranet.fh-potsdam.de/fhp\_struktur/aa\_ib/senat.htm [letzter Zugriff: 07.07.2006]

#### *3.1.2 Die obere Navigationsleiste*

Startseite | Personen | Formulare | Sitemap | A - Z

#### **Abbildung 7: obere Navigation**

Gemeinsam mit der linken Navigationsbar stellt die obere Navigationsleiste das Hauptorientierungsmittel der Website dar. Sie beinhaltet vor allem Links zu Themen, die schnell und unkompliziert gefunden werden sollen, da sie von einer großen Anzahl an Personen häufig genutzt werden.

Festzustellen ist, dass hier vor allem Links zu rechercheunterstützenden Bereichen vorhanden sind. Neben den informativen und inhaltlichen Seiten "Formulare" und "Personen" beinhaltet die oberste Navigation Seiten mit Metainformationen wie "A-Z" und die "Sitemap". Beide Tools dienen dazu, den Rechercheeinstieg ins Intranet zu unterstützen.

Ein Formularfeld für eine eventuelle Suchmaschine sollte sich bereits auf der Startseite in der obersten Navigationsleiste befinden, um den Recherchecharakter zu unterstützen und die Suchfunktion selbst auffindbar zu machen.

Wie im vorangegangen Kapitel bereits beschrieben, ist zu überlegen, ob der Punkt "Zentrale Bereiche" als einzelner Punkt "Hochschulstruktur" in die obere Navigationsleiste eingeführt wird. Allerdings sollte sich diese Navigation in einer neuen Form des Intranetauftritts nicht grundlegend verändern, da ein gewisser Wiedererkennungswert für Nutzer von Vorteil für das Einfinden in das neue System ist.

Im Allgemeinen kann dann von einer Recherchenavigation (obere Navigationsleiste) und einer Hauptnavigation (linke Navigationsleiste) gesprochen werden.

### *3.1.3 Top-Level-Navigation*

Zentrale Bereiche > Finanzen > Projektmittelverwaltung > Projektplanung

#### **Abbildung 8: Top-Level-Navigation**

Als Top-Level-Navigation wird an dieser Stelle die Navigationsleiste bezeichnet, die sich direkt über dem Textkörper befindet. In Abbildung 2 befindet sich dieser Bereich im Feld sechs.

Wie bereits beschrieben, findet ein Anwender eine Navigation nur dann nutzerfreundlich, wenn er weiß woher er kommt, um eventuell Rückschritte machen zu können. Zwar bieten die meisten Browser dafür die "Zurück"- oder "Back"-Taste an, allerdings hilft auch diese nicht, wenn ein Nutzer wissen möchte, auf welcher Ebene er sich gerade in Bezug zur Gesamtsite befindet.

Nach Jakob Nielsen müssen Navigationsoberflächen drei Fragen beantworten können $53$ .

..Wo bin ich?"

", Wo bin ich gewesen?"

", Wohin kann ich gehen?"

Vor allem Punkt eins kommt bei einem modernen Informationssystem gesteigerte Aufmerksamkeit zu. Wenn ein Nutzer sich über die "A-Z"-Seite ein Thema sucht und den angegebenen Link verfolgt, dann wird er von der Suchseite auf eine Seite verwiesen, die sich irgendwo beliebig tief in der Navigation der Website befinden kann. Weiß er nun nicht, wo er sich genau befindet, dann führt dies zu Verwirrung und wird ihn davon abhalten, das Intranet häufiger zu nutzen.

Aus diesem Grund wurde die Top-Level-Navigation eingeführt. Jede Unterseite unterhalb der zweiten Hierarchieebene beinhaltet diese Navigationsform. Lediglich die Startseite und die Eingangsseiten der einzelnen Hauptmenüpunkte verwenden keine solche Orientierungshilfe, was allerdings auch nicht zwingend notwendig ist, da an dieser Stelle die hierarchische Aufgliederung noch relativ eng gehalten ist.

 $\overline{a}$ 53 Vgl. Nielsen, Jakob: Designing Web Usability, S. 188 ff.

Die Top-Level-Navigation besteht aus Links zu hierarchisch vorgegliederten Seiten, die untereinander durch das Zeichen "Größer-als" getrennt sind. (siehe Abbildung 8)

In der Arbeit wird nicht weiter auf das Thema der Top-Level-Navigation eingegangen, da sie beibehalten wird. Sie ist aus dem Grunde wichtig, da dadurch das Umfeld der Information für den Intranet-Surfer klarer wird.<sup>54</sup> Allerdings muss ihr Inhalt sich der jeweiligen Hierarchie anpassen. Das bedeutet, dass bei gleichen Inhalten an unterschiedlichen Plätzen in der Hierarchie auch unterschiedliche Pfade angezeigt werden.

Prinzipiell wird das Verwenden dieses Navigationselementes als das Verfahren der "Brotkrümel" bezeichnet, da sich der Nutzer wie bei "Hänsel und Gretel" bis zur Homepage zurückbewegen kann, ohne den Back-Button des Browsers zu benutzen<sup>55</sup>

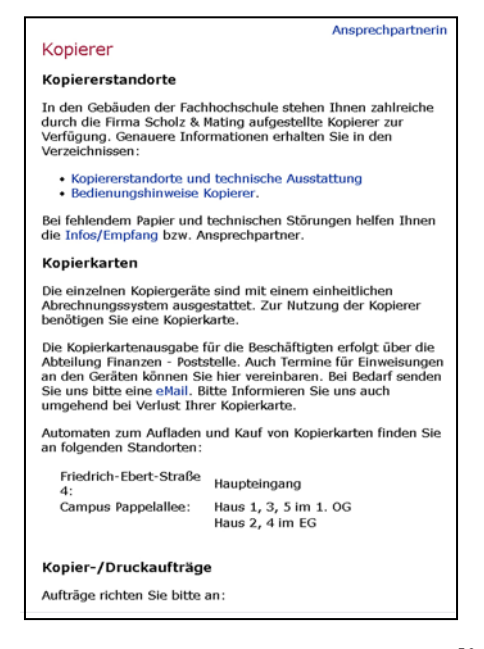

#### *3.1.4 Der Textkörper*

**Abbildung 9: Beispiel eines Textkörpers56**

<sup>54</sup> Puscher, Frank: Das USABILITY Prinzip, S. 59 f.

<sup>55</sup> Puscher, Frank: Das USABILITY Prinzip, S. 59 f.

<sup>&</sup>lt;sup>56</sup> Quelle: URL http://intranet.fh-potsdam.de/fhp\_struktur/finanzen/s\_kopie.htm [letzter Zugriff: 07.07.2006]

Der Textkörper (in Abbildung 2 Fläche Nummer 3) nimmt den größten Teil der gesamten Seite ein. Abbildung 9 zeigt ein Beispiel eines solchen Textkörpers. Im Folgenden soll kurz erläutert werden, wie ein Standardtextkörper aufgebaut ist.

Im Allgemeinen besteht ein Textkörper aus drei Bereichen. Zum ersten ist die Hauptüberschrift zu nennen. Diese ist in einer höheren Schriftgröße gehalten als der restliche Text. Außerdem wird sie rot dargestellt, um sie abzuheben. Die Hauptüberschrift lautet stets gleich den Bezeichnungen des dazugehörigen Menüpunkts in der Hauptnavigation. Damit sind ein Wiedererkennungswert und eine Orientierungshilfe geschaffen.

Neben der Hauptüberschrift besteht der Textkörper aus dem eigentlichen Inhalt. Dieser wird in unterschiedlicher Art und Weise dargestellt. Je nachdem, welche Informationen angezeigt werden sollen, werden Listen, Tabellen, Organigramme oder Fließtexte angezeigt.

Die Textgröße wirkt sehr angenehm, allerdings besteht keine Möglichkeit sie mittels der Browserfunktion "Schriftgrad verändern" zu vergrößern oder zu verkleinern. (getestet in Internet Explorer 6.0) Dies verhindert die Adaption der Textgröße durch sehbehinderte Nutzer.

Der dritte Teil des Textkörpers befindet sich in der rechten oberen Ecke. Dort befindet sich ein Link mit dem Titel "Ansprechpartnerin", mit dem ein Pop-Up-Fenster geöffnet werden kann. In diesem befinden sich Informationen zu der jeweils für das Thema verantwortlichen Person. Diese Funktion ist sehr sinnvoll und bietet dem Nutzer einen kurzen Informationsweg bis zum gewünschten Ansprechpartner. Auch für Rückfragen und bei speziellen, nicht im Intranet zu lösenden Fragestellungen bietet sich so die Möglichkeit, per Telefon oder anderer Kommunikationsmittel direkt Antworten vom jeweils Verantwortlichen bekommen zu können.

Bei Seiten, die sich über mehr als einen Bildschirm erstrecken, befindet sich am Ende der Seite ein Scroll-Up-Button (siehe Abbildung 10). Dieser hat das Aussehen eines Smilies, dessen drittes Zeichen ein Pfeil ist, der in Richtung des Seitenanfangs zeigt. Durch den dargestellten Pfeil wird deutlich, um was es sich dabei handelt und somit dürfte der Button durch den Nutzer intuitiv richtig gedeutet werden, zumal die Zielgruppe der Fachhochschulmitglieder das Symbol als Corporate Design auch in anderer Form wieder finden kann (Logo der Fachhochschule).

# 5-T

#### **Abbildung 10: Symbol für den Anker zum Seitenanfang**

Die Abbildung 11 zeigt ein Zeichen, dass ebenfalls nur im Textkörper Anwendung findet. Es stellt einen Verweis auf das Organigramm der Hochschulstruktur dar. Dies ist neben dem Hauptmenüpunkt "Zentrale Bereiche" die zweite Möglichkeit darauf zuzugreifen. Insbesondere bei Seiten mit Inhalten über Mitarbeiter oder Abteilungen wird dieses Symbol eingesetzt. Da auch dieses Symbol sehr intuitiv erfassbar ist, sollte es in unveränderter Form in den Intranetauftritt übernommen werden.

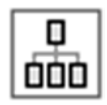

**Abbildung 11: Symbol für den Hyperlink zum Organigramm** 

Durch seine weiße Hintergrundfarbe hebt sich der Textkörper vom Rest der Seite farblich ab und bringt damit zum Ausdruck, dass er eine andere Funktion erfüllt, als die Navigationselemente auf der linken Seite und Seitenanfang.

Auffällig war bei der Analyse der Seiten, dass sich die Textgestaltung einzelner Seiten voneinander unterschied. Für das neue Intranet ist darauf zu achten, dass eine einheitliche Gestaltung vorherrscht. Diese Aufgabe wird jedoch durch Typo3 vereinfacht.
### *3.1.5 Die Fußleiste*

23.05.2006 | Angela Schreyer **¤** | Sitemap

#### **Abbildung 12: Abbildung der Fußleiste**

Die in Abbildung 2 mit der Nummer vier gekennzeichnete Fußleiste spielt eine wichtige Rolle, um die Authentizität und Aktualität zu prüfen. Sie besteht aus drei Teilen.

An erster Stelle wird das Aktualisierungs- bzw. Erstellungsdatum genannt. An zweiter Stelle wird der für die Seite verantwortliche Mitarbeiter erwähnt, der über einen Klick auf den Namen mittels e-Mail kontaktiert werden kann. Das Briefsymbol neben dem Namen weist noch einmal auf die Möglichkeit der e-Mail-Versendung hin. Die dritte Komponente der Fußleiste ist ein Hyperlink auf die Sitemap des Intranet. Dies wäre im Internet vor allem deshalb sehr wichtig, um es den Suchmaschinen zu ermöglichen, in Frames dargestellte Seiten zu finden. Da es sich hierbei allerdings um statische Seiten ohne Frameeinsatz handelt, wird der Sitemapverweis eher als Orientierungs- und Recherchetool in der unteren Hälfte des Bildschirms angezeigt.

Die Abtrennung vom Rest der Seite wird durch eine blaue durchgezogene Linie oberhalb der Fußleiste erreicht. Diese klare Trennung sollte auch weiter beibehalten werden.

### *3.2 Betrachtung des Startseiten-Aufbaus*

Unter der URL http://intranet.fh-potsdam.de/index.htm ist die Startseite des Intranets zu erreichen. Diese ist anders aufgebaut, als alle anderen Seiten des Intranets. Aus diesem Grund wird ihr Design an dieser Stelle gesondert betrachtet.

Die folgende Grafik zeigt im Vergleich zu Abbildung 2 die Unterschiede der Startseite zum übrigen Intranet.

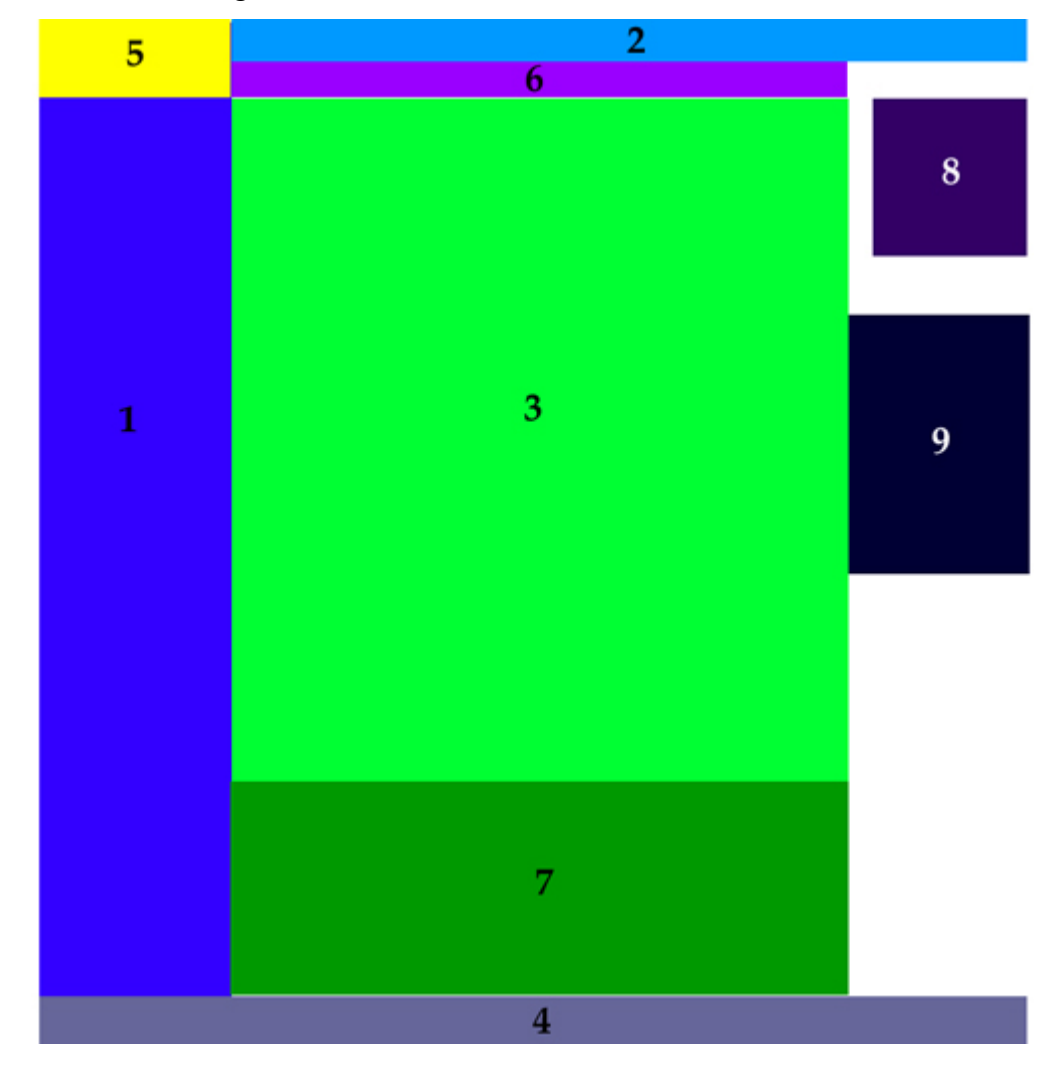

**Abbildung 13: Schematische Darstellung des Startseitenaufbaus** 

Wie bereits zu erkennen ist, unterteilt sich das Strukturdiagramm der Startseite in viel mehr Flächen, als dies bei dem Strukturdiagramm der allgemeinen Betrachtung der Fall war. Dies liegt darin begründet, dass die Startseite im Allgemeinen eine Portalfunktion inne hat und aus diesem Grunde so viele Informationen wie möglich so übersichtlich wie möglich angeboten werden müssen. Dazu ist eine klare funktionelle Aufteilung von Nöten.

Betrachtet man Abbildung 13, ist zu erkennen, dass die grün markierten Flächen von den blauen umrahmt werden. Damit ist der Bildschirm in zwei Teile untergliedert. Auf der einen Seite sind die Inhalte in der Bildmitte wieder zu finden, auf der anderen Seite befinden sich die Navigationselemente am Bildrand. Durch diese klare Zweiteilung kommt keine Verwirrung auf. Des Weiteren ist zu erkennen, dass das informationelle Übergewicht auf der linken Seite liegt, was der europäischen Schreib- und Leseweise zu Gute kommt.

Die Flächen eins bis sechs wurden bereits in Kapitel 3.1 erläutert. Auf der Startseite kommen jetzt noch folgende Teile hinzu:

- 7. Die Fläche sieben beherbergt Neuigkeiten aus den Kategorien "Neue Mitarbeiter" oder "Neues im Intranet". Neben dem Textteil, in dem bereits aktuelle Informationen angezeigt werden, stellt dieser Bereich einen Teil für zusätzliche Informationen bereit.
- 8. Der Bereich acht besteht aus einem Bild und einer Bildunterschrift. Dabei wird eine interessante Information wiedergegeben. So wird ein Bild beispielsweise von Preisträgern veröffentlicht. Allerdings kann die Fläche acht nur als Navigationselement bezeichnet werden, da die eigentliche Information sich nicht aus dem Thumbnail und der Bildunterschrift erschließen lässt. Vielmehr muss dem Hyperlink zur gewünschten Inhalt gefolgt werden.
- 9. Die Fläche neun enthält allgemeine, häufig genutzte und für alle Nutzer interessante Informationen. So wird ein Hyperlink zum aktuellen Mensaplan genauso angeboten wie Wetterinformationen. Die beiden ersten Punkte der Liste "Stellenausschreibungen" und "Jahresplanung" dürften für alle Nutzer mehr oder weniger von Interesse sein. Prinzipiell ist diese Extranavigation auf der rechten Seite getrennt von der Hauptnavigation zu begrüßen. Dadurch ist ein schneller Einstieg in gewünschte Informationen für Nutzer möglich, die das Intranet nur nutzen, um die Daten zu suchen.

Prinzipiell ist das Design der Startseite nicht zu verändern, da sie klar strukturiert ist und ihren Portalcharakter erfüllt.

# *3.3 Betrachtung des Personenverzeichnisses*

Die einzige Seite des Intranets, die nicht dem Corporate Design entspricht, ist das Personenverzeichnis. Wie in Abbildung 14 zu sehen ist, gibt es keine Hauptnavigation, kein Intranetlogo und keine Fußzeile. Insgesamt ist die Informationsaufteilung komplett anders.

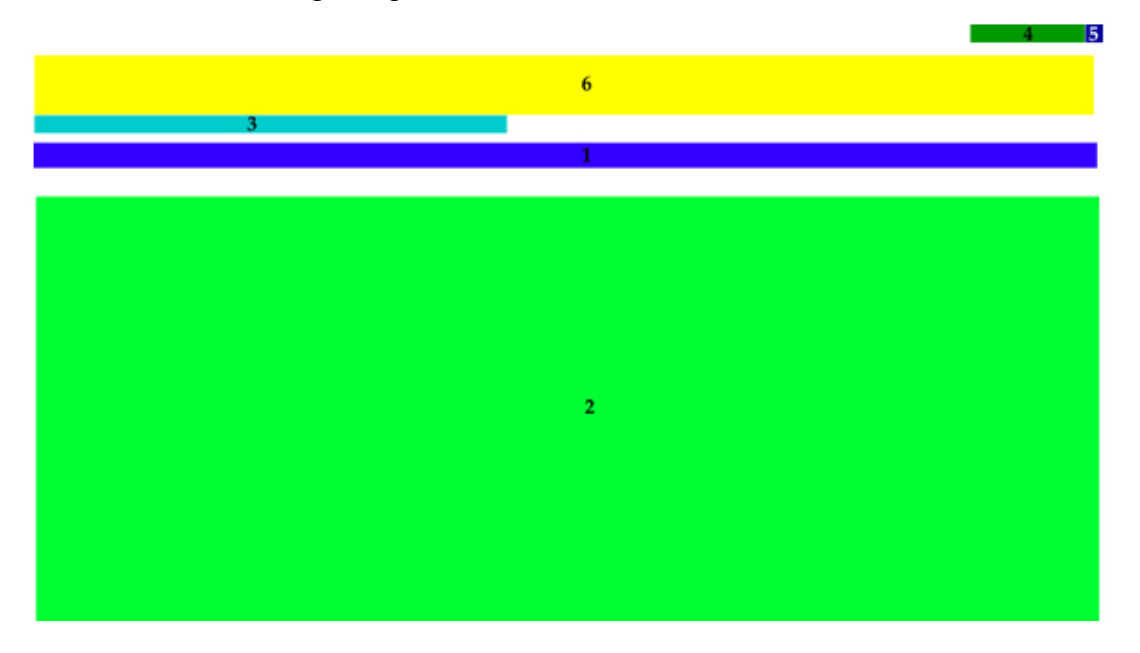

**Abbildung 14: Schematische Darstellung des Personenverzeichnisses** 

Vergleicht man die farbliche Darstellung der Seitenstruktur des Personenverzeichnisses mit der allgemeinen Seitenstruktur in Abbildung 2, erkennt man, dass das Personenregister weniger gut strukturiert ist. Es ist zwar funktionell aufgebaut, allerdings sollte es im Zuge der Erarbeitung einer Corporate Identity dem Corporate Design angepasst werden. Im Folgenden sollen die einzelnen Teilflächen kurz erläutert werden:

- 1. Die blaue Fläche eins bietet die Hauptnavigation der Seite. Sie besteht aus einer waagerechten Aneinanderreihung des Alphabets. Diese symbolisieren die Anfangsbuchstaben der Nachnamen der im Register erfassten Personen. Jeder Buchstabe ist durch einen Hyperlink mit einem Anker in der Namensliste verbunden, wodurch ein einfaches Erreichen der gewünschten Informationen gewährleistet ist.
- 2. Die grüne Fläche zwei enthält den eigentlichen Seiteninhalt. In tabellarischer Form werden alle Mitarbeiter der Fachhochschule mit Namen,

Arbeitsbereich, Raum, Telefonnummer sowie verschiedener e-Mail-Adressen dargestellt. Die Liste ist alphabetisch sortiert und fortlaufend. Man kann dementsprechend auch ohne Nutzung der Hauptnavigation nach einem Namen im Katalog recherchieren.

- 3. Im Bereich drei befindet sich eine Kontaktmöglichkeit für den Seitenverantwortlichen. Auf allen anderen Seiten steht diese Information im Seitenfuß.
- 4. Der Bereich vier enthält das Datum der letzten Aktualisierung. Auch diese Information steht normalerweise im Seitenfuß.
- 5. Die blaue Fläche Nummer fünf enthält das Symbol "Drucken". Mit der Betätigung dieses Buttons wird die Druckfunktion des Browsers ausgelöst, mit dem diese Liste vollständig ausgegeben werden kann.
- 6. Die gelbe Fläche sechs beinhaltet lediglich einleitenden Text. Aus diesem Grund wird diese im Folgenden nicht weiter betrachtet.

Zum Personenregister gelangt man, wenn man auf der Startseite oder deren Unterseiten den Hyperlink "Personen" in der oberen Hauptnavigationsleiste nutzt. Daraufhin öffnet sich ein neues Fenster, das die Liste enthält. Dies hat zwei Gründe. Zum einen wird so die Druckbarkeit der Liste in vollem Umfang gesichert und zum anderen kann so das Browserfenster mit den Kontaktdaten geöffnet bleiben, was die Arbeit erheblich erleichtert, besonders wenn die Tätigkeit des Nutzers sehr von der Kommunikation mit anderen Mitarbeitern abhängt.

Trotz des sinnvollen Aufbaus der Seite und den technischen Gegebenheiten, sollte das Personenregister an das Corporate Design angeglichen werden. Allerdings sollte das Prinzip des sich neu öffnenden Fensters beibehalten werden. Aus diesem Grund kann auch auf die Hauptnavigationen des Intranets verzichtet werden. Stattdessen sollte ein Button zum Schließen des Fensters eingeführt werden. Das neue Fenster darf beim Öffnen nicht die gleiche Größe haben, wie die Seite, von der man gekommen ist, damit der Nutzer erkennt, dass sich das Personenregister im Vordergrund befindet, die Hauptseiten allerdings im Hintergrund weiterhin genutzt werden können.

#### *3.5 Analyse der Hierarchien*

Wird die Sitemap zu Hilfe genommen, ist zu erkennen, dass das Intranet aus insgesamt vier Hierarchieebenen besteht. An oberster Stelle steht die Startseite, die über die Hauptnavigation auf der linken Seite in verschiedene Hierarchieebenen verweist. Diese können verschieden tief in der Hierarchie verborgen sein. Prinzipiell befindet sich der komplette Inhalt des Intranets hinter dem Organigramm im Punkt "Zentrale Bereich". Von diesem können alle Inhalte angesteuert werden. Einen guten Überblick über die Struktur wird in der Sitemap<sup>57</sup> vermittelt.

Jeder Punkt der Hauptnavigation öffnet lediglich eine Startseite, die ein Eingangsportal zum jeweiligen Thema enthält. Auf ihr sind entweder schon Inhalte zu finden oder, was die Mehrzahl darstellt, es werden Verweise auf Seiten gegeben, die zum jeweiligen Inhalt gehören. Somit kann auch ein Hyperlink zu einer Webseite führen, die an einem ganz anderen Ort der Hierarchie befindet, als der Ausgangspunkt selbst. Zum Beispiel wird, wenn man in der Hauptnavigation den Punkt "IT-Service" nutzt, eine Portalseite geöffnet, die eine Linkliste zu ITrelevanten Themen bietet (siehe Abbildung 15).

| 王忠<br><b>INTRANET</b>        | Startseite   Personen   Formulare   Sitemap   A - Z                        |
|------------------------------|----------------------------------------------------------------------------|
| Zentrale Bereiche            |                                                                            |
| <b>Gremien &amp;</b>         | <b>IT-Service</b>                                                          |
| <b>Beauftragte</b>           |                                                                            |
| Rechtliche                   | DV-Aufgabenverteilung (Abteilung Datenverarbeitung)                        |
| Grundlagen                   |                                                                            |
| <b>Zahlen &amp; Berichte</b> | Hochschulnetz und Netzdienste (Abteilung                                   |
| Verfahrenswege               | Datenverarbeitung)<br>Weitverkehrsanbindung                                |
| IT - Service                 | <b>E-Mail-Account</b>                                                      |
| Störungen &                  | Spam-Problematik / Zentrale Spam-Filterung                                 |
| Mängel                       | Laptops ins Netz (DHCP-Server)                                             |
| Raumorganisation             |                                                                            |
| <b>Drittmittelprojekte</b>   | Software-Preislisten (Abteilung Datenverarbeitung)                         |
| <b>Links</b>                 | EDV-Handbücher (Informationsmanagement)                                    |
|                              | Backup-Service für Zentrale Verwaltung, Dekanate, IBZ,<br><b>BIEM, WIT</b> |
|                              | <b>DV-Systeme in der Verwaltung</b>                                        |
|                              | <b>Intranet (Informationsmanagement)</b>                                   |
|                              | Zugang zum Intranet                                                        |
|                              | Zuständigkeiten für die Intranet-Inhalte                                   |
|                              | <b>Internet (Informationsmanagement)</b>                                   |
|                              | Regelung für Webseiten der FHP                                             |
|                              | Zuständigkeiten für die Internet-Inhalte der zentralen Seiten              |
|                              | <b>Content Management System Typo3</b><br>AG Typo3                         |

**Abbildung 15: Seite des IT-Service58**

<sup>57</sup> siehe Sitemap des Intranet der Fachhochschule Potsdam, Anhang 1

<sup>58</sup> Quelle: URL http://intranet.fh-potsdam.de/it\_service.htm [letzter Zugriff: 07.07.2006]

Auf der linken Seite der Abbildung 15 ist die Hauptnavigationsleiste zu erkennen. Diese hat sich im Vergleich zur Startseite nicht verändert.

Möchte man nun eine Hierarchieebene in Tiefe gehen, um Inhalte zu finden, muss einem der Hyperlinks auf der Portalseite gefolgt werden. Diese führen zum großen Teil auf inhaltliche Seiten. Allerdings können diese Seiten an einer komplett anderen Stelle der Hierarchie befinden. Im Beispiel des "IT-Service" führt der Link DV-Aufgabenverteilung" zur Hierarchieebene "Zentrale Bereiche" / "Datenverarbeitung" / "Aufgaben".<sup>59</sup> Das führt zu dem Schluss, dass auch in einem neuen Intranet einzelne Dokumente mehrfach in verschiedenen Hierarchieebenen und -positionen auftreten können. Durch das Content Management System Typo3 ist dieses Problem allerdings gut lösbar.

Das wiederum bietet die Möglichkeit, eine rein sachverhaltsorientierte Navigation zu entwickeln. Es muss nun keine Rücksicht mehr auf die Struktur der Seite genommen werden, sondern Inhalte können über Typo3 an verschiedenen Stellen mehrfach auch in einem unterschiedlichen Design auftauchen.

 $\overline{a}$ 59 Vgl. Sitemap des Intranet der Fachhochschule Potsdam, Anhang 1

### *3.6 Analyse der Inhaltsstruktur*

#### *3.6.1 Dokumentarten*

Im Folgenden soll geklärt werden, welche Arten von Dokumenten (keine Web-Dokumente) im Intranet derzeit zu finden sind und in welcher Form sie angeboten werden.

#### **Formulare**

Ein wichtiger Punkt dabei sind die Formulare. Es gibt zwei verschiedene Arten von Formularen im Fachhochschulintranet. Zum einen gibt es Dokumente, die für Mitarbeiter bestimmt sind und es gibt Formulare für studentische Belange. Beide sollten im Intranet zu finden sein.

Derzeit befinden sich lediglich Formulare für den Gebrauch durch Mitarbeiter im Intranet. Formulare für Studenten sind nur über den Internetauftritt der FHP zu erhalten.

Alle im Intranet angebotenen Formulare werden über die Formular-Seite mit der URL http://intranet.fh-potsdam.de/formulare.htm angeboten. Das Formularangebot besteht dabei aus zwei unterschiedlichen Listen. Zum einen kann eine alphabetisch nach der Formularbezeichnung sortierte Tabelle genutzt werden, zum anderen besteht die Möglichkeit, sachverhaltsorientiert in einer zweiten Tabelle zu suchen. Beide Tabellen sind auf einer Seite zu finden. Das bedeutet, dass sich die Seite über mehrere Bildschirme erstreckt und somit stark gescrollt werden muss, um zum jeweiligen Eintrag zu gelangen.

Prinzipiell ist die sachverhaltsorientierte Liste der alphabetischen Liste vorzuziehen. Der Grund ist darin zu finden, dass nicht alle Personen das gleiche Vokabular verwenden. Dementsprechend kann es passieren, dass die Formularbezeichnung nicht dem entspricht, was der Nutzer darunter versteht. Allerdings wird ein Nutzer ein Formular dazu verwenden, einen bestimmten Sachverhalt zu lösen.

Die derzeit im Intranet angebotenen Formulare für Mitarbeiter werden in verschiedensten Formaten angeboten. So können sie in den bearbeitbaren und digital ausfüllbaren Formaten Worddokumente und Exceldokument sowie als druckbare PDF-Datei heruntergeladen werden. Lediglich bei drei Formularen besteht die Möglichkeit, diese über Eingabefelder online auszufüllen. Allerdings funktioniert das Absenden unter Netscape 7.0 nicht.

#### **Protokolle**

Die zweite große Dokumentgruppe neben den Formularen stellen die Protokolle der einzelnen Gremien dar. Jede Sitzung dieser Gremien wird von einem Protokollanten auf Papier in Kurzform wiedergegeben und dann veröffentlicht.

Derzeit befinden sich Protokolle prinzipiell unterhalb der einzelnen Gremienebenen im Intranet. Sie sind als PDF-Dokumente verfügbar und absteigend nach dem Datum sortiert.

Eine Startseite für den Einstieg in die Recherche nach bestimmten Dokumenten besteht nicht. Ebenfalls ist keine Volltextsuche innerhalb der Protokolle möglich.

### **Weitere Dokumente**

Neben Protokollen und Formularen gibt es noch weitere Dokumentarten wie beispielsweise Bekanntmachungen, Statistiken und Berichte. Jedes dieser Dokumente befindet sich in verschiedensten Unterebenen, den jeweiligen Abteilungen bzw. Themen zugeordnet. Es gibt auch hier keine zentrale Anlaufstelle für die Dokumentrecherche.

#### *3.6.2 Betrachtung der Hauptmenüpunkte*

In diesem Kapitel werden die einzelnen Punkte der linken Navigationsleiste genauer betrachtet.

#### **Zentrale Bereiche**

 $\overline{a}$ 

*Inhalt:* Organigramm der Fachhochschulstruktur

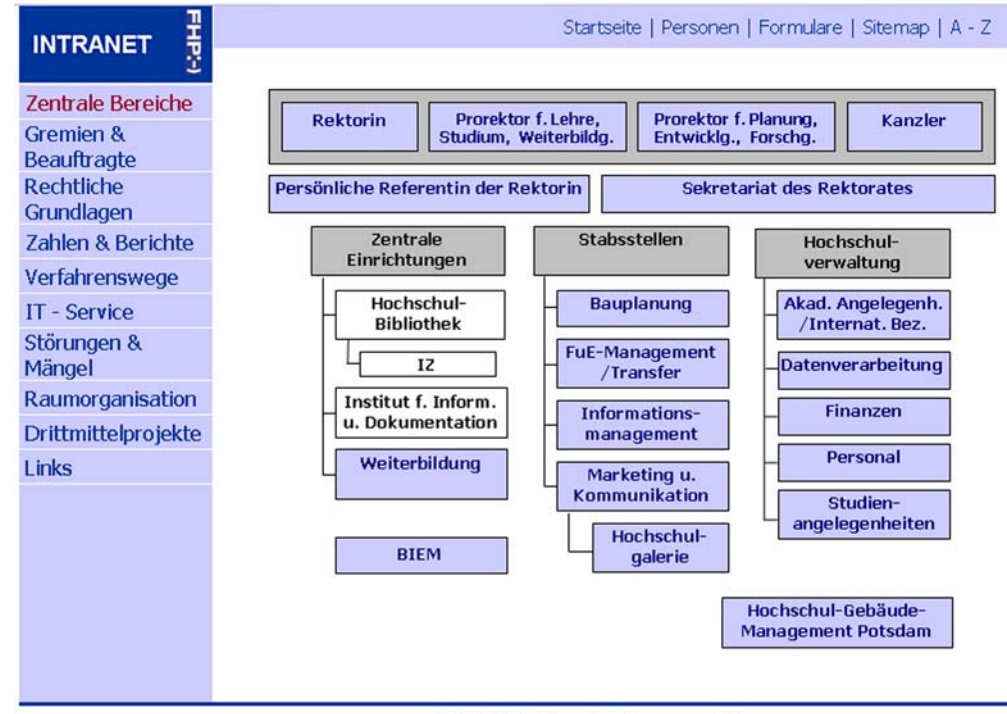

05.05.2006 | Angela Schreyer **¤** | Sitemap

Abbildung 16: Organigramm der Fachhochschule<sup>60</sup>

Der Punkt "Zentrale Bereiche" beinhaltet das Organigramm der Fachhochschulstruktur. Allerdings ist es fraglich, ob die Bezeichnung "Zentrale Bereiche" intuitiv fassbar ist. Viel eher sollte an dieser Stelle eine Umbenennung stattfinden.

Da das Organigramm für viele Mitarbeiter der Einstieg in die Intranetrecherche darstellt, könnte es auch in eine Ebene mit Suchfunktionen, wie "A-Z" oder "Sitemap" gestellt werden.

<sup>&</sup>lt;sup>60</sup> Quelle: URL http://intranet.fh-potsdam.de/fhp\_struktur/organigramm.htm [letzter Zugriff: 07.07.2007]

Das Organigramm besteht aus einer Grafik, die den gesamten Textkörper ausfüllt. Jede einzelne Struktureinheit ist durch einen Kasten angezeigt. Diese Kästen sind mit einem Hyperlink belegt, der auf die Seite der jeweiligen Abteilung führt. Dieses können dann Seiten mit Angaben zu den Mitarbeitern der Abteilung sein oder auch Startseiten der Struktureinheit selbst.

Lediglich die Bereiche "Hochschulbibliothek", "IZ" (Informationszentrum) und "Institut für Information und Dokumentation" (IID) besitzen keinen eigenen Hyperlink. Dies sollte in einer neuen Version abgeändert werden. Die Fachbereiche sind gar nicht in der Struktur vertreten. Des Weiteren erschließen sich Bezeichnungen wie "IZ" oder "BIEM" nicht von selbst. Wie noch in den Interviews gezeigt wird, sind solche Abkürzungen vor allem für neue Mitarbeiter kompliziert. Aus diesem Grund sollte beim Überfliegen des Links mit der Maus ein Informationstext angezeigt werden, in dem die komplette Bezeichnung zu lesen ist.

Neben der Nichtverlinkung der Punkte "IZ", "Bibliothek" und "IID" besteht auch das Problem, dass das Organigramm rein formal nicht korrekt ist. Das IZ wird in der Grafik der Bibliothek untergeordnet dargestellt. Allerdings stellt das Informationszentrum eine selbstständige Struktureinheit neben der Bibliothek dar.

Ein weiterer Kritikpunkt ist der Hyperlink "Hochschulgalerie". Diese Bezeichnung ist relativ irreführend, da dahinter eine Bildergalerie oder ähnliches vermutet werden könnte. Dass es sich dabei um die Ausstellungsflächen der Fachhochschule handelt, erschließt sich nicht aus der Namensgebung. An dieser Stelle muss eine Änderung erfolgen.

### **Gremien & Beauftragte**

*Inhalt:* Links zu den einzelnen Gremien und Beauftragten

| 물면<br><b>INTRANET</b> | Startseite   Personen   Formulare   Sitemap   A - Z                                                                                                    |
|-----------------------|----------------------------------------------------------------------------------------------------|
|                       |                                                                                                    |
| Zentrale Bereiche     | Gremien und Beauftragte der FH Potsdam                                                                                                    |
| Gremien &             |                                                                                                    |
| <b>Beauftragte</b>    | Gremien                                                                                                    |
| <b>Rechtliche</b>     | $\cdot$ Senat<br>• Personalrat der nichtwissenschaftlichen Mitarbeiter<br>• Bibliothekskommission<br>• IT-Lenkungsausschuss<br>• Zentraler Wahlvorstand<br>• Schwerbehindertenvertretung<br>• AG Studienreformprozess / AG Lehrevaluation<br>• AG Interkulturelle und Sprachkompetenz<br>• AK Managementkompetenzen |
| Grundlagen            |                                                                                                    |
| Zahlen & Berichte     |                                                                                                    |
| Verfahrenswege        |                                                                                                    |
| <b>IT - Service</b>   |                                                                                                    |
| Störungen &<br>Mängel |                                                                                                    |
| Raumorganisation      |                                                                                                    |
| Drittmittelprojekte   |                                                                                                    |
| <b>Links</b>          | <b>Beauftragte</b>                                                                                                    |
|                       | • Behindertenbeauftragte                                                                                                    |
|                       | • Gleichstellungsbeauftragte                                                                                                    |
|                       | • Sportbeauftragte                                                                                                    |
|                       | • Datenschutzbeauftragter                                                                                                    |
|                       | 21.11.2005   Angela Schreyer .   Sitemap                                                                                                    |

Abbildung 17: Startseite von "Gremien & Beauftragte"<sup>61</sup>

Die Portalseite "Gremien & Beauftragte" enthält Hyperlinks zu den Seiten der einzelnen Gremien. Folgt man einem dieser Verweise ist wieder, wie oben bereits mehrmals beschrieben, zu erkennen, dass sich die Navigationsleiste grundlegend ändert und man sich dann an einem komplett anderen Punkt innerhalb der Hierarchie befindet, als der Nutzer erwartet hätte. Beispielsweise führt der Hyperlink "Senat" zur Hierarchieebene "Zentrale Bereiche" / "Akademische Angelegenheiten" / "Senat". Der Nutzer würde aber davon ausgehen, dass ihn der Link nur in eine tiefere Ebene führt. Das würde bedeuten er müsste sich bei "Gremien & Beauftragte" / "Senat" befinden.

Eine Besonderheit liegt im Vorhandensein von Dokumenten wie Sitzungsprotokollen oder gremienrelevanten Dokumenten.

Ein weiterer wichtiger Punkt, der bei der Betrachtung der Portalseite auffällt, ist der Hyperlink "Gleichstellungsbeauftragte". Dieser führt aus dem Intranet zum Internetauftritt. Allerdings ist dieses nicht gekennzeichnet. Ein Symbol, das den

 $\overline{a}$ <sup>61</sup> Quelle: URL http://intranet.fh-potsdam.de/gremien/gremien.htm [letzter Zugriff: 07.07.2006]

Hyperlink als Ausgang zum Internet kennzeichnet, würde die Navigation vereinfachen.

Die Bezeichnung "Gremien & Beauftragte" ist eindeutig und sollte auch als solche in der Navigation bestehen bleiben.

#### **Rechtliche Grundlagen**

 $\overline{a}$ 

*Inhalt:* Verweise auf Dokumente zu rechtlichen Bestimmungen des Bundes, des Landes und der Fachhochschule

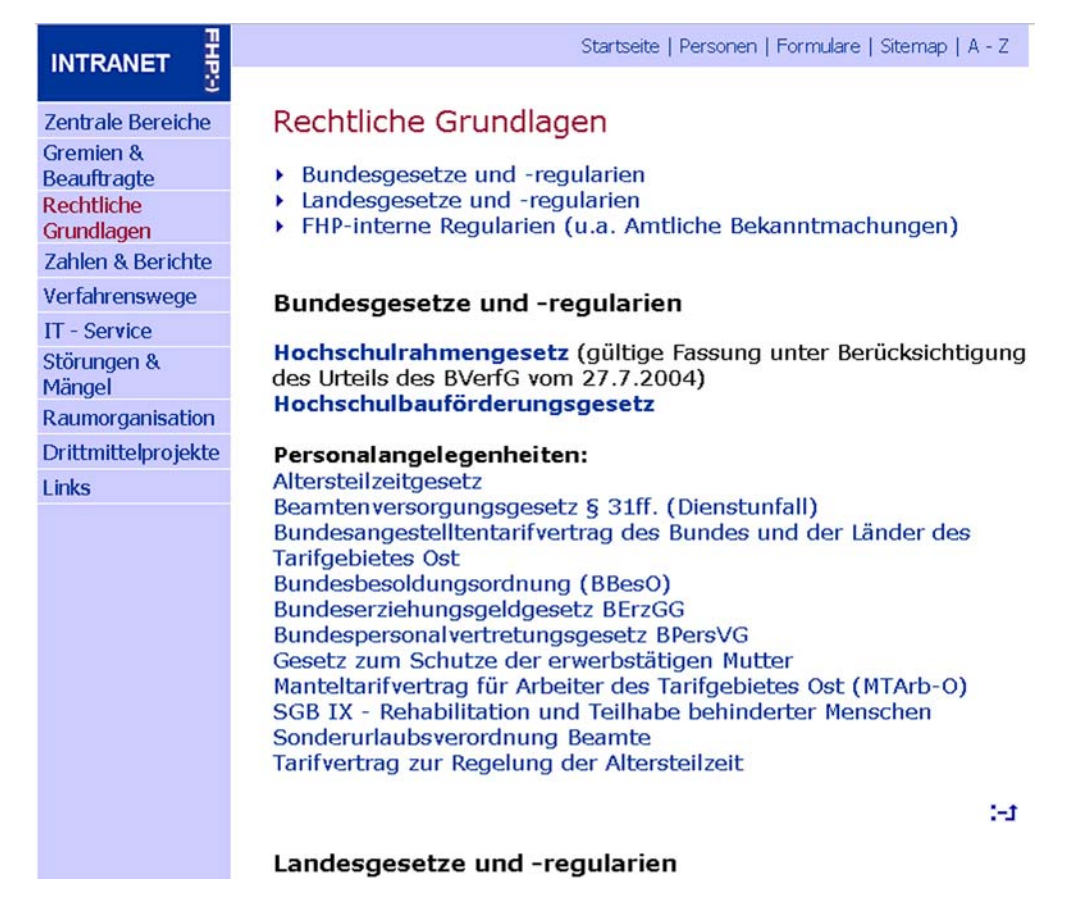

Abbildung 18: Ausschnitt aus der Seite "Rechtliche Grundlagen"<sup>62</sup>

Die Seite "Rechtliche Grundlagen" beinhaltet Verweise auf Dokumente zu rechtlichen Bestimmungen. Zum einen existieren Hyperlinks zu Webdokumenten im Internet, zum anderen zu PDF-Dokumenten im Intranet. Die beiden Linkarten sind allerdings nur dadurch voneinander abgegrenzt, dass Verweise auf Dokumente

<sup>62</sup> Quelle: URL http://intranet.fh-potsdam.de/rechtsgrundlagen/regularien.htm [letzter Zugriff: 07.07.2006]

im Intranet fett gedruckt sind, während die Links ins Internet normale Schriftdicke haben. Zu einer besseren Abgrenzung sollten auch hier Symbole verwendet werden.

Die Seite untergliedert sich inhaltlich in drei Teile. Zum einen werden rechtliche Inhalte zum Thema Bundesgesetze und -regularien, zum anderen zur Landesebene und zum dritten zur Hochschulebene wiedergegeben. Allerdings ist diese Dreiteilung nicht klar erkenntlich.

Am Seitenanfang befinden sich drei Hyperlinks, die per Anker mit den jeweiligen Inhalten auf der Seite, die sich über mehrere Bildschirme erstreckt, verbunden sind. Leider ist hier nicht zu erkennen, dass es sich dabei um Navigationselemente innerhalb der Seite handelt.

### **Zahlen und Berichte**

*Inhalt:* Verweise auf Dokumente mit statistischem Inhalt oder Berichten

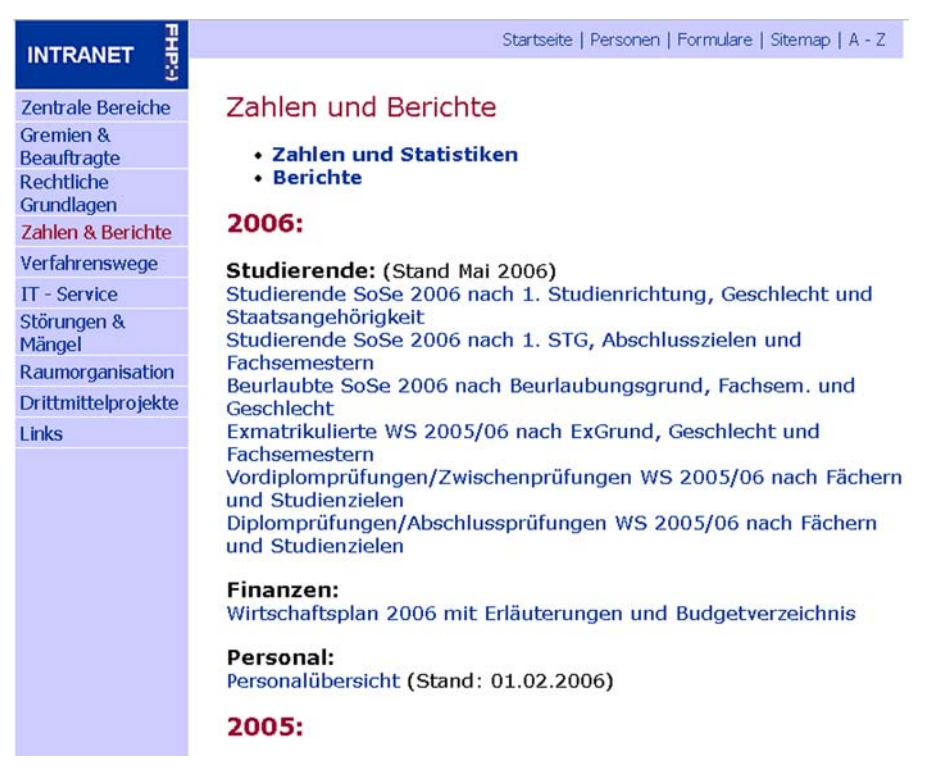

Abbildung 19: Ausschnitt aus der Seite "Zahlen und Berichte"<sup>63</sup>

 $\overline{a}$ <sup>63</sup> Quelle: URL http://intranet.fh-potsdam.de/zahlen\_berichte/zahlen.htm [letzter Zugriff: 07.07.2006]

Die Seite "Zahlen und Berichte" enthält eine Liste von Hyperlinks, die thematisch innerhalb der Jahrgänge sortiert aufgelistet sind. Sie verweisen auf im Intranet vorhandene PDF-Dokumente mit dem jeweiligen Inhalt.

Die Seite ist dabei zweigeteilt. Zum einen besteht die obere Hälfte aus der Linkliste zu Statistiken und die untere aus Linklisten zu Berichten. Am Seitenanfang befinden sich zwei Verweise, die mittels Anker auf den jeweiligen Seitenteil verlinken. Leider ist auch an dieser Stelle der Sinn dieser Überschriften nur durch probieren erfahrbar. Vergleicht man diese Seite mit der Seite "Rechtliche Grundlagen", wird man feststellen, dass das Design nicht übereinstimmt. So werden die einführenden Themenverweise am Seitenanfang bei "Rechtliche Grundlagen" mit einem Dreieck eingeleitet und normal dick gedruckt, während bei "Zahlen & Berichte" diese durch einen Punkt vor dem fettgedruckten Text symbolisiert werden. Eine Einheitlichkeit der Darstellungen ist erstrebenswert.

Die Bezeichnung "Zahlen & Berichte" ist als übergeordnete Beschreibung gut geeignet.

#### **Verfahrenswege**

*Inhalt:* Verweise auf Dokumente, welche Verfahrenswege bei der Umsetzung bestimmter Aufgabenstellungen darstellen

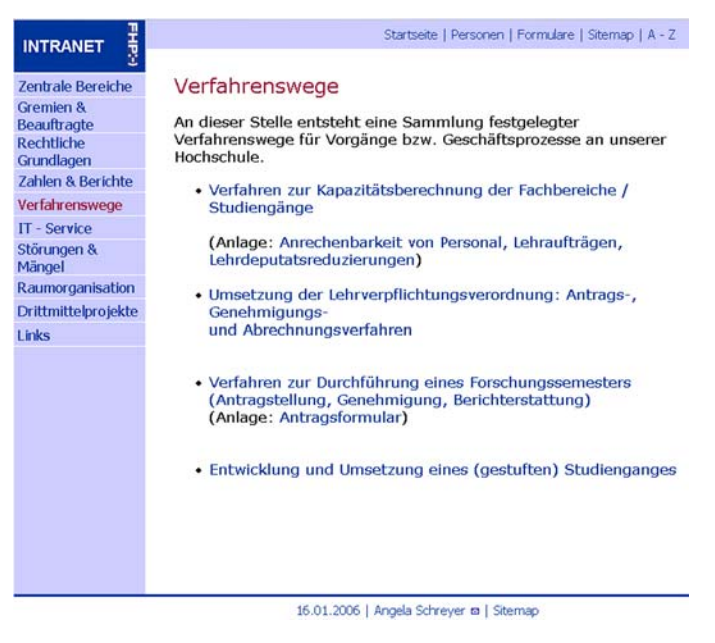

Abbildung 20: Startseite der "Verfahrenswege"<sup>64</sup>

 $\overline{a}$ 64 Quelle: URL http://intranet.fh-potsdam.de/verfahrenswege/verfahrenswege.htm [letzter Zugriff: 07.07.2006]

Unter "Verfahrenswege" befinden sich Dokumente, welche die festgelegte Art und Weise der Umsetzung bestimmter Sachverhalte erläutern. Da diese Dokumente schwer einem bestimmten Thema zuzuordnen sind, sollten sie auch in diesem Kontext bestehen bleiben.

#### **IT-Service**

 $\overline{a}$ 

*Inhalt:* Verweise auf Seiten der Abteilungen Datenverarbeitung und Informationsmanagement zu bestimmten Sachverhalten

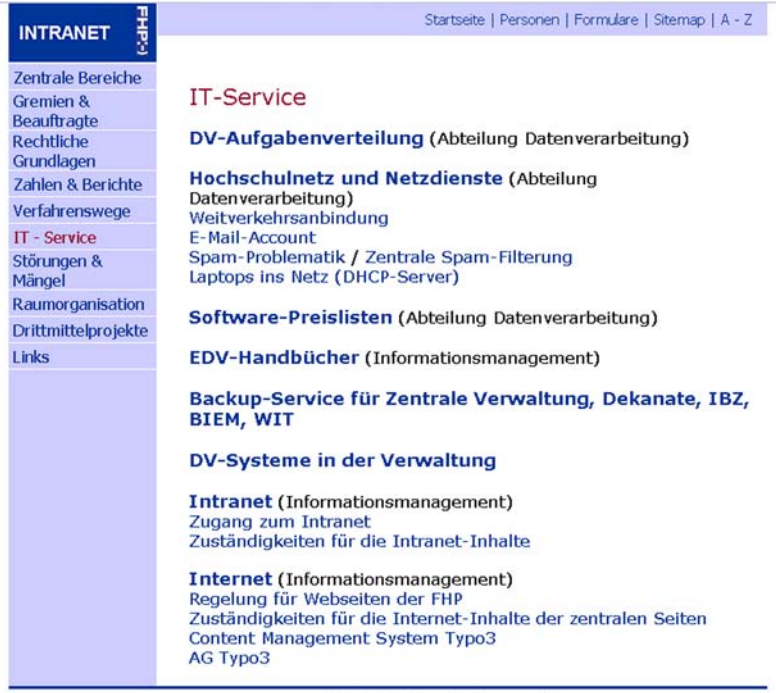

23.05.2006 | Angela Schreyer @ | Sitemap

**Abbildung 21: Startseite des IT-Service65**

Unter "IT-Service" werden alle Informationen zum Thema Datenverarbeitung und IT-Nutzung angeboten. Die Startseite fungiert dabei als Portal zu verschiedenen Seiten, die sich in verschiedenen Bereichen der Hierarchie befinden können. So wird beispielsweise zu den Abteilungen "DV" und "Informationsmanagement" verwiesen. Positiv ist in diesem Zusammenhang hervorzuheben, dass angegeben wird, zu welcher Abteilung ein Hyperlink verweist.

<sup>65</sup> Quelle: URL http://intranet.fh-potsdam.de/it\_service.htm [letzter Zugriff: 07.07.2006]

 $\overline{a}$ 

#### **Störungen & Mängel**

*Inhalt:* Informationen zu Ansprechpartnern bei verschiedenen Problemen

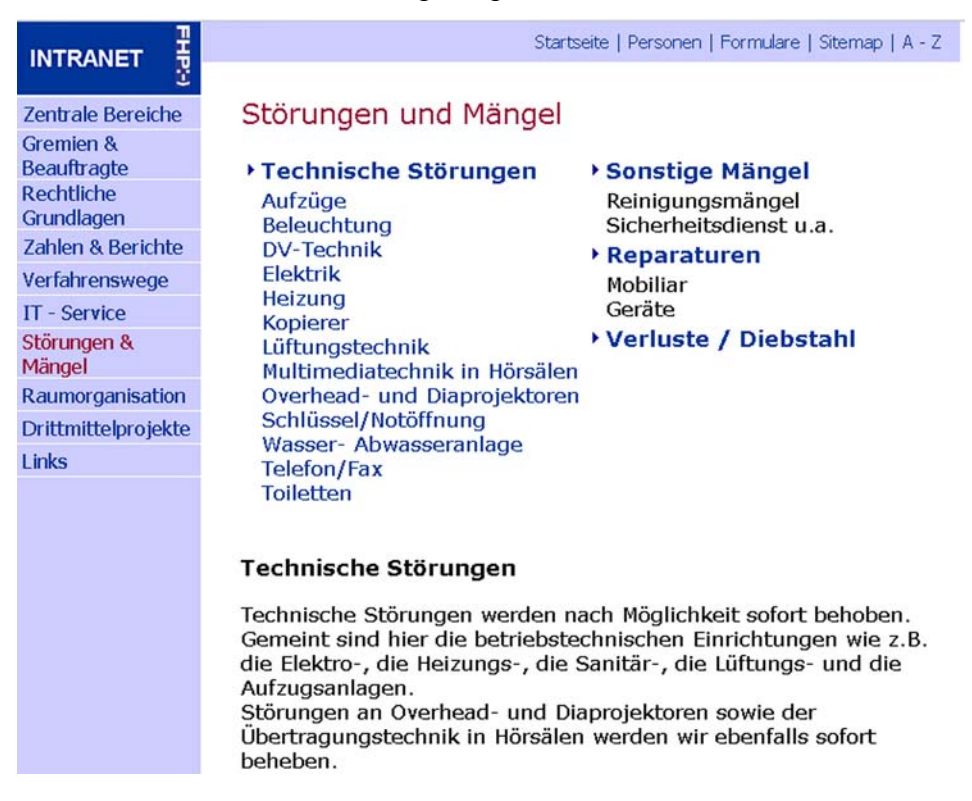

Abbildung 22: Ausschnitt aus der Seite "Störung & Mängel"<sup>66</sup>

Diese Seite stellt einen sehr wichtigen Punkt innerhalb des Intranets dar. Oftmals wird nachgefragt, wenn ein Mangel herrscht oder in irgendeiner anderen Art und Weise Hilfe notwendig ist. Dementsprechend dürfte dieser Teil für die meisten Gelegenheitsnutzer von großer Bedeutung sein.

Im oberen Bereich der Seite befinden sich auf der linken Seite Hyperlinks zu Seiten, die Kontaktdaten für die jeweils zuständigen Personen bei technischen Störungen enthalten. Auf der linken Seite befinden sich Verweise auf drei weitere Gebiete, die allerdings nur per Anker mit dem Text verbunden sind. Die Links für die Ansprechpartner befinden sich allerdings innerhalb dieses Textes. Dies verhindert eine Übersichtlichkeit und sollte abgeändert werden.

<sup>&</sup>lt;sup>66</sup> Quelle: URL http://intranet.fh-potsdam.de/techn\_stoerung/pannenhilfe.htm [letzter Zugriff: 07.07.2006]

#### **Raumorganisation**

*Inhalt:* Informationen und Funktionalitäten zur Raumorganisation inklusive Raumreservierung

Die Seite "Raumorganisation" befindet sich hierarchisch unterhalb der Abteilung Finanzen. Sie dient zur Planung der Raumvergabe. Es besteht die Möglichkeit, über ein Online-Formular eine Raumreservierung außerhalb der Fachbereiche durchzuführen. Allerdings wird die Anfrage dann an den zuständigen Mitarbeiter in Form einer e-Mail weitergeleitet, der die Raumplanung dann mittels vorhandener Software (S-PLUS) umsetzt. Eine direkte Raumreservierung über eine Groupware ist derzeit noch nicht möglich.

Für Raumreservierungen innerhalb der Fachbereiche sind die jeweiligen Mitarbeiter dieser selbst verantwortlich. Dementsprechend wird im Intranet keine Raumreservierung für diesen Fall angeboten.

#### **Drittmittelprojekte**

*Inhalt:* Informationen zur Drittmittelprojektierung

Die Seite "Drittmittelprojekte" stellt Hyperlinks zu Verfügung, die auf Seiten mit Informationen zu Drittmittelprojekten verweisen. Es werden dazu vier verschiedene Bereiche angeboten. So können Informationen der Transferstelle, der Abteilung Finanzen, der Abteilung Personal und der Abteilung Marketing und Kommunikation erhalten werden. Der Punkt "Drittmittelprojekte" stellt lediglich eine Portalseite dar, die in unterschiedliche Bereiche des Intranet verweist.

#### **Links**

Die Seite "Links" enthält Hyperlinks auf Seiten im Internet zu bestimmten Themen. Sie kann als einfache Linksammlung bestehen bleiben.

#### **Zusammenfassung**

Wie in den vorangegangenen Abschnitten gezeigt wurde, handelt es sich beim derzeitigen Intranet um ein reines Informationsmedium, dass eine Kenntnis sowohl des Intranets selbst, als auch der Hochschulorganisationsstruktur vorauszusetzen scheint. Es handelt sich vor allem bei der Navigationsleiste auf der linken Seite um eine Mischung aus organisationsorientierter und sachverhaltsorientierter Navigation.

Des Weiteren sind viele Bezeichnungen unklar und Abkürzungen sind nicht erläutert. Es gibt Bereiche, die der Fachhochschule angehören, aber nicht verlinkt sind (z.B. Bibliothek).

Ein sehr wichtiger Punkt, der sich aus der Analyse ergibt, ist der Bereich der Interaktivität des Intranets. Es werden weder Kommunikationsmöglichkeiten neben dem Telefon geboten, noch Online-Funktionen, welche die Gruppenarbeit vereinfachen, zur Verfügung gestellt. Bis auf wenige online ausfüllbare Formulare, die wiederum lediglich eine e-Mail kreieren, wurden keine Groupwarelösungen gefunden.

# **4. Nutzerbefragung**

Um einen Ansatz zu finden, wo das Interesse der zukünftigen Nutzer liegen könnte, wurde eine vereinfachte Nutzerbefragung durchgeführt. Diese Befragung bestand für Fachhochschulmitarbeiter aus sieben Fragen zu ihren Nutzungsgewohnheiten und für Studenten aus eben diesen sieben Fragen zuzüglich dreier Fragen, welche die Gründe für eine eventuelle Nichtnutzung klären sollten.

Die Befragung wurde nicht repräsentativ durchgeführt und erhebt keinen Anspruch auf korrekte Evaluationsstrategien. Dementsprechend werden auch keine genauen Statistiken oder Zahlenwerte erhoben. Viel mehr soll es darum gehen, einen Überblick zu bekommen und einzelne Wünsche zu erfassen, um diese dann möglicherweise in eine Konzeption einzuarbeiten. Dementsprechend dient die Befragung mehr dazu Ansatzpunkte zu liefern, als eine Rechtfertigung für die Umsetzung einzelner Teilbereiche zu erbringen.

# *4.1 Nutzergruppen*

Bei der Befragung wurde in zwei verschiedene Nutzergruppen unterteilt. So wurden Studenten verschiedener Fachbereiche der FH Potsdam befragt. Leider war dabei nur eine Befragung der Studenten des Fachbereiches Kulturarbeit und des Fachbereiches Informationswissenschaften möglich. Allerdings war die Resonanz mit 31 nutzbaren Antworten relativ groß. Mit nutzbar ist gemeint, dass die Antworten eindeutig gekennzeichnet wurden.

Studenten der Fachbereiche konnten ebenso als Mitarbeiter an fachhochschulinternen Projekten oder als studentische Hilfskräfte tätig sein. Soweit dies in den Antwortmails angegeben wurde, fand dieser Fakt auch Berücksichtigung in der Auswertung. Allerdings wurde nicht explizit danach gefragt, da der Informationsbedarf dieser Nutzergruppe dem der beiden anderen Nutzergruppen (Mitarbeiter und Studenten) entspricht.

Als dritte zukünftige Fraktion werden die Mitarbeiter geführt. Diese können in Dozenten, wissenschaftliche und technische Mitarbeiter unterschieden werden.

An dieser Stelle wurden einzelne ausgewählte Personen angeschrieben und die im folgenden Kapitel vorgestellten Fragen gestellt. Die Resonanz auf diese Befragung per Mail war gering. Aus diesem Grund wurden Experteninterviews vorgezogen, in denen die Mitarbeiter in einem Zwiegespräch ihre Meinungen und Wünsche bezüglich des Intranets vortragen konnten. Diese Form der Befragung hat auch den Vorteil, dass durch gezieltes Nachfragen Angaben präzisiert und Gedanken vervollständigt werden konnten. Ich möchte mich an dieser Stelle bei allen Mitarbeitern und Studenten bedanken, die an der Befragung bereitwillig teilgenommen haben.

Eine dritte Gruppe stellt der Bereich der ehemaligen Studenten dar. Diese sollen in einem gesonderten Alumni-Bereich am Intranet beteiligt werden. Allerdings konnte auf Grund der Kürze des Bearbeitungszeitraums keine Bedarfsanalyse unter den ehemaligen Studenten durchgeführt werden. Aus diesem Grund wird die Konzeption des Alumni-Bereichs nur eine Vorabversion und Ausgangsbasis darstellen, an der weitergearbeitet werden muss.

# *4.2 Durchführung*

Wie bereits beschrieben wurden e-Mails versandt, auf die eine Antwort erbeten wurde und es wurden Einzelgespräche geführt. Im Allgemeinen wurden vor Allem offene Fragen verwendet, um dem Nutzer keine Antworten vorzugeben, sondern um eigene Meinungen und Vorschläge außerhalb bestimmter Grenzen auch erfassen zu können. Die Praxis hat dabei bewiesen, dass die Verwendung offener Fragen in diesem Zusammenhang sinnvoll war.

Ausgewählten Fachhochschulmitarbeitern wurde eine e-Mail mit folgenden sieben Fragen zugeschickt:

- *1. Wie häufig nutzen Sie das Intranet?* 
	- *a. nie*
	- *b. 1 x pro Monat*
	- *c. 1 x pro Woche*
	- *d. mehrmals pro Woche*
	- *e. täglich*
- *2. Unterstützt Sie das Intranet bei Ihrer Arbeit, ist Ihre Arbeit vom Intranet abhängig oder nutzen Sie das Intranet lediglich, um sich auf dem Laufenden zu halten?*
- *3. Welche Informationen bzw. Funktionalitäten benutzen / suchen Sie dabei regelmäßig?*
- *4. Welche Informationen haben Sie bereits gesucht und gar nicht bzw. nur schwer gefunden?*
- *5. Wie finden Sie die Navigation bzw. finden Sie sich im Intranet gut zu Recht?*
- *6. Wie erfolgt Ihr Einstieg bei der Suche nach Informationen (A-Z-Seite, Sitemap oder Organigramm)? Vermissen Sie eine Suchfunktion?*
- *7. Welche Kommunikationskanäle empfinden Sie derzeit am angenehmsten? Und welche davon könnten Sie sich für die Zukunft vorstellen?* 
	- *a. e-Mail*
	- *b. Internet-/Intranet-Foren*
	- *c. Chat*
	- *d. ICQ, MSN oder vergleichbares*
	- *e. Schwarze Bretter*
	- *f. sonstiges (welches?)*

Die Auswahl der jeweiligen Mitarbeiter erfolgte auf Hinweise von Frau Dr. Schreyer und Herrn Prof. Dr. Däßler. Es wurden nur Mitarbeiter angeschrieben, von denen bekannt war, dass sie regelmäßig mit dem Intranet arbeiten.

Bei Frage sieben wurde anfangs die Antwortmöglichkeit "Telefon" weggelassen, da dies nicht als zwingender Teil eines Intranets angesehen wurde. Allerdings stellte sich bei direkten Befragungen heraus, dass das Telefon das am häufigsten genutzte Kommunikationsmittel ist. Aus diesem Grund wird es in der Auswertung auch mit aufgenommen. Theoretisch ist schließlich auch eine Umsetzung des Telefonsystems auf Intranettechnologien möglich. Dies stellt sich allerdings zu umfangreich dar, um es im hiesigen Projekt durchzuführen.

Neben den oben dargestellten sieben Fragen wurden einige Mitarbeiter persönlich befragt. Diese gaben in einem kurzen Interview zu Gewohnheiten und Wünschen bezüglich des neuen Informationssystems Auskunft. Diese Befragung orientierte sich an den sieben Fragen, die jedoch durch weitere gezielte Einwürfe verfeinert wurden, um so ein klareres Bild der Bedürfnisse zu bekommen.

Studenten wurden über verschiedene Mailverteiler angeschrieben. Auch diese erhielten den oben dargestellten Fragebogen. Da sich jedoch bereits während den ersten eingehenden Antworten herausstellte, dass Studenten das Intranet zum großen Teil nie nutzten, wurden drei weitere Fragen erstellt und per E-Mail übermittelt. Folgende drei Fragen sollen den Grund der Nichtnutzung und eventuelle Voraussetzungen für eine zukünftige Nutzung klären. Auch diese drei Fragen erfüllen keinen statistischen und evaluationswissenschaftlichen Anspruch:

#### *1. Warum nutzt Du das Intranet nicht*

- *a) Das Intranet interessiert mich nicht*
- *b) Ich erwarte keine Informationen, die mir weiterhelfen*
- *c) Ich weiß nicht, wie ich auf das Intranet zugreifen kann*
- *d) Ich wusste bisher gar nicht, dass die Möglichkeit für Studenten besteht auf das Intranet zuzugreifen*

*2. Welche Funktionalitäten würden Dich dazu bewegen, das Intranet zu nutzen? Bsp.: Wiedergabe von Prüfungsergebnisse, Scheinabrechnung, Einschreibung...* 

*3. Welche Informationen würden Dich dazu bewegen, das Intranet zu nutzen bzw. interessieren Dich?* 

Die Ergebnisse dieser Befragungen werden im folgenden Kapitel zusammengefasst.

Im Vorfeld der Befragung wurde auch die Möglichkeit in Betracht gezogen, eine Online-Befragung durchzuführen, allerdings wurde dieser Gedanke auf Grund der Kürze der Zeit für eine Umsetzung wieder verworfen. Außerdem hätte eine Befragung auf der Startseite der Fachhochschul-Internetsite auch Personen erreicht, die nie mit dem internen Informationssystem der Fachhochschule in Berührung kommen wären. Eine Umfrage auf der Startseite des bisherigen Intranetauftritts wiederum würde nur den Teil der Nutzergruppen erreichen, die das Intranet ständig nutzen. Die gewählte Variante einer e-Mail-Befragung würde zwar für die Befragten weniger komfortabel sein als eine Online-Version, allerdings konnte auf diese einfache Kommunikationsart sicher gestellt werden, dass ein gewisser Kreis an Empfängern an der Befragung teilnehmen konnte.

### *4.3 Ergebnisse*

Bei der Auswertung werden keine absoluten oder relativen Zahlen im Mittelpunkt stehen. Wie bereits beschrieben, wurde keine repräsentative Befragung durchgeführt

#### *4.3.1 Studenten*

Von den Studenten der beiden befragten Fachbereiche wurden 31 Antworten gezählt. Darunter befanden sich Personen, die bedingt durch ihre Tätigkeit in verschiedenen Positionen an der Fachhochschule auf das Intranet zugreifen. Allerdings befinden sich auch Studenten darunter, die keiner Tätigkeit an der Fachhochschule nachgehen.

Im Querschnitt ergibt sich ein heterogenes Feld an Nutzertypen. Es gibt sowohl Dauernutzer wie auch Studenten, die das Intranet noch nie genutzt haben. Im Folgenden soll die Gruppe der Studenten noch einmal nach den jeweiligen Nutzungsgewohnheiten untergliedert werden.

Bei der Befragung wurde nach der Häufigkeit der Nutzung des Intranets gefragt. Dabei wurden fünf Antwortmöglichkeiten zur Verfügung gestellt.<sup>67</sup> Aus diesen konnte ausgewählt werden.

Es ist festzustellen, dass keiner der antwortenden Studenten das Intranet *täglich* nutzt. *Mehrmals in der Woche* wird der Intranetauftritt nur von einer der befragten Personen genutzt. Allerdings gab diese auch an, dass sie das Intranet nur nutzt, da es für ihre studentische Gremienarbeit von Nutzen ist.

Zwei Studenten gaben an, dass sie das Intranet ungefähr *einmal pro Woche* nutzen. Einer dieser beiden Studenten geht nach Angaben einer Tätigkeit als studentische Hilfskraft an der Fachhochschule nach und nutzt aus diesem Grund das Intranet relativ häufig.

Als vierte Gruppe werden die Studenten geführt, die das derzeitige interne Informationsangebot lediglich *einmal pro Monat* nutzen. Acht der Befragten Studenten gaben an, zu dieser Gruppe zu gehören. Darunter befinden sich nach

<sup>67</sup> siehe Kapitel 4.2 Durchführung: Fragebogen 1, Frage 1

Selbstangaben zwei Personen, die einer Tätigkeit als studentische Hilfskraft an der Fachhochschule nachgehen.

Neben den bereits beschriebenen studentischen Nutzertypen gibt es noch eine weitere Kategorie, die allerdings nicht als Nutzertypus gekennzeichnet werden kann, da es sich dabei um Studenten handelt, die das Intranet *nie* nutzen. Die mit Abstand größte Anzahl an befragten Studenten (20) gab an, dass sie noch nie mit dem fachhochschulinternen Informationssystem gearbeitet haben.

Als erstes soll im Folgenden den Aussagen der Gruppe der Nichtnutzer Beachtung geschenkt werden.

Die Studenten, die das Intranet noch nie genutzt haben, wurden gefragt, welche Gründe es für diese Nichtnutzung gab. Es sollte herausgefunden werden, ob überhaupt ein Interesse am bisherigen Intranet besteht oder ob das Wissen über die Möglichkeit des Zugriffes einfach nicht vorhanden ist. Aus diesem Grund wurde ein zweiter Fragebogen an die Personen versandt, die nie auf das Intranet zugegriffen hatten.<sup>68</sup>

Fünf der befragten Nichtnutzer gaben an, dass sie das Intranet generell nicht interessiert, da sie die gewünschten Informationen auch anderweitig beschaffen könnten. Ebenfalls fünf Studenten erklärten, dass sie vom derzeitigen Intranetauftritt keinen informationellen Mehrgewinn erwarten. Drei der Antworten sagten aus, dass die jeweiligen Studenten keine Kenntnis darüber besaßen, wie sie auf das Intranet zugreifen könnten. Sieben Personen gaben hingegen an, dass sie nicht wussten, dass überhaupt eine Möglichkeit für Studenten besteht, auf das Intranet zuzugreifen.

Diese Auswertung lässt den Schluss zu, dass es im Bereich der studentischen Nutzung neben der Veränderung des Informationsangebotes und der Informationsstruktur ebenso auf eine Aufklärung über das Intranet ankommt. Wenn ein Student keine Kenntnis über die Möglichkeit der Nutzung oder über die Art und Weise des Zuganges besitzt, kann ein noch so gut ausgearbeitetes Informationssystem nicht dazu beitragen, dass sich Studenten für eben dieses

<sup>68</sup> siehe Kapitel 4.2 Durchführung: Fragebogen 2, Frage 1

interessieren. Allerdings soll dieser Fakt in der Arbeit keine größere Rolle mehr spielen, da es sich dabei weniger um ein informationsorganisatorisches Problem handelt, sondern vielmehr eine Aufgabe beim Vermitteln von Informationskompetenzen am Anfang des Studiums ist. Der derzeitige Informationstext auf der Übergangsseite vom Fachhochschul-Webauftritt zum Intranetauftritt lautet folgendermaßen:

*"Auf diesen Service können alle Mitglieder der Hochschule, nicht jedoch Externe, zugreifen. Wenn Hochschulmitglieder von einem Rechner außerhalb des Hochschulnetzes das Intranet nutzen wollen, benötigen sie eine Benutzerkennung und ein Passwort. Bitte fordern Sie diese im Bedarfsfall per Mail an"*<sup>69</sup>

Der Text beschreibt zwar, dass theoretisch alle Hochschulmitglieder auf das Intranet zugreifen können, allerdings gibt es noch zwei Barrieren zu bedenken.

- 1. Studenten bezeichnen sich nicht zwingend als Mitglieder einer Hochschule, sondern eben nur als Studenten. Mitglieder sind für sie vor allem Angestellte und Dozenten. Daraus ergibt sich die Annahme, dass das Intranet nicht für Studenten zugänglich sei.
- 2. Der aber wahrscheinlichere Grund für die Nichtnutzung dürfte darin zu finden sein, dass Studenten die Übergangsseite nie aufrufen werden, da sie nicht erwarten, dass sie bis zum Intranet durchkommen werden bzw. weil sie kein Interesse am Intranet haben.

Vor allem der zweite Punkt lässt ein paar Schlüsse für die Zukunft zu. So muss zum einen den Studenten ausreichend vermittelt werden, dass sie die Möglichkeit haben, auf das Intranet zuzugreifen. Zum anderen sollte der Intranetauftritt in seiner Form und seinem Inhalt den Bedürfnissen der Studenten auf Grundlage von Usability-Grundsätzen angepasst werden. Ein Student wird das Intranet nicht nutzen, wenn er sich dem Intranet anpassen muss.

<sup>69</sup> http://www.fh-potsdam.de/intranet.html [letzter Zugriff: 24.05.06]

*"Viele Entwicklungsingenieure haben […] immer noch nicht erkannt, dass es nicht genügt, ein Gerät so zu bauen, dass diese Entwickler mit der Bedienung klarkommen. Ein technisches Gerät oder System ist so zu gestalten, dass die Zielgruppe damit zurechtkommt […]"*<sup>70</sup>

Dieses Zitat von Kurt Dirnbauer zeigt noch einmal die Notwendigkeit der Überarbeitung des Intranets, um es auch für Studenten attraktiver zu gestalten.

Studenten, die das Intranet nutzen, sagten aus, dass sie vor allem nach Kontaktdaten und aktuellen Informationen suchen. Von einer Person wurde die Raumplanungsfunktion bereits genutzt, von einer anderen wurden Statistiken zu Studentenzahlen gesucht.

Allerdings wurde bemängelt, dass der Anteil an interessanten und sinnvollen Informationen für Studenten ohne eine Tätigkeit an der Fachhochschule neben ihrem Studium sehr gering ist.

Der Rechercheeinstieg erfolgt zum überwiegenden Teil über die Sitemap. An zweiter Stelle wird die A-Z-Seite verwendet. Eine Suchfunktion wird von insgesamt acht Studenten ausdrücklich gewünscht. Es gab nur eine einzige Meldung, die eine Suchfunktion als unwichtig einstufte.

Das von allen Studenten am häufigsten genutzte Kommunikationsmittel neben dem Telefon ist e-Mail. Allerdings könnte sich auch eine große Anzahl vorstellen, Diskussionsforen und Schwarze Bretter zu nutzen.

Im Folgenden wird keine explizite statistische Erhebung über die Anzahl von Vorschlägen oder Wünschen gemacht. Vielmehr soll dieses Kapitel als Ideensammlung dienen. Es wird an dieser Stelle nicht mehr in Nichtnutzer und Nutzer unterschieden.

Ein Vorschlag beschäftigte sich mit der Einrichtung von Mail-Accounts. So wurde eine Hilfefunktion gesucht, welche die POP3- und SMTP-Daten bereithält und

<sup>70</sup> Dirnbauer, Kurt: Usability : Grundlagen, Beispiele, Trends, S. 12

Hinweise gibt, wie der Fachhochschul-Mail-Account auch von außerhalb abgerufen werden kann. Des Weiteren wurde bemängelt, dass keine Informationen zum WLAN auf dem Hochschulcampus vertreten sind.

Ein anderer Vorschlag verlangt nach studentischen Informationen zu Praktika, Jobs usw. Derzeit sind solche Informationen mit Einschränkungen nur über das Internet verfügbar. Beispielsweise wäre die Einführung einer Praktikumsdatenbank für jeden Fachbereich sehr von Vorteil, da damit jedem Studenten schnell und übersichtlich Firmenkontakte angeboten werden können. In diesem Zusammenhang wird auch von einer Kommunikationsplattform, die den unkomplizierten Austausch ermöglicht, vorgeschlagen.

Ein weiterer Punkt, der von einigen Studenten angesprochen wurde, ist die Möglichkeit, Hausarbeiten anderer Studenten einsehen und Tutorien über das Intranet nutzen zu können. Außerdem wird gefordert, dass auch Unterrichtsinhalte über das Intranet ausgetauscht werden können und Professoren wie Studenten ihre Dokumente im Intranet ablegen.

Des Weiteren sollen Stundenpläne und Fachbereichsinterna aufzufinden sein, was eine Aufnahme der einzelnen Fachbereiche in die Struktur fordert. Auch fachbereichsbetreffende Statistiken könnten über Fachbereichsportale verwirklicht werden.

Ein Antwortbogen führte aus, dass Informationen im Intranet auch für Studenten redaktionell aufbereitet werden sollten. So müssten Beschlüsse aus den Gremien, die vor allem Studenten betreffen, gesondert vorgestellt werden. Der Grund ist darin zu finden, dass Studenten meistens keine ausreichende Kenntnis darüber haben, wann welche Beschlüsse zu einem bestimmten Thema gefasst werden sollen und wo diese Beschlüsse dann zu finden sind.

Wie bereits ausgeführt, kommen derzeit studentische Belange im Intranet viel zu kurz. So wäre es besser, wenn auch Unterlagen, wie bestimmte Scheinanforderungen oder Prüfungsordnungen im Intranet veröffentlicht werden und kommentiert würden. Es wurde gewünscht, dass die Dokumente auch erläutert werden, um häufig auftretenden Missverständnissen vorzubeugen.

Eine Person aus der Gruppe der Studenten wünschte sich Informationen und Hilfestellungen zur Bedienung des Intranets. Vor allem wurde bemängelt, dass nicht bekannt war, wie man auf das Intranet zugreifen kann. Allerdings ist dies ein Problem der Vermittlung von Informationskompetenz am Anfang des jeweiligen Studiums.

Ein Vorschlag beschäftigte sich mit der Koordinierung von studentischen Projekten. Vorstellbar wäre in diesem Zusammenhang die Veröffentlichung verschiedener Projekte während ihrer Durchführung. So können andere Projekte und Studenten möglicherweise auch davon profitieren oder der jeweiligen Projektgruppe selbst helfen. In diesem Zusammenhang kann wieder eine Art Forum genannt werden.

Nachdem bisher vor allem Informationen im Vordergrund standen, sollen im Folgenden Funktionalitäten beschrieben werden, die von Studenten gewünscht wurden.

Bei der Fragestellung wurden bereits drei Thematiken beispielhaft angeführt, die fast alle Befragten als wünschenswert einstuften. Zum einen war dies die Möglichkeit der Einschreibung zu Kursen, zum anderen die Darstellung der Prüfungsergebnisse. Der dritte Punkt ist die Möglichkeit der Scheinabrechnung/ Creditabrechnung. Vor allem dem letzten Punkt wird dabei ein hohes Gewicht beigemessen. Der Grund ist auch darin zu finden, dass dieser Service den Studenten die Arbeit erleichtert, vor allem im Bereich der eigenen Kursplanung.

Ausgehend von der Forderung nach der Einsichtmöglichkeit in andere Semesterund Hausarbeiten wird vorgeschlagen, ein Upload für Hausarbeiten anzubieten. Allerdings sollte an dieser Stelle ein Dokumenten Management System eingeführt werden, anstatt ein eigenes System zu entwickeln.

Eine Antwort schlägt ein studentisches Forum vor, in dem Studenten Tipps und Vorschläge austauschen oder Hilfe erbitten und anbieten können.

Als wünschenswert wurde ein Pushdienst angeführt, der aktuelle Jobangebote liefert. Eine Möglichkeit, dies umzusetzen, wäre ein RSS-Feed. Zum einen sollten dabei die bisherigen Stellenausschreibungen angezeigt werden, genauso wie aktuelle Angebote aus den einzelnen Branchen der Fachbereiche. Die Verantwortung für die Pflege der Jobdatenbanken könnten die Dozenten und Mitarbeiter der einzelnen Fachbereiche übernehmen, die, sobald eine neue Stelle ausgeschrieben wurde und sie davon Kenntnis erhielten, diese bei der Jobbörse der Fachhochschule kund tun.

Ein weiterer wichtiger angesprochener Punkt ist die Pflege der Hochschulabsolventen in einem eigenen Alumnibereich. Dieser sollte gesonderte Informationen enthalten, sowie die Möglichkeit bieten, Kontaktdaten immer wieder zu aktualisieren. Beispielhaft können dafür Internetangebote stehen, wie www.stayfriends.de. An dieser Stelle wäre eine Ehemaligen-Datenbank anzudenken. Der Alumnibereich sollte sowohl über das Internet als auch über das Intranet zugänglich sein. Derzeit sind Informationen über das Internet erreichbar. Sehr sinnvoll ist dabei die Möglichkeit der Newsletterabonnierung. Allerdings fehlt die Möglichkeit der Kommunikation. So wäre ein Zugang zu einem internen Forum sehr sinnvoll. Dies würde helfen, den Kontakt untereinander aufrechtzuerhalten und den aktuellen Studenten Tipps und Hinweise geben zu können.

#### *4.3.2 Mitarbeiter*

Insgesamt konnten auf Anfragen nur sieben Antworten gezählt werden. Zwei Meldungen wurden per e-Mail übermittelt, fünf weitere wurden in persönlichen Mitarbeiterinterviews ermittelt. Im Folgenden soll der Inhalt der Befragung zusammengefasst werden.

Prinzipiell wird der Aufbau der Navigation bemängelt. Des Weiteren wird eine Suchfunktion gefordert. Diese beiden Punkte werden auch die Hauptveränderungspunkte eines neuen Intranetauftritts sein. Das Problem wird dabei darin gesehen, dass für eine effektive Nutzung der Navigation und der Seiten eine gute Kenntnis der Organisationsstruktur der Fachhochschule vorauszusetzen ist.

Der Einsatz von Diskussionsforen wird von allen Befragten begrüßt. Vor allem zum Austausch zwischen Studenten und Dozenten im Zusammenhang mit Unterricht oder auch zur einfachen Kommunikation innerhalb der Hochschule könnten verschiedenste Technologien eingesetzt werden. So wäre der Einsatz von Wikis oder Blogs zur Unterstützung des Unterrichts sehr zu begrüßen.

Ein Vorschlag beschäftigte sich mit der Einführung und Nutzung diverser Groupware. Vor allem ein funktionierendes internes Kalendersystem wäre dabei anzudenken. Damit würde eine Möglichkeit geschaffen, die Kommunikationswege zur Absprache von Terminen zu verkürzen. Die Abstimmung könnte ohne e-Mail-Verkehr ablaufen und wäre deshalb um einiges einfacher zu handhaben.

Für Mitarbeiter wäre auch der Einsatz von Projektmanagementwerkzeugen sinnvoll. So wäre eine zentrale und arbeitsplatzunabhängige Projektplanung und -umsetzung zu gewährleisten.

Kritisiert wird in der Befragung das Organigramm. Zum einen ist es an der Stelle der Hierarchie "Bibliothek" / "IZ" ein Fehler zu finden, da das IZ der Bibliothek gleichgestellt ist, was durch das derzeitige Organigramm jedoch nicht zum Ausdruck kommt. Außerdem wird bemängelt, dass sowohl die Punkte "Bibliothek" und "IZ" wie auch das IID nicht verlinkt sind. Als weiterer Schwachpunkt wird die Nichtbeachtung der Fachbereiche in dieser Struktur angeführt.

Ein Vorschlag bezog sich auf die Einbindung von aktuellen Informationen anderer Forschungs- und Bildungseinrichtungen, die sowohl für die Fachhochschule als auch inhaltlich für einzelne Fachbereiche von Interesse sein könnte. So wäre die Möglichkeit gegeben, aktuelle Entwicklungen hochschulweit bekannt zu machen und damit eventuell Vorschläge und Weiterentwicklungen zu fördern. Dadurch wird die Grundlage dafür geschaffen, dass die Fachhochschule Potsdam im landesweit derzeit stark diskutierten Wettbewerb der Bildungseinrichtungen mithalten kann.

Von allen befragten Mitarbeitern wurde als beliebtestes Kommunikationsmittel der Telefonverkehr angegeben. Allerdings wurde dabei auch darauf hingewiesen, dass

 $\overline{a}$ 

diese Art der Kommunikation nicht nachhaltig ist. Im Vergleich dazu bietet der e-Mail-Verkehr die Möglichkeit der Archivierung. Damit ist die Nachhaltigkeit der Kommunikation gegeben. Ein weiterer Vorteil der e-Mail gegenüber dem Telefon ist die Möglichkeit eine Kommunikation anzufangen, ohne dass der Partner direkt vor Ort verfügbar ist. Das Telefon<sup>71</sup> ist an einen bestimmten Platz gebunden. Wenn dieser in dem Moment des Informationsbedürfnisses nicht besetzt ist, kommt auch kein Informationsaustausch zu Stande. Dagegen bietet e-Mail die Möglichkeit eine Anfrage abzuschicken, die der gewünschte Partner erhält und beantworten kann. Allerdings ist diese Art der Kommunikation zeitverzögert.

Das Problem der Funktion von Online-Formularen wurde auch von den befragten Mitarbeitern positiv beantwortet. Zwar stellt die Möglichkeit des Downloads von Word-Dokumenten eine Möglichkeit der digitalen Bearbeitung von Formularen dar, allerdings würde eine Möglichkeit des Ausfüllens und Verschickens von Formularen online sehr begrüßt werden. Allerdings muss dabei auch beachtet werden, welche Formulare sinnvoll als Onlinefunktion eingeführt werden können und welche nicht. Ein ausschlaggebender Punkt ist dabei die Notwendigkeit der persönlichen Unterschrift bei bestimmten Sachverhalten. Dieses Problem soll aber nicht weiter vertieft werden, da es sich dabei um ein hochschulorganisatorisches Problem handelt. Neben den Verwaltungsformularen würde auch von Mitarbeitern die Möglichkeit begrüßt, dass Studenten die Möglichkeit der Online-Einschreibung in Kurse und der Online-Rückmeldung zu Semesterbeginn bekommen.

Im Bezug auf die angebotenen Formulare wurde bemängelt, dass es keine Beschreibung oder Erläuterungen zu bestimmten Problemstellung gibt. In einem speziellen Fall wurde nach Informationen zu Modalitäten und zur Verfahrensweise bei der Vergabe von Werkverträgen gesucht. Es war nicht eindeutig, wer dafür der verantwortliche Ansprechpartner ist.

Das Design der Seiten wurde prinzipiell als positiv und angenehm bewertet, allerdings sollten an einigen Stellen noch Verbesserungen vorgenommen werden. Eine Aussage brachte hervor, dass es als sinnvoll empfunden wird, wenn Hyperlinks nach ihrer Art gekennzeichnet werden. Wie bereits beschrieben, sollten

<sup>71</sup> Anm.: An dieser Stelle ist von Diensttelefonen in den einzelnen Büros die Rede. Mobiltelefone finden keine Berücksichtigung in dieser Betrachtung.

zumindest Links ins Internet als solche markiert werden. Zusätzlich wäre ein Hervorheben von Dokumentenlinks eine weitere Varianten das Intranet nutzerfreundlicher zu gestalten.

# **5. Konzeption der Navigation und der Inhaltsstruktur**

Nachdem eine Ist-Analyse durchgeführt worden ist und die Nutzerbefragung ausgewertet wurde, folgt in diesem Kapitel die Konzeption des neuen Intranetauftritts. Dabei wird weniger auf die technische Umsetzung wert gelegt, vielmehr soll das informationelle Grundgerüst aufgebaut werden. In die Konzeption werden einige Ergebnisse der Nutzerbefragung und der Ist-Analyse implementiert. Allerdings kann nicht auf jeden geäußerten Wunsch eingegangen werden, da damit der Rahmen der Arbeit gesprengt werden würde. Viel mehr steht im Folgenden die Ausarbeitung der Navigationsstruktur und des Studentenzugangs zum Intranet im Vordergrund.

# *5.1 Unterteilung*

 $\overline{a}$ 

Wie bereits im vorherigen Kapitel dargestellt wurde, sind die Akzeptanz und das Interesse, auf das Intranet zuzugreifen, bei Studenten sehr gering. Dies ist auch darauf zurückzuführen, dass die Informationen zu sehr auf Mitarbeiterverhältnisse ausgelegt sind. Dieses muss verändert werden.

Dazu wird an dieser Stelle eine Dreiteilung des Intranets vorgeschlagen. Zum einen müssen die bisherigen Informationen für die Mitarbeiter weiter bestehen bleiben, weshalb ein Bereich eingerichtet wird, auf den das Hochschulpersonal vorrangig zugreifen kann. Ein zweiter Bereich soll sich den Problemen der Studenten widmen. In diesem Bereich wird im Gegensatz zum Mitarbeiterbereich viel mehr das Intranet als Kommunikationsplattform im Vordergrund stehen, wofür verschiedene Funktionen eingeführt werden. Hier können Materialien ausgetauscht und der Unterricht organisiert werden. Ein Beispiel, wie dieses Aussehen könnte wurde bereits im Fachbereich Design umgesetzt. Das System *incom* stellt die Möglichkeit zur Verfügung<sup>72</sup>, dass auf Hausarbeiten, Hausaufgaben und Unterrichtsmaterialien frei zugegriffen werden kann. Das System hat zurzeit allerdings den Nachteil, dass es über die URL frei zugänglich ist und dementsprechend von allen Personen, denen die URL bekannt ist, eingesehen werden kann. Da jedoch das Intranet durch

<sup>72</sup> siehe http://incom.fh-potsdam.de/code/start/index.php [letzter Zugriff: 18.06.2006]

ein Passwort nur einem begrenzten Nutzerkreis zugänglich ist, dürfte dies an dieser Stelle kaum ein Problem mehr darstellen.

Als dritter Teil soll ein Alumni-Bereich für ehemalige Studenten eingeführt werden. In diesem werden aktuelle Informationen zur Fachhochschule und den Fachbereichen dargeboten. Des Weiteren besteht die Möglichkeit, sich in Datenbanken einzutragen und damit seine persönlichen Daten für andere zugänglich zu machen, um so den Kontakt aufrechterhalten zu können. Ein Beispiel dafür wären so genannte Freundesuchmaschinen wie Stayfriends.de<sup>73</sup>. Diese bieten ebenso die Möglichkeit, seine Kontaktdaten zu hinterlegen, worauf andere Mitglieder zugreifen können.

Prinzipiell werden sich alle drei Teile im Inhalt stark unterscheiden. Es werden sicherlich inhaltliche Überschneidungen auftreten, allerdings wird dem Fakt Rechnung getragen, dass Studenten im Allgemeinen ein anderes Informationsbedürfnis besitzen als Mitarbeiter. Um ihnen trotzdem die Möglichkeit zu geben, die Hochschule aktiv mitgestalten und dazu Informationen recherchieren zu können, werden Studenten auch auf den Mitarbeiter- und Mitarbeiter auf den Studentenbereich zugreifen können.

# *5.2 Unterscheidung und Schutz des Informationssystems*

Das zu verwendende System Typo3 bietet die Möglichkeit, Benutzergruppen anzulegen.74 Jede Seite kann dann für eine oder mehrere Nutzergruppen zugänglich gemacht werden. Jede Person wird ebenso einer Nutzergruppe zugeordnet und bekommt ein persönliches Passwort. Mittels dieses Passworts kann sie sich in das Intranet einloggen und gleichzeitig werden damit die zugelassenen Bereiche freigeschaltet.

Die Unterscheidung in Mitarbeiter- und Studentenbereich ist nicht nur deshalb sinnvoll, weil Studenten nicht alle Informationen bekommen dürfen, sondern auch aus Gründen der Informationsüberflutung. Ein Student beispielsweise wird nie Werkverträge oder Anträge auf Forschungssemester suchen. Also dürften diese

<sup>&</sup>lt;sup>73</sup> siehe http://www.stayfriends.de/ [letzter Zugriff: 18.06.2006]<br><sup>74</sup> Vgl. Skårhøj, Kasper: Der Einstieg, 2003, S. 44 ff. Quelle:

http://typo3.sunsite.dk/documentation/quickstart\_de.pdf

Formulare für zusätzliche Verwirrung sorgen, da zu viele irrelevante Informationen angeboten werden.

Voraussetzung dafür, dass der große Vorteil des Content Management Systems Typo3, das Anlegen von Benutzergruppen und die Freigabe nur bestimmter Seiten für eben jene, sinnvoll eingesetzt werden kann, ist die Einführung einer zentralen Passwortverwaltung für den Zugang zum Intranet. Das derzeit vorhandene einheitliche Passwort für alle lässt keine Personalisierung zu. Aus diesem Grund sollte im Zusammenhang mit der Einrichtung des neuen Intranets darüber nachgedacht werden, bei der Aufnahme neuer Studenten oder Mitarbeiter neben der Einrichtung eines persönlichen e-Mail-Accounts auch direkt Zugangsdaten für das Intranet zu generieren.

Wie bereits oben beschrieben, werden die drei Teile des Intranets durch Passworte voneinander abgegrenzt. Während Studenten im begrenzten Umfang auch auf den Mitarbeiterbereich und den Ehemaligenbereich zugreifen können werden, wird dies der Nutzergruppe der Ehemaligen versagt. Die Nutzergruppe der Mitarbeiter wiederum wird auch auf die beiden anderen Gebiete zugreifen können.

Authentifiziert sich ein Nutzer mit seinem zentralen Passwort, so wird automatisch die für ihn interessante Startseite (Mitarbeiter, Studenten, Alumni) eingeblendet. Er wird allerdings auch auf den jeweils anderen Bereich umschalten können.<sup>75</sup>

### *5.3 Navigationsleisten und Informationsstruktur*

 $\overline{a}$ 

Wie bereits in der Ist-Analyse und bei der Auswertung der Befragungen beschrieben ist der Hauptkritikpunkt des derzeitigen Intranetauftritts in den Navigationsleisten zu finden. Aus diesem Grund sollte dieses Problem als erstes angegangen werden. Einhergehend mit der Veränderung der Navigationsleisten muss auch eine Anpassung der Informationsstruktur der Seiten vonstatten gehen.

<sup>75</sup> Anm.: Dies gilt nur für Studenten und Mitarbeiter. Studenten können nur begrenzt auf Mitarbeiterseiten zugreifen.
#### *5.3.1 Formulare und andere Dokumente*

Die meistgenutzten und -gesuchten Dinge im Intranet sind die Formulare. Derzeit sind sie nur als downloadbare Dateien oder als Online-Formulare, die eine e-Mail generieren, verfügbar. Des Weiteren sind nur Formulare für Mitarbeiter vorhanden. Wie in der Befragung herausgefunden werden konnte, wäre es für Studenten sehr wichtig, Formulare studentischer Belange auch im Intranet vorzufinden. Allerdings sollten diese vornehmlich bequem online ausfüllbar sein.

Somit sollten prinzipiell zwei unterschiedliche Formularsammelseiten angelegt werden, die unter dem Menüpunkt "Formulare" in der oberen Navigationsleiste untergebracht sein werden. Dabei wird nach der Authentifizierung des Nutzers entweder die studentische Variante oder die Mitarbeiterversion angezeigt.

Die Form der Sammelseite kann ähnlich sein, wie sie derzeit bereits vorhanden ist. Eine Tabelle stellt alle Formulare nach Sachverhalten geordnet dar. Zusätzlich sollte eine zweite alphabetisch nach Formularnamen geordnete Liste weitergeführt werden. Allerdings ist anzudenken, dass diese zweite Liste nicht unterhalb der nach Sachverhalten geordneten Tabelle stehen, sondern auf eine Extraseite verbracht werden sollte, um unnötiges Scrollen zu verhindern.

Alle Formulare müssen neben der Formularsammelseite auch auf den Seiten stehen, die sich mit dem Thema des Formulars beschäftigen. So muss auf den Seiten der Abteilung Finanzen eine Seite eingerichtet werden, die alle Formulare enthält, die von der Abteilung bearbeitet werden. Außerdem muss für jeden Sachverhalt, der ein Formular nach sich zieht, das Formular angeboten werden.

Wie bereits beschrieben, sollten so viele Formulare wie möglich online ausfüllbar angeboten werden. Allerdings soll an dieser Stelle nicht weiter vertieft werden, welche Formulare dafür geeignet sind und welche nicht. Da die Anzahl dieser Dokumente an einer Fachhochschule sehr groß ist, würde es den Rahmen der Arbeit übersteigen, wenn jedes Formular darauf geprüft wird, ob es auch für Onlineabfragen geeignet ist.

Neben den Formularen sollte weiterhin eine Suchfunktion für Protokolle eingeführt werden. Diese erleichtert den Zugang zu Sitzungsinformationen erheblich, da dann keine Kenntnis mehr darüber notwendig ist, wann ein bestimmtes Thema behandelt wurde. Dementsprechend käme dies auch der Sachverhaltsorientiertheit des Intranets zu Gute.

#### *5.3.2 Organigramm*

Derzeit befindet sich das Diagramm der Organisationsstruktur der Fachhochschule in der linken Hauptnavigationsleiste unter dem Punkt "Zentrale Bereiche". Diese Bezeichnung ist allerdings irreführend.

Da das Organigramm gern zum Einstieg in das Intranet genutzt wird, sollte sich der Link auch dort befinden, wo sich die Recherchetools befinden. Somit wird der Punkt "Zentrale Bereiche" in "Organisationsstruktur" umbenannt und in die obere Navigationsleiste geschoben. Außerdem wird es für alle Nutzer freigeschaltet.

Neben der organisationellen Veränderung muss auch das Organigramm selbst verändert werden. Wie bereits beschrieben, gibt es einen inhaltlichen Fehler. Das Informationszentrum ist der Fachhochschulbibliothek nicht, wie dargestellt, untergliedert, sondern stellt eine selbstständige Struktureinheit dar.

Weiterhin sollten Abkürzungen soweit wie möglich vermieden werden, da es Nutzern ohne ausreichende Vorkenntnisse nicht möglich ist, sich diese selbst zu erschließen. Entweder werden die Organigrammpunkte "IZ" und "BIEM" zukünftig ausgeschrieben, was allerdings auf Grund der Länge der Bezeichnungen unmöglich erscheint, oder es wird eine Beschreibung beim Überfliegen der jeweiligen Fläche mit der Maus eingeblendet. Die zweite Variante dürfte in diesem Fall zu favorisieren sein, da sie das Design nicht zerstört, allerdings die notwendige Information bietet.

Der Punkt "Hochschulgalerie" ist missverständlich, da dieser suggeriert, dass an dieser Stelle eine Fotogalerie über die Hochschule zu finden ist. Der Grund ist darin zu finden, dass im Web-Sprachgebrauch immer im Zusammenhang mit Bildersammlungen von Galerien gesprochen wird. An dieser Stelle sollte eine Umbenennung in "Ausstellungsflächen" vorgezogen werden.

Derzeit sind die Punkte "Hochschulbibliothek", "IZ" und "Institut für Information und Dokumentation" (IID) nicht mit einer Inhaltsseite verbunden. Dies sollte in einer zukünftigen Version abgeändert werden. Zumindest könnte beispielsweise ein Link auf die Startseite der Fachhochschulbibliothek im Internet eingeführt werden. Besser wäre allerdings, in Verantwortung der Bibliothek eigene Intranetseiten zu erstellen. Dies gilt ebenso für das IZ und das IID.

Ein weiterer bei der Befragung herausgefundener Mangel besteht in der Nichteinbeziehung der Fachbereiche in das Intranet. So könnten auch die Fachbereiche mit in das Organigramm mit einbezogen werden, um den Recherchecharakter weiter zu verbessern.

Prinzipiell befindet sich derzeit hinter dem Organigramm der gesamte Inhalt des Intranets. Dies wird in Zukunft durch zwei Navigationsleisten abgeändert. Die einzelnen Flächen werden dann mit Seiten verbunden sein, die Kurzinformationen über den Tätigkeitsbereich, die Mitarbeiter und eventuell Neuigkeiten der jeweiligen Struktureinheit enthalten. Die Navigationsfunktion wird an eine neu zu konzipierende rechte Navigationsleiste übergeben.

Als Grundlage für die Neugestaltung des Organigramms kann jenes des Fachhochschulinternetauftrittes genutzt werden.<sup>76</sup>

#### *5.3.3 obere Navigationsleiste*

 $\overline{a}$ 

Die obere Navigationsleiste wird weiterhin bestehen bleiben. Sie wird auch weiter als Recherchetoolsammlung genutzt werden. Zu den bisherigen Punkten kommen noch hinzu das Organigramm unter der Bezeichnung "Organisationsstruktur" sowie eine Suchfunktion. Diese wird durch ein einfaches Eingabefeld mit Abschickebutton dargestellt. Aufgrund dessen, dass sie für alle Bereiche gleich aussehen wird, erfolgt an dieser Stelle eine zentrale Konzeption. Dahingegen werden die linke und die rechte Hauptnavigation in den einzelnen Bereichskapitel 5.4 bis 5.7 gesondert betrachtet.

<sup>76</sup> siehe URL: http://www.fh-potsdam.de/organisation.html [letzter Zugriff: 28.06.2006]

 $\overline{a}$ 

 $\overline{1}$ 

#### **5.3.3.a Die Suchfunktion**

Ein sehr wichtiger Bestandteil des zukünftigen Intranets ist die Suchfunktion. Derzeit bestehen die einzigen Recherchemöglichkeiten in Listen, die durchsucht werden müssen, um eventuell das Ziel zu erreichen. Um diese Vorgehensweise zu verhindern und damit den Rechercheprozess abkürzen zu können, muss eine Suchfunktion implementiert werden. Dabei wird ein kleines Eingabefeld in der Recherchenavigation eingeführt gemeinsam mit einem Button zum Abschicken der Suchanfrage. Auf einer Ergebnisseite werden dann mögliche Ergebnisse mit deren Relevanz für die Suchanfrage dargestellt. Der Nutzer kann dann schauen, ob es sich dabei um das gesuchte Ziel handelt.

Da kleine Suchboxen, wie im konzipierten Fall vorhanden, "Ein-Wort-Suchen" provozieren<sup>77</sup>, sollte eine Möglichkeit der erweiterten Suche gegeben werden. Um den Recherchecharakter der oberen Navigation beizubehalten, soll jedoch nicht auf das kleine Eingabefeld verzichtet werden. So wird neben dem einfachen Eingabefeld eine erweiterte Suchmaske eingeführt. Dort werden mehrere Möglichkeiten zu Auswahl gestellt. So sollten sich drei Begriffe durch Bool'sche Operatoren miteinander kombinieren lassen. Des Weiteren sollte eine Eingrenzung auf eine bestimmte Dokumentenart vorhanden sein. Außerdem muss eine Möglichkeit bestehen, den Rechercheraum einzugrenzen. Dies ist umso wichtiger, da so Formulare oder Protokolle schneller und effektiver gefunden werden können.

Startseite | Organisationstruktur | Verfahrenswege | Personen | Formulare | Sitemap | A - Z

#### **Abbildung 23: Konzept der oberen Navigation**

Abbildung 23 zeigt eine Möglichkeit für die neue obere Navigation. Mit implementiert wurden bereits der Hyperlink zur Organisationsstruktur sowie die Suchfunktion. Alle bisherigen Punkte bleiben bestehen, um einerseits die Umgewöhnung zu erleichtern und andererseits deren Vorteile für die Recherche Rechnung zu tragen. Lediglich bei der "A-Z"-Seite ist zu überlegen, ob diese nicht gänzlich von der Suchfunktion abgelöst werden und damit abgeschafft werden

<sup>77</sup> Lennartz, Sven: Webdesign, Usability, Berufliches, Erfolgreich verkaufen, E-Commerce, Werbung im Internet, Suchmaschinen, Cascading Stylesheets, PHP und Javascript, S. 72

kann. Dies ist vor allem deshalb wichtig, da, wie später noch gezeigt wird, zwei verschiedene Navigationen eingeführt werden. Wird nun auf der "A-Z"-Seite ein Link genutzt, stellt sich die Frage, in welche der beiden Navigationen verwiesen wird. Vorzuschlagen ist dabei, immer in die linke themenspezifische Navigation zu verweisen.

Als weiterer in der Abbildung 23 dargestellter neu eingeführter Punkt sind die Verfahrenswege zu erkennen. Diese werden aus der Hauptnavigation herausgelöst und in die obere Navigationsleiste überführt. Dies soll geschehen, da sich hinter diesem Punkt Informationen zu Verfahrenswegen aus verschiedensten Abteilungen und Themengebieten befinden sollen. Dies würde jedoch der Sachverhaltsorientiertheit der Hauptnavigationsleiste widersprechen.

#### **5.3.3.b Personalisierung der oberen Navigation**

Jede der in Abbildung 23 dargestellten Möglichkeiten des Rechercheeinstiegs muss personalisiert werden. Das bedeutet, dass in den Ergebnisanzeigen auch nur Links dargestellt werden, die für den jeweiligen Nutzer zugänglich sind. Wichtig ist dies, wie weiter vorn bereits beschrieben, vor allem bei der Unterscheidung zwischen Mitarbeitern und Studenten im Bereich der Formulare oder bei der Unterscheidung der Zugänge für Ehemalige und aktuelle Studenten.

Die Anzeige der Sucheergebnisse sollte immer eine Angabe des Bereiches enthalten, in dem sich die Information befindet. Wie in den nächsten Kapiteln beschrieben wird, werden sich die Navigationen des studentischen Bereichs und des Mitarbeiterbereiches stark voneinander unterscheiden. Informationen zu studentischen Themen werden nur im Studentenportal zu erreichen sein. Dasselbe gilt für Informationen im Mitarbeiterbereich.

Oberhalb der oberen Navigation wird noch ein weiteres Navigationselement eingeführt. Dieses wird in Form eines Reiters das Verbindungsglied zwischen Mitarbeiter- und Studentenportal sowie den Alumni-Seiten sein. Im Alumni-Bereich selbst wird nur für Hochschulmitglieder eine Reiterfunktion angeboten, um wieder in die eigentlichen Bereiche zurückgelangen zu können. Ehemaligen

Studenten hingegen werden keine Hyperlinks zu den Startseiten der beiden anderen Bereiche angeboten.

Eine weitere Personalisierung wird durch die Farbgebung durchgeführt. Wie später noch gezeigt wird, erhält jeder der drei Bereiche eine eigene Farbe. Betroffen davon sind das Logo, die obere Navigation und der jeweilige Reiter.

# *5.4 Studentischer Bereich*

Im Folgenden soll die Navigation des studentischen Auftritts betrachtet werden.

Die obere Navigationsleiste wird für alle Intranetvarianten ähnlich sein. Wichtiger wird die linke Navigation werden. Die rechte Navigationsleiste inklusive der dahinter stehenden Seiten<sup>78</sup> wird im studentischen Bereich nicht angezeigt. Sie ist nur über den Mitarbeiterbereich zugänglich.

Da für studentische Belange noch keine Inhalte bereit gestellt sind, wird die Informationsstruktur für diesen Bereich komplett neu entwickelt.

Äußerst wichtig für Studenten ist, dass sie über Regularien und Voraussetzungen Ihres Studiums Bescheid wissen. Aus diesem Grund wird der erste Punkt den Titel "Studium / Regularien" tragen.

# *5.4.1 Studium / Regularien*

 $\overline{a}$ 

Dieser Punkt beinhaltet alle Unterlagen, die bestimmen, wie das Studium abzulaufen hat, welche Leistungen ein Student zu erbringen hat sowie welche Rechte und Pflichten er besitzt. Dementsprechend erfolgt eine Untergliederung in "Bundesgesetzgebung", "Landesgesetzgebung", "Hochschulregularien" und "Fachbereichsregularien". In jedem dieser Punkte sollen die genauen Texte veröffentlicht werden. Außerdem wäre eine Kommentierung dieser Texte durch die jeweils Verantwortlichen von Vorteil, da somit Missverständnissen, wie sie derzeit in der Praxis häufig vorkommen, vorgebeugt werden können.

<sup>78</sup> Anm.: Das Problem der rechten Navigationsleiste wird in Kapitel 5.7.1 beschrieben.

Außerdem sollten für die Zukunft an dieser Stelle verschiedene Funktionalitäten vorgehalten werden. Dazu zählen:

- Rückmeldung am Semesteranfang
- Einschreibung in Kurse
- Schein-/ Creditverwaltung

Daraus ergibt sich folgende Hierarchie:

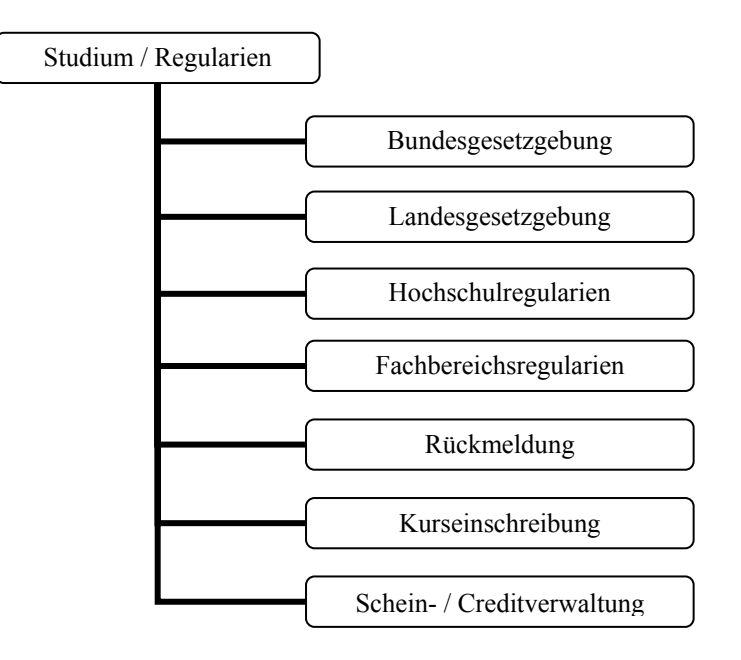

Abbildung 24: Hierarchie von "Studium / Regularien"

# *5.4.2 Unterricht und Lehre*

Der zweite Punkt der Navigation und damit auch von Studenten als sehr wichtig betrachtet sind die Unterrichtsmaterialien und die Austauschmöglichkeit mit Dozenten und Mitarbeitern im Zusammenhang mit der Lehre. Aus diesem Grund wird der zweite Punkt den Titel "Unterricht und Lehre" tragen.

Der Punkt "Unterricht und Lehre" wird als Unterpunkte die einzelnen Fachbereiche beinhalten. Eine rein sachverhaltsorientierte Untergliederung würde sowohl den Rahmen der Diplomarbeit als auch den Rahmen der zukünftigen Navigation sprengen. Aus diesem Grund muss an dieser Stelle wieder auf eine Mischform zwischen sachverhalts- und organisationsorientierter Unterteilung zurückgegriffen werden.

Die Inhalte der jeweiligen Fachbereichsseiten obliegen der Verantwortung der einzelnen Fachbereiche. Allerdings soll im Folgenden eine Normierung der Inhalte vorgenommen werden.

Die weitere Untergliederung in den Fachbereichen erfolgt auf Grundlage der einzelnen Unterrichtsschwerpunkte. So sollten pro Fachbereich 5 bis 9 einzelne Schwerpunkte bestimmt werden, für die jeweils ein Unterpunkt erzeugt wird. Innerhalb der Unterrichtsschwerpunkte wird eine Startseite mit den jeweils verantwortlichen Dozenten und Mitarbeitern sowie Informationen zu den einzelnen Seminaren und Vorlesungen angeboten. Sowohl die Mitarbeiter als auch die Seminar- und Vorlesungspunkte werden mit Seiten verlinkt, die weitere Informationen bereithalten.

So sollten Dozenten sich kurz vorstellen, was vergleichbar mit den Dozentenseiten im Internetauftritt sein kann. Des Weiteren sollten bestimmte Voraussetzungen und Anforderungen beschrieben werden. So könnte jeder Dozent beispielsweise kurz beschreiben, was genau er sowohl formal als auch beim Inhalt von Hausarbeiten, Referaten usw. erwartet. Er sollte auch bestimmte Haus- und Diplomarbeiten angeben, die er betreut hat. Die Seiten der Dozenten werden sich auch noch einmal im Hauptmenüpunkt Dozenten wieder finden lassen.

Die Informationsseiten zu den einzelnen Seminaren und Vorlesungen werden generelle Angaben zu den Unterrichten enthalten. Des Weiteren werden Literaturlisten zu dem bestimmten Thema angeboten. Der jeweilige Dozent ist für die Aktualität der Seiten verantwortlich.

Neben einer Literaturliste wird in den Unterseiten der jeweiligen Seminare und Vorlesungen die Möglichkeit gegeben, per Blog oder Wiki die unterrichtsrelevante Kommunikation inklusive des Uploads von Hausaufgaben und Hausarbeiten einzurichten. Verantwortlich dafür, ob das Angebot angenommen wird, ist der jeweilige Dozent. Ein vergleichbares System wurde bereits im Fachbereich Design eingeführt.79 Wichtig in diesem Zusammenhang ist, dass die derzeitige Situation,

 $\overline{a}$ 

<sup>79</sup> siehe http://incom.fh-potsdam.de/code/start/index.php [letzter Zugriff: 18.06.2006]

dass jeder Dozent eine eigene Art und Weise der Verwaltung des Unterrichtsmaterials hat, von einem einheitlichen System abgelöst wird.

Als dritter Unterpunkt zum jeweiligen Schwerpunkt wird angeboten, Hausarbeiten, Diplomarbeiten, Referate usw. für alle Studenten online zugänglich zu machen. Dies hätte auch den Vorteil, dass ein Student, der fächerübergreifend arbeiten möchte, sich über die Schwerpunkte möglicherweise eine geeignete Arbeit herausfiltern kann.

Als vierter und letzter Unterpunkt werden noch einmal dem Schwerpunkt entsprechende Literaturlisten angeboten. Diese setzen sich aus den einzelnen Listen zu Seminaren und Vorlesungen zusammen, sollten aber dublettenbereinigt sein.

Im Ergebnis stellt sich folgende Hierarchie dar:

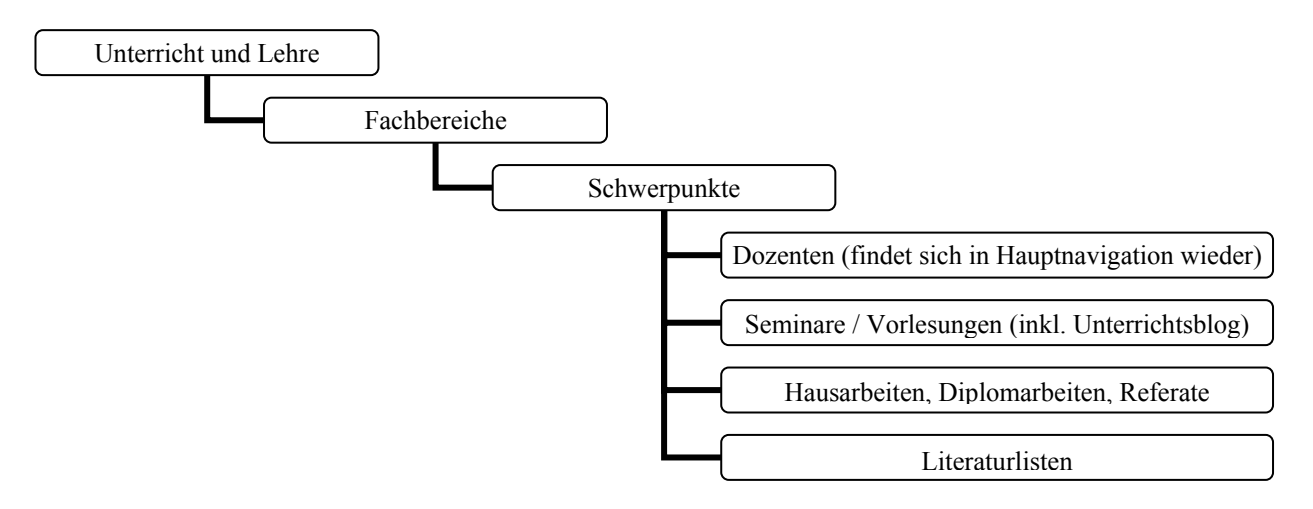

Abbildung 25: Hierarchie "Unterricht und Lehre"

#### *5.4.3 Dozenten*

Der Punkt "Dozenten" führt zu einer Personenliste, die gegliedert nach Fachbereichen alle Lehrenden inklusive Kontaktdaten enthält. Jeder Dozent ist mit seiner Personenseite verlinkt, die sich auch in Hierarchieebene "Unterricht und Lehre" / "Fachbereiche" / "Schwerpunkte" befindet. So ist der Einstieg für Studierende, die nach bestimmten Informationen zu Anforderungen von Dozenten suchen, einfach zu handhaben. Es ergibt sich folgende Hierarchie:

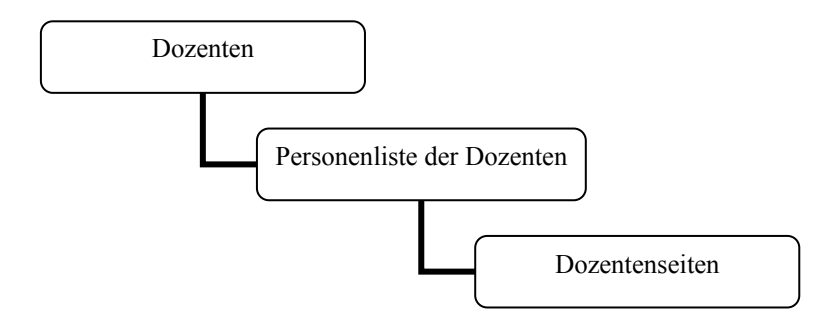

Abbildung 26: Hierarchie "Dozenten"

## *5.4.4 Praktikum*

Ein sehr häufig angesprochenes Problem ist das der Praktikumsabwicklung. Aus diesem Grund soll ein Hauptnavigationspunkt mit dem Titel "Praktikum" eingeführt werden.

Ein wichtiger Bestandteil dieses Navigationselementes wird ein Link zu einer Jobbörse. Diese wird ein Bestandteil des Forums, in das dann jeder ein Stellenangebot einstellen kann. Vor allem, wenn Dozenten von Firmen Angebote über Praktika bekommen, können sie diese auch im Intranet veröffentlichen.

Zusätzlich zur Jobbörse sollte eine Praktikumsdatenbank angeboten werden, in die alle bisher genutzten Praktikumsstellen eingetragen werden. Zusätzlich dazu sollte ein kurzer Abstract über die Tätigkeit und das Befinden bei der Stelle angefertigt und eingepflegt werden. Außerdem wird an dieser Stelle der Praktikumsbericht auch in Gänze veröffentlicht. Durch diese Variante wird es Praktikumssuchenden erleichtert, den richtigen und für sie passenden Anlaufpunkt zu finden und somit ein zufrieden stellendes und fruchtbares Praktikum zu absolvieren. Allerdings stellt derzeit der Datenschutz ein Problem dar. Oftmals wünschen Firmen, dass die im Praktikumsbericht gemachten Angaben, nicht veröffentlicht werden. Eine Möglichkeit, dies zu umgehen, wäre den Praktikumsbericht so anfertigen zu lassen, dass keine schützenswerte Daten wiedergegeben werden. Es ist außerdem zu überlegen, ob durch den passwortgeschützten Zugang zu den Dokumenten, der Datenschutz gewährleistet ist.

Zwei weitere wichtige Punkte im Zusammenhang mit Praktika sind zum einen die Praktikumsbeauftragten und zum anderen die notwendigen Unterlagen und Formulare. Ersteres wird unter dem Punkt "Praktikumsbeauftragte" eingeführt und enthält eine Liste aller Praktikumsverantwortlichen in den jeweiligen Fachbereichen. Die Formulare und Unterlagen erhalten ebenso einen eigenen Menüpunkt. Für die Zukunft wäre anzudenken, die Formulare auch online ausfüllbar zu machen, um so den Ablauf zu vereinfachen.

Ein letzter Punkt im Navigationselement "Praktikum" befasst sich mit Tipps und Ratschlägen zu den Themen Bewerbung und Verhalten während des Praktikums.

Daraus ergibt sich folgende Hierarchie:

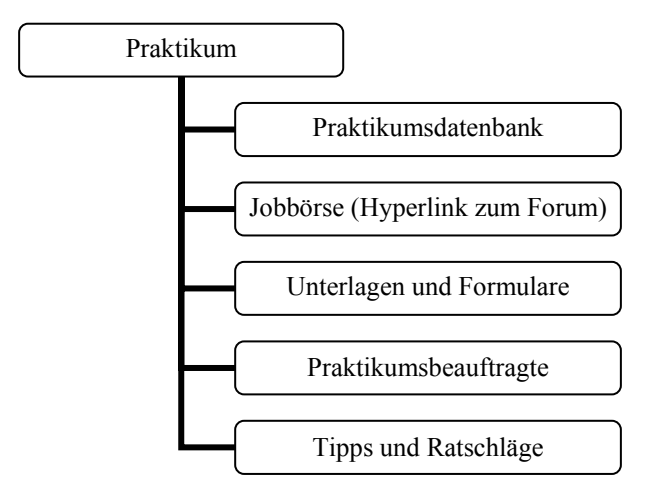

Abbildung 27: Hierarchie "Praktikum"

#### *5.4.5 Leben und Studieren*

Den größten Punkt der Navigation stellt "Leben und Studieren" dar. An dieser Stelle sollen alle Dinge veröffentlicht werden, die das Leben und Studieren von Studenten erleichtern.

An erster Stelle wird eine Campus- und Raumplan stehen. So wird sowohl für den Standort Pappelallee ein Campusplan angeboten, sowie ein Raumplan für den Standort Friedrich-Ebert-Straße. Je mehr Gebäude auf dem Campus im Bornstedter Feld fertiggestellt werden, desto größer wird auch der Bedarf an Raumplänen für diese Häuser sein.

Der zweite Menüpunkt befasst sich mit der EDV-Nutzung auf dem Campus. So werden zum einen die Nutzungsbedingungen für die hochschulweiten PC-Pools dargestellt, als auch die Bedingungen für die Nutzung eigener Geräte im Hochschulnetz. Außerdem werden Informationen über den Einsatz von WLAN angezeigt. Ein weiterer in der Befragung angesprochener Punkt ist der der Mailfunktion innerhalb der Fachhochschule. So wurde nach Informationen zu den Fachhochschulmailboxen gesucht. Vor allem die Angaben zu POP3 und SMTP wurden dabei verlangt, um die Fachhochschulmails auch mit anderen Mailprogrammen abrufen zu können. Zusätzlich zu den angebotenen Informationen sollten auch mögliche Ansprechpartner für Probleme der IT aufgeführt werden. Zum einen wären da die Systemadministratoren der Fachbereiche zu nennen, zum anderen auch hochschulweite Ansprechpartner. Außerdem sollte sich ein Punkt mit der Passwortverwaltung beschäftigen. Jedem Studenten kann damit die Möglichkeit gegeben werden, sein zentrales Passwort zu verändern.

Als dritter Menüpunkt wird "Wohnen in Potsdam" angeboten, in dem Informationen aus dem Studentenwerk veröffentlicht werden sollten. Sollte dies nicht möglich sein, so wäre eine Startseite mit Erläuterungen des Serviceangebots des Studentenwerkes Potsdam inklusive eines Links zu deren Internetauftritt einzubringen. Neben den Wohnungsangeboten des Studentenwerkes, sollte eine Seite aufgebaut werden, auf der die wichtigsten Wohnungsanbieter in Potsdam aufgelistet werden. Zusätzlich dazu könnte ein Bereich im Forum eingeführt werden, in dem jeder ein Wohnungsangebot oder ein Wohnungsgesuch eingeben kann.

Für Studenten, die neu nach Potsdam ziehen und sich mit den Meldemodalitäten und dem von der Stadt ausgezahlten Begrüßungsgeld nicht auskennen, wäre eine Hilfeseite für das Meldewesen von Vorteil.

Der vierte Menüpunkt beschäftigt sich mit dem Leben in Potsdam. Dieser Punkt wird an dieser Stelle lediglich in Grundformen vorgeschlagen. Allerdings sollte er nach einer gewissen Zeit noch einmal untersucht und eventuell nach den Wünschen der Studierenden erweitert werden. Er wird als erstes zwei Veranstaltungskalender beinhalten. Beide werden mit ins Forum implementiert. Ein Veranstaltungskalender

beinhaltet alle Fachhochschulveranstaltungen, ein zweiter alle weiteren interessanten Veranstaltungen in der Stadt Potsdam und in Berlin. Gepflegt werden diese durch alle Forumsuser gemeinsam. Ein dritter angebotener Service könnte die Öffnungszeiten und Preise bestimmter Einrichtungen in Potsdam und Berlin anbieten.

Zusätzlich zu den vorgenannten Punkten werden noch die Hauptmenüpunkte Mensaplan und Jobbörse eingeführt. Letzterer führt zum Forum, wo der bereits beschriebene gesonderte Jobbereich angeboten wird.

Der letzte Punkt wird ein Link zur Bibliothek sein. So lange noch kein Intranetangebot aufgebaut ist, sollte an dieser Stelle eine Verlinkung zur Startseite im Internet stehen.

Daraus ergibt sich folgende Hierarchie:

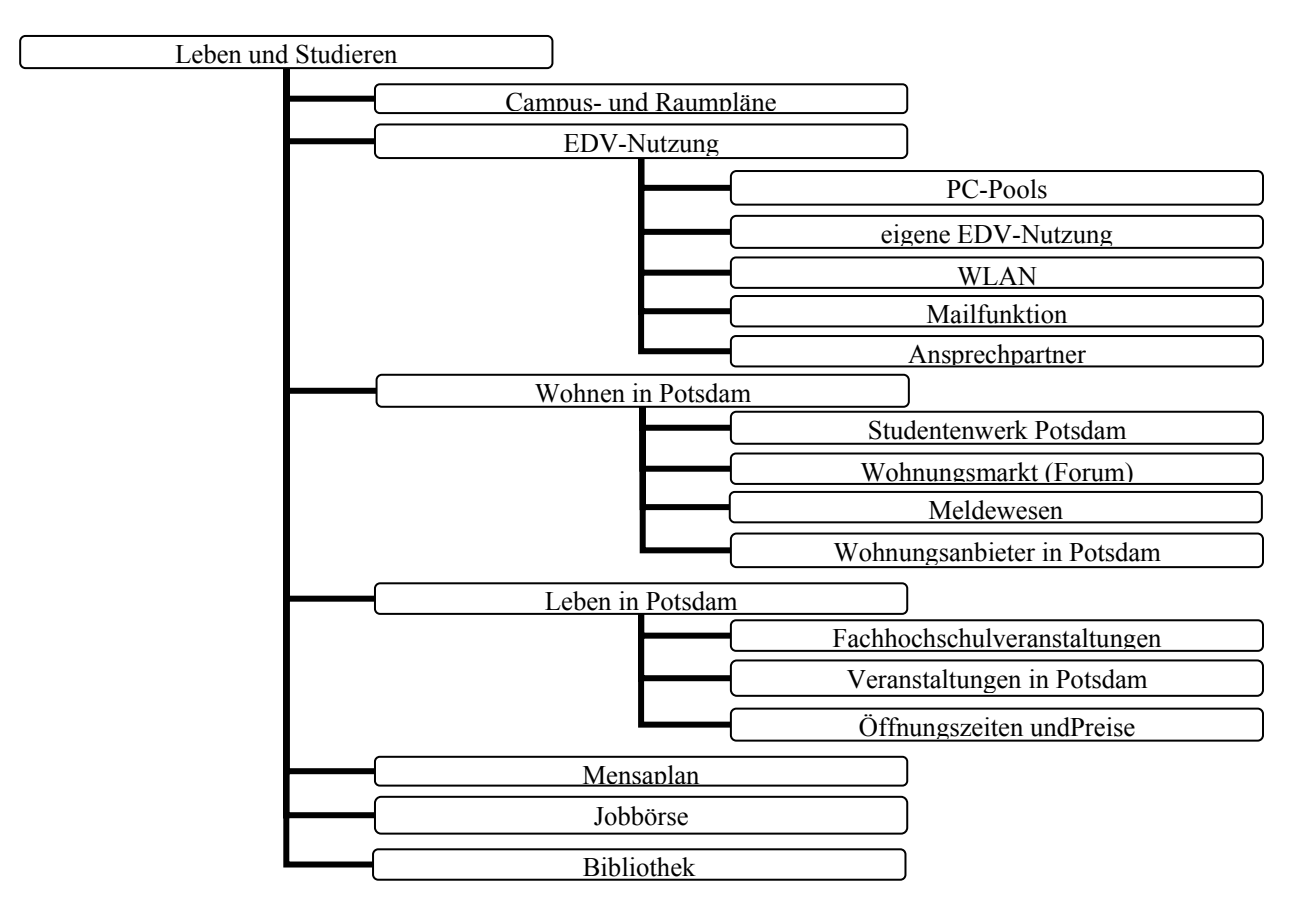

Abbildung 28: Hierarchie "Leben und Studieren"

#### *5.4.6 Arbeitenarchiv*

Von einigen Studenten wurde gefordert, dass Haus- und Diplomarbeiten zugänglich gemacht werden. Aus diesem Grund wird ein weiterer Punkt eingeführt mit dem Titel "Arbeitenarchiv". Dieser wird ein, wie der Name aussagt, Archiv aller während des Studiums verfassten Arbeiten in digitaler Form enthalten.

### *5.4.7 Studentische Vertretungen*

Dieser Bereich wird in der Verantwortung der jeweiligen studentischen Gremien liegen. Vorgesehen ist, dass jede Vertretung hier publizieren kann. Es sollen sowohl Protokolle veröffentlicht, als auch fachhochschulinterne Probleme diskutiert werden. Allerdings sollen an dieser Stelle keine Vorgaben gemacht werden. Lediglich das Design der Seiten muss dem Corporate Design des Intranets entsprechen.

### *5.4.8 Auslandsaufenthalte*

In diesem Unterkapitel wird eine Seite angezeigt, auf der aktuelle Informationen zum Thema Auslandssemester und Auslandspraktika wiedergegeben werden. Außerdem werden alle Voraussetzungen dafür beschrieben. Dies ist vor allem wichtig für die Beantragung von Auslandsbezuschussungen im Rahmen eines BAföG. Außerdem werden die zuständigen Mitarbeiter in der Hochschule und Stellen, die im Zusammenhang mit der Problematik stehen, angegeben. Eine Erweiterung des Informations- und Funktionsangebotes für die Zukunft ist denkbar, sollte allerdings extra noch einmal geprüft werden.

### *5.5 Gemeinsame Menüpunkte*

Während im Kapitel 5.4 alle Menüpunkte inklusive der Informationsstruktur des studentischen Intranetauftritts dargestellt wurden, werden in diesem Kapitel alle Punkte betrachtet, die für alle drei Hauptbereiche gleich sind.

Wie bereits im Kapitel 5.4 deutlich wurde, sollen einige Funktionen über ein internes Forum realisiert werden. Dieses wird für alle zugänglich sein, wodurch jeder an der Kommunikation teilnehmen kann. Welche Technologie am Ende hinter

dem Forum stecken wird, soll an dieser Stelle nicht festgelegt werden. Es bieten sich mehrere Varianten wie Blogs oder Wikis an.

#### *5.5.1 Forum*

Wie bereits beschrieben soll das Forum als zentrale Kommunikationsplattform genutzt werden. Zahlreiche Funktionen werden sich auf das Forum stützen. So werden für den studentischen Bereich insgesamt drei gesonderte Bereiche eingeführt, die sowohl von Mitarbeitern als auch von Studenten gepflegt werden.

Eine Jobbörse bietet die Möglichkeit Praktikumsstellen und Stellenausschreibungen für die Fachgebiete der Fachhochschule anzubieten, wobei eine Untergliederung nach Fachbereichen von Nöten ist, um keine zu große Anzahl an irrelevanten Angeboten darzustellen.

Die zweite Funktion ist die Wohnungsbörse, in der Studenten Mitbewohner oder Wohnungen suchen und anbieten können.

Der dritte Bereich für Studenten besteht in den Veranstaltungskalendern, die sich wiederum in Fachhochschulveranstaltungen und allgemeine Veranstaltung untergliedern.

Für den Bereich der Mitarbeiter wäre ein Portal anzudenken, in dem nach Hilfe zu bestimmten Problematiken gesucht werden kann.

Weitere Funktionen können noch nicht vorausgeplant werden und sollten von den Mitarbeitern nach der Implementierung selbst vorgeschlagen werden.

An dieser Stelle ist allerdings zu überlegen, ob für den Internetauftritt und das Intranet getrennte Foren effektiv sind. Nach Ansicht des Autors sollten beide Auftritte ein gemeinsames Diskussionsforum nutzen, in dem lediglich sensible Bereiche nur für bestimmte Mitglieder zugänglich sind. Sinnvoll ist diese gemeinsame Nutzung vor allem im Zusammenhang mit Job- und Wohnungsangeboten, die über das Internet leichter von externen Anbietern in das Forum eingepflegt und damit zugänglich gemacht werden können.

# *5.6 Alumni - Bereich der Ehemaligen*

Dieser Bereich soll dazu dienen, den Kontakt und die Bindung der ehemaligen Studierenden zur Fachhochschule und deren Mitgliedern aufrecht zu erhalten und zu intensivieren. Zwar wird der Alumni-Bereich viel kleiner sein, als die beiden anderen Bereiche, trotzdem soll er mit aufgebaut werden.

Die Hauptnavigation wird aus insgesamt fünf Oberpunkten bestehen. Die Hierarchie wird flacher sein, als die der Mitarbeiter- und der Studentenseiten.

Der erste Punkt wird die Ehemaligen-Datenbank. Dieses Navigationselement wird in zwei Teile untergliedert. Zum einen wird eine Suchfunktion angeboten, zum anderen die Möglichkeit gegeben, die persönlichen Daten in der Ehemaligen-Datenbank zu ändern und somit zu aktualisieren. Dem jeweiligen Nutzer wird auch im Punkt zwei angeboten, dass er festlegen kann, welche seiner persönlichen Informationen anderen Intranetnutzern angezeigt werden dürfen. Allerdings sollte ein Mindestmaß vorgegeben werden, was an dieser Stelle allerdings nicht weiter thematisiert werden soll.

Das zweite Hauptnavigationselement wird der Veranstaltungskalender sein. Dieser wird sich im Forum befinden. Allerdings sollte an dieser Stelle ein gesonderter Bereich für Ehemalige eingeführt werden, um Jahrgangstreffen und andere Dinge für ehemalige Fachhochschulstudenten einfacher und abgegrenzt von anderen Veranstaltungen organisieren zu können.

Als dritter Menüpunkt wird an dieser Stelle der Zugang zur Arbeitendatenbank vorgeschlagen. Dadurch soll es Ehemaligen ermöglicht werden, Studienarbeiter anderer ehemaliger und aktueller Studenten zu lesen. Ob diese Möglichkeit eingeräumt werden soll, kann im Rahmen dieser Arbeit nicht geklärt werden, allerdings hält der Autor die Möglichkeit der Einsichtnahme durch ehemalige Studenten für durchaus sinnvoll, um so auch einen Anreiz zu schaffen, sich im Alumni-Bereich zu engagieren.

Der vierte und letzte Menüpunkt wird der Zugang zum Allgemeinen Forum sein. Allerdings muss auch hier sichergestellt werden, dass die Nutzer der Kategorie der ehemaligen Studenten keinen Zutritt zu Diskussionen bekommen, in denen Informationen ausgetauscht werden, die intern bleiben müssen.

Daraus ergibt sich folgendes Menü:

Diese Konzeption stellt lediglich einen Vorschlag dar, nach dem der Alumni-Bereich aufgebaut werden kann. Weitere Möglichkeiten könnten in einer Studie unter ehemaligen Studenten erhoben werden, um so auch das Informationsbedürfnis dieser Nutzergruppe zu ergründen.

# *5.7 Bereich für Mitarbeiter und Personal*

Den größten Teil des Intranets wird der Mitarbeiterbereich darstellen. Aus diesem Grund werden die Navigation und die Informationsstruktur sehr viel komplexer. Im Folgenden sollen die einzelnen Bereiche vorgestellt werden.

### *5.7.1 Navigationsleisten*

Wie bereits im Kapitel 5.3 beschrieben wird die obere Navigation sich nicht verändern, weshalb an dieser Stelle nicht weiter darauf eingegangen wird. Vielmehr sollen die beiden Hauptnavigationen im Vordergrund stehen.

Während die linke Navigation die Themenspezifik enthalten wird, erfolgt der Aufbau der rechten an Hand der Organisationsstruktur. Die linke Navigation wird ständig angezeigt. Ihr Inhalt wird im folgenden Kapitel 5.7.2 Informationsstruktur konzipiert, da die einzelnen Unterpunkte den Punkten jener entsprechen. Prinzipiell wird beiden Navigationen eine Baumstruktur zu Grunde liegen.

Die rechte Navigation wird nur für den Mitarbeiterbereich eingeführt. Sie beinhaltet, wie bereits beschrieben, die Organisationsstruktur der Hochschule. Dementsprechend werden alle Bereiche des Organigramms als eigene Menüpunkte vorhanden sein. Zusätzlich dazu wird für jeden Fachbereich ein Menüpunkt eingeführt, der alle Informationen inklusive der einzelnen Gremien (Fachbereichsräte, StuRa) enthält. Dies wird zwar dazu führen, dass mehr als neun Hauptpunkte angezeigt werden, wobei jedoch die Informationsüberflutung dadurch minimiert werden soll, dass das Menü nur dann eingeblendet wird, wenn der Nutzer

es per Hand einblenden lässt. Das bedeutet beim Start der Mitarbeiterseiten ist das Menü ausgeblendet. An der Stelle befindet sich ein schmaler Balken mit der Aufschrift "Hochschulorganisationseinheiten" oder "Einblenden / Ausblenden" von oben nach unten um 90° gegen den Uhrzeigersinn gedreht. Fährt der Nutzer mit der Maus über diesen Balken wird ein Kommentarfeld eingeblendet, in dem beschrieben wird, dass, wenn er auf den Balken klickt, sich das rechte Hauptmenü öffnet. Außerdem kann es durch einen erneuten klick auf den Balken wieder ausgeblendet werden. Dies schafft Übersichtlichkeit, bietet aber trotzdem die volle Funktionalität.

Beide Navigationsleisten werden die Vorteile von Typo3 voll ausnutzen. Wie bereits in Kapitel 2 beschrieben, bietet das CMS die Möglichkeit, gleiche Inhalte an mehreren Stellen des Auftrittes gleichzeitig anzuzeigen. Dies wird an dieser Stelle angewandt, da hinter beiden Hauptnavigationsleisten jeweils der gesamte Inhalt des Intranets abgebildet ist. Derzeit befindet sich dieser hinter dem Organigramm im Hauptmenüpunkt "Zentrale Bereiche".<sup>80</sup> Mit der neuen Variante werden dem Nutzer nun zwei verschiedene navigationsleistengesteuerte Einstiege in die Intranetnutzung angeboten. So wird er sich sowohl sachverhaltsorientiert über die linke als auch organisationsorientiert über die rechte Navigation im Intranet bewegen können. Gemeinsam mit der Suchfunktion und den weiteren Recherchetools in der oberen Navigation bietet dies eine bequeme und umfassende Möglichkeit der schnellen Recherche und Arbeit mit dem internen Informationssystem der Fachhochschule Potsdam.

### *5.7.2 Informationsstruktur*

Die in diesem Kapitel vorgestellte Struktur wird die Grundlage für die linke Navigationsleiste und stellt damit den sachverhaltsorientierten Zugang zum Intranet dar. Es handelt sich dabei lediglich um einen Vorschlag. Da der Bearbeitungszeitraum dieser Arbeit zeitlich sehr stark begrenzt und der Umfang des derzeitigen Intranetauftritts der Fachhochschule Potsdam sehr groß ist, kann an dieser Stelle keine umfassende Planung und Konzeption der gesamten

 $\overline{a}$ 

<sup>80</sup> siehe Kapitel 3.6.2, S. 45

Informationsstruktur erfolgen. Vielmehr soll ein Ansatz geliefert werden, der als Ausgangspunkt für weitere Überlegungen dienen kann.

Wie bereits weiter vorn beschrieben, wird diesem Bereich keine Organisationsstruktur zu Grunde gelegt. Es geht vielmehr darum, dem Nutzer, der ein Problem oder ein Informationsbedürfnis hat und dieses in einen bestimmten Bereich einordnet, einen sachverhaltsorientierten Rechercheeinstieg zu ermöglichen. Dazu sollen im Folgenden Cluster gebildet werden, in die alle derzeitigen Punkte eingegliedert werden können. Zusätzlich dazu wird die derzeitige Struktur, wie bereits beschrieben, in der rechten Navigation abgebildet.

Bei folgenden Punkten ist zu beachten, dass nicht gesondert auf das Vorhandensein von dazugehörigen Formularen hingewiesen wird. Es wird vorausgesetzt, dass der Zugang zu einem speziellen Formular über die jeweils thematisch passende Seite realisiert wird. Dabei besteht auch die Möglichkeit, dass ein Formular an mehreren Stellen gleichzeitig angeboten wird.

Ebenfalls wird es auf Grund der sachverhaltsorientierten Navigation vorkommen, dass gleiche Inhalte an mehreren Stellen der Navigationsstruktur auftauchen werden. Dadurch wird ermöglicht, dass einem Nutzer mehrere Wege zum Ziel offen stehen und er, je nach seinem Verständnis der Thematik, das Ziel erreicht. An dieser Stelle wird noch einmal das Potential von Typo3 sichtbar.

Die Konzeption der neuen Informationsstruktur basiert darauf, dass die derzeitige Sitemap<sup>81</sup> analysiert wurde mit dem Ziel, jeden Navigationspunkt in themenspezifische Cluster einordnen zu können. Im Folgenden werden die Ergebnisse mit der Konzeption wiedergegeben. Jedes Unterkapitel symbolisiert dabei sowohl das Cluster als auch den zukünftigen Hauptmenüpunkt.

Prinzipiell wird beim Öffnen eines dieser Menüpunkte eine Startseite für diesen Cluster angezeigt, der allgemeine Informationen und Links zu den jeweiligen Unterpunkten enthält. In den folgenden Unterkapiteln wird darauf verzichtet, auf das Vorhandensein einer Startseite hinzuweisen.

 $\overline{a}$ 

<sup>81</sup> siehe Sitemap des Intranet der Fachhochschule Potsdam, Anhang 1

#### **5.7.2.a Störung und Mängel**

Der Punkt "Störung und Mängel" wird angepasst an die neuen Umstände von der alten in die neue Navigation übernommen. Er wurde an Platz eins gesetzt, da zu konstatieren ist, dass Nutzer oft das Informationsangebot nutzen, wenn sie ein Problem haben. Meist sind dies Probleme technischer Natur oder im Bereich der Anwendung der EDV angesiedelt. Im Folgenden soll nun dargestellt werden, welche Punkte zum Navigationselement "Störung und Mängel" gehören werden.

Der erste Unterpunkt ist eine Verlinkung zum derzeitigen Bereich "Technischer Dienst". In ihm werden sich folgende Unterpunkte befinden $82$ :

Mitarbeiter, Technische Störungen, Reparaturen, Technische Umbauten, Schlüsseldienst, Druck- und Kopierservice, Fahrdienst/ Transport, Entsorgung/ Container, Informationsdienst

Unterpunkt zwei beinhaltet komplett das derzeitige Angebot des Punktes "IT-Service" mit folgenden Unterhierarchien:

DV-Aufgabenverteilung<sup>83</sup>, Hochschulnetze und Netzdienste<sup>83</sup>, Backup-Service $83$ , DV-Systeme in der Verwaltung $83$ , Intranet $84$ , Internet $84$ 

Als Extrapunkt wird aus der ..IT-Service"-Liste das Element ..DV-Systeme in der Verwaltung" herausgenommen und unter dem Titel "DV in Verwaltung" direkt unter "Störung und Mängel" eingeordnet.

Als letzter Punkt soll ein Hyperlink mit dem Titel "EDV-Hilfe" in das interne Forum angeboten werden. In einem festgelegten Bereich können dann Mitarbeiter nach Hilfestellungen fragen und anderen bei eventuellen Fragestellungen helfen.

 $\overline{a}$  $82$  In den folgenden Aufführungen wird die Darstellung lediglich bis zur zum Verständnis notwendigen niedrigsten Hierarchie angegeben. Alle weiteren Unterhierarchien und Inhalte werden aus dem derzeitigen Intranetauftritt übernommen oder bei der Entwicklung des neuen Auftrittes konzipiert.

<sup>83</sup> Inhalt zugeordnet zur Abteilung "Datenverarbeitung"

<sup>84</sup> Inhalt zugeordnet zur Abteilung "Informationsmanagement"

# **5.7.2.b Gremien + Beauftragte**

Der zweite Bereich beschäftigt sich mit den Gremien der Fachhochschule und der einzelnen Fachbereiche. Folgende Punkte sind enthalten.

An erster Stelle wird der Senat geführt. Dieser Punkt wird alle Informationen zu Senatsmitgliedern, -beschlüssen und -protokollen enthalten.

Der zweite Menüpunkt wird "Fachbereichsräte und -gremien". Dieser Punkt wird in Selbstverantwortung der einzelnen Fachbereiche bearbeitet und mit Inhalten versehen. Angedacht sind auch hier Informationen über Mitglieder und Beschlüsse der einzelnen Gremien und Ausschüsse.

Anschließend wird an dritter Stelle "Studentische Gremien" als Navigationselement eingeführt. Dahinter verbergen sich der AStA und die einzelnen Studentischen Räte (StuRa), deren Seiten in Verantwortung der jeweiligen Gremien liegen.

Als vierter Hauptpunkt wird an dieser Stelle "Akademische Angelegenheiten / Internationale Angelegenheiten" eingeordnet. Dieser Punkt wird alle bisherigen Hierarchien enthalten:

Mitarbeiter, Internationales, Senat, Wahlen, Amtliche Bekanntmachungen

Die weiteren Punkte werden folgende sein:

"Personalrat" inklusive aller derzeitigen Unterpunkte, Personalrat der nichtwissenschaftlichen Mitarbeiter, IT-Lenkungsausschuss, Zentraler Wahlvorstand, Behindertenbeauftragte, Gleichstellungsbeauftragte, Sportbeauftragte, Datenschutzbeauftragter, Bibliothekskommission, AG Studienreformprozess / AG Lehreevaluation, AG Interkulturelle und Sprachkompetenz, AG Managementkompetenzen, AG Mittelverteilung

Auf eine grafische Darstellung der Hierarchien wird an dieser Stelle auf Grund der großen Anzahl an Einzelpunkten verzichtet.

#### **5.7.2.c Zukunft Hochschule und Forschung**

Dieser Cluster wird Informationen enthalten, die sich mit der Entwicklung und der Zukunft der Fachhochschule Potsdam beschäftigen. Auf einer Startseite wird der Inhalt des Clusters erläutert.

Als erster Punkt wird die Transferstelle mit all ihren derzeitigen Unterpunkten übernommen. Sie stellt das Bindeglied von derzeitiger Forschung und Arbeit an der Fachhochschule und den Auftraggebern von morgen dar. Sie wird folgende Unterpunkte beinhalten:

Mitarbeiter, Aktuelles/ Termine, Transferstelle, FuE-Management, Existenzgründung

Neben dem bereits genannten Punkt "Transferstelle" wird auch der Oberpunkt "Drittmittelprojekte" übernommen. Lediglich der Hyperlink zur Transferstelle wird entfernt, um keine Dopplung zu haben. Daraus ergeben sich folgende Unterpunkte:

Info der Abteilung Finanzen, Info der Abteilung Personal, Info der Abteilung M&K

Da internationale Beziehungen sehr wichtig für die Zukunft der Fachhochschule sind, wird "Akademische Angelegenheiten / Internationale Beziehungen" als ein Hauptpunkt dem Cluster "Zukunft" untergeordnet. Folgende Punkte werden enthalten sein:

Mitarbeiter, Internationales, Senat, Wahlen, Amtliche Bekanntmachungen

Ein weiterer wichtiger Punkt betrifft die Außendarstellung der Fachhochschule. An dieser Stelle sollte "Marketing" leicht verändert als Unterelement eingeführt werden. Er wird folgende Punkte besitzen:

Öffentlichkeitsarbeit, Sponsoring/ Fundraising, Freunde + Förderer, Publikationen

 $\overline{a}$ 

Neben den bereits vorgestellten werden auch die folgenden Punkte übernommen<sup>85</sup>: Bauplanung, Vision eCampus, Zentrale Weiterbildung, IT-Lenkungsausschuss, Verlinkung zum IID, aus den Fachbereichen

Auf eine grafische Darstellung der Hierarchien wird an dieser Stelle auf Grund der großen Anzahl an Einzelpunkten verzichtet.

## **5.7.2.d Dienstleistung und Versorgung**

Neben einer einleitenden Startseite werden die im Folgenden vorgestellten Punkte im Cluster "Dienstleistung und Versorgung" eingeführt.

An erster Stelle wird der Punkt "IT-Service" untergeordnet. Dieser wird später selbst noch als Hauptmenüpunkt konzipiert $86$ , allerdings wird der Inhalt auch an dieser Stelle komplett übernommen.

Der zweite Punkt stellt eine Verlinkung auf die Bibliotheksseiten im Intranet dar. Sollten diese nicht vorhanden sein, wird auf die Startseite der Bibliothek im Internet verwiesen.

Der "Technische Dienst" wurde weiter oben bereits im Cluster "Störung und Mängel" ausgedünnt verwendet. An dieser Stelle wird er komplett übernommen und enthält damit folgende Punkte:

Mitarbeiter, Technische Störungen, Reparaturen, Technische Umbauten, Schlüsseldienst, Druck- und Kopierservice, Fahrdienst / Transport, Umzüge, Entsorgung / Container, Veranstaltungen, Informationsdienst

Zwei weitere Navigationselement im Cluster "Dienstleistung und Versorgung" mit Unterelementen stellen die Punkte Drittmittelprojekte und Zentrale Weiterbildung dar. Beide werden als Service und Dienstleistungseinheiten betrachtet und aus diesem Grund hier eingefügt. Bei beiden werden alle Unterpunkte des derzeitigen Auftritts komplett übernommen.

<sup>85</sup> Anm.: Wenn in der derzeitigen Intranetversion Unterpunkte zum angegebenen Navigationselement vorhanden sind, werden diese auch in die neue Variante komplett übernommen. Eine gesonderte Angabe jedes einzelnen wird an dieser Stelle allerdings nicht vorgenommen.  $\frac{86}{6}$  siehe Kapitel 5.7.2.g ab Seite 96

Im Folgenden werden alle dem in diesem Kapitel beschriebenen Cluster zusätzlich zugeordneten Punkte genannt:

Datenverarbeitung (komplett), Beschaffung, Büromaterial, Kopierer, Post, Raumorganisation

#### **5.7.2.e Mitarbeiter und Personal**

Das Cluster "Mitarbeiter und Personal" beinhaltet alle Seiten, die sich mit Arbeitsverhältnissen oder Dienstleistungen für Angestellte und Mitarbeiter beschäftigen. Neben der beschreibenden Startseite wird ein Link zum Personenregister eingeführt. Dieser wird parallel zum Verweis in der oberen Navigationsleiste eingeführt und zeigt damit noch einmal die Möglichkeit von Typo3. Beide Verlinkungen verweisen auf denselben Inhalt, der sich aber in der Hierarchie an zwei verschiedenen Stellen befindet.

Als zweiter wichtiger Untercluster wird "Personalrat" eingefügt. Dieser wird alle derzeitigen Unterpunkte enthalten. Das bedeutet, dass folgende Elemente vorhanden sein werden:

Aktuelles / Info, Aufgaben, Personalversammlung, Dienstvereinbarung, Tarifvertrag, FAQ, Links / Gesetze

Zusätzlich dazu wird auch der Punkt "Personalrat der nichtwissenschaftlichen Mitarbeiter" in den Cluster "Mitarbeiter und Personal" eingeordnet.

Weitere wichtige Punkte werden die bereits an anderer Stelle ausführlich beschriebenen Punkte "Drittmittelprojekte", "Zentrale Weiterbildung" sowie gesondert dargestellt die "Transferstelle" sein.

Die derzeitige Verlinkung auf die Abteilung Personal wird aufgelöst und alle Unterpunkte werden als selbstständige Navigationselemente in das Cluster überführt. Daraus ergeben sich folgende weitere Punkte:

Mitarbeiter Abteilung Personal, Stellenangebote, Aus- und Weiterbildung, Ihr Arbeitsverhältnis, Ausschreibungen, Lehraufträge, Studentische Hilfskräfte, Werkverträge

### **5.7.2.f Verwaltung**

Das Cluster "Verwaltung" ist eines der größten in der neuen Informations- und Navigationsstruktur. Dies ist auch damit zu begründen, dass ein Intranet dazu genutzt wird, die Verwaltung der jeweiligen Institution zu erleichtern, wodurch das Angebot an anschlägiger Information sehr umfangreich ist. Im Folgenden sollen alle Punkte kurz vorgestellt werden.

An erster Stelle werden die beiden Verwaltungselemente "Abteilung Finanzen" und die "Abteilung Personal" mit allen Unterpunkten eingeführt. Lediglich bei der Abteilung Finanzen werden folgende Punkte herausgelöst und als eigenständige Punkte dem Cluster "Verwaltung" zugeordnet:

Beschaffung, Büromaterial, KLR, Kopierer, Post, Raumorganisation

Zusätzlich wird ein Link zur Seite mit Angaben über die in der Verwaltung angewandte EDV angeboten. Dieser wird unter dem Titel "DV in der Verwaltung" geführt.

Auch wird im Cluster "Verwaltung" die Abteilung Studienangelegenheiten berücksichtigt. Sie wird mit allen Unterpunkten übernommen. Dies ergibt folgende Untergliederung:

Mitarbeiter, Formulare, Statistiken

Aus dem Bereich "Studienangelegenheit" bereits herausgelöst wird der Punkt "Verfahrenswege" gesondert angeboten.

### **5.7.2.g IT-Service**

"IT-Service" ist im derzeitigen Intranetauftritt bereits vorhanden. Wie bei der Analyse der Seiten festgestellt wurde, handelt es sich dabei bereits um einen sachverhaltsorientierten Menüpunkt. Trotzdem soll er abgewandelt und umkonzipiert werden. Im Folgenden werden die untergeordneten Struktureinheiten vorgestellt.

An erster Stelle wird ein Link zur "Abteilung DV" angeboten. Darunter verbergen sich alle Unterpunkte des derzeitigen Hierarchieelementes "Datenverarbeitung".

Die Verlinkung zur Abteilung Informationsmanagement wird in die einzelnen Bestandteile aufgelöst, die im Folgenden als Unterpunkte des Clusters "IT-Service" Verwendung finden werden. Lediglich "Mitarbeiter" und "Projekte" bleiben dem Punkt Informationsmanagement erhalten. Daraus ergeben sich folgende Hierarchien:

"Informationsmanagement" mit den Unterpunkten "Mitarbeiter", "Projekte" "Vision eCampus" "IT-Lenkungsausschuss" "Intranet" "Internet-Auftritt"

Neben den bereits vorgestellten Elementen wird auch der Punkt "Telekommunikation", der sich derzeit im Cluster der Abteilung Finanzen befindet, sowie ein Link zum Forum unter dem Titel "EDV-Hilfe" eingeführt.

### **5.7.2.h IuK und Marketing**

Das Cluster IuK und Marketing beschäftigt sich, wie der Name sagt, mit Information und Kommunikation sowie einer Anwendung daraus, dem Marketing.

Als erstes wird der Punkt "Informationsmanagement" im Gegenteil zum Vorkapitel komplett mit allen Unterpunkten als Hauptnavigationselement übernommen.

Als zweites wird der derzeitige Hauptpunkt "Marketing & Kommunikation" in "Marketing und Öffentlichkeitsarbeit" umbenannt. Außerdem werden alle Unterelemente in die neue Struktur überführt. Das ergibt folgende Unterpunkte: Mitarbeiter, Marketing, FHP-Präsentation, Öffentlichkeitsarbeit, Sponsoring / Fundraising, Veranstaltungen, Publikationen, Freunde und Förderer Zusätzlich dazu wird "Hochschulgalerie" umbenannt in "Ausstellungsflächen", da die ursprüngliche Bezeichnung wie weiter vorn bereits beschrieben irreführend ist.

Weitere Unterpunkte des Clusters "IuK / Marketing" werden "Telekommunikation" und "Nutzungsstatistiken" für das Intranet und das Internet.

# **5.7.2.i Studium**

Dem Bereich Studium werden alle Informationen zugeordnet, die in einer Verbindung zum Studium an der Fachhochschule stehen. Dabei geht es weniger um Lehre und Unterricht, da dieser Punkt vor allem im studentischen Bereich zu finden ist.

Aus diesem Grund werden Links zu den Seiten des "BIEM" und des "IID" angeboten. Im Falle des BIEM werden alle derzeit verfügbaren Unterpunkte übernommen. Für das IID muss noch ein Intranetauftritt erarbeitet werden.

Weiterhin wird sich die Abteilung "Studienangelegenheiten" mit allen Unterpunkten im Cluster Studium wieder finden können.

Aus der Abteilung Personal werden vier Unterpunkte herausgelöst und als gesonderte Punkte an dieser Stelle eingeführt. Folgende Punkte werden dies sein:

Lehraufträge, Ausschreibungen, Studentische Hilfskräfte, Werkverträge

Das Navigationselement "Raumorganisation" führt auf Seiten, die in Zukunft eine zentrale Raumplanung ermöglichen sollen.

Wichtig für den Bereich Studium sind ebenso die Informationen aus den einzelnen Gremien, weshalb auch hier eine Hierarchie "Gremien" eingeführt werden soll. Diese wird alle im Kapitel 5.7.2.b vorgestellten Unterpunkte enthalten.

Als letzter Unterpunkt im Cluster "Studium" wird den Fachbereichen die Möglichkeit gegeben, eigene Inhalte zum Studium zu erarbeiten.

# **5.7.2.j Rechtliche Grundlagen**

Der Bereich "Rechtliche Grundlagen" wird im Gegensatz zum jetzigen Auftritt stark erweitert. Die derzeit drei vorhandenen Punkte "Bundesgesetze", "Landesgesetze" und "FH-interne Regularien" werden durch "Fachbereichsregularien" erweitert.

Des Weiteren werden einzelne Punkte aus der übrigen Intranet-Hierarchie herausgenommen und an dieser Stelle wieder eingeführt. Im Folgenden werden diese aufgeführt:

Tarifvertrag, Dienstvereinbarung, Hochschulbauförderungsgesetz, Verfahrenswege, Formulare, Amtliche Bekanntmachungen

#### **5.7.2.k Zahlen und Berichte**

Dieses Cluster wird zwei Unterpunkte enthalten: "Zahlen" und "Berichte". Das Element "Zahlen" beinhaltet so viele Unterpunkte, wie notwendig sind für die Darstellung aller Statistiken produzierenden Einheiten. Beispiele für mögliche Inhalte sind die Anzahl der Studierenden der einzelnen Fachbereiche oder die Nutzungsstatistiken für das Intranet und die Internetseiten. Eine genaue Angabe aller Unterpunkte wird an dieser Stelle nicht gemacht, da im Zuge dieser Arbeit keine Erhebung aller Stellen, die Statistiken erstellen, durchgeführt wurde.

Der zweite Punkt, die Berichte, wird ebenfalls eine erweiterbare Hierarchie enthalten. Beispiele für den Inhalt sind Berichte aus den Fachbereichen oder der Punkt "Haushalt und Berichte" der Abteilung Finanzen.

# *5.8 Zusammenfassung*

Nachdem im Kapitel 5 die Unterteilung in drei voneinander abgegrenzte Bereiche vollzogen wurde und diese drei Teile inhaltlich konzipiert wurden, sollen an dieser Stelle noch einige Zusatzbemerkungen gemacht werden.

Während der Konzeption wurde nicht bis ins letzte Detail auf die Tiefe der Inhaltsstruktur eingegangen. Aus diesem Grund fand lediglich eine Umformung der derzeitigen Informationsstruktur in eine neue Clusteraufteilung statt. Dazu wurde nur angegeben, welche Themen und Unterpunkte in das jeweilige Cluster eingebettet werden. Der Inhalt der mit den beschriebenen Navigationspunkten verbundenen Seiten steht außen vor.

Wichtig ist an dieser Stelle zu erwähnen, dass bei einer Umsetzung dieser Konzeption darauf geachtet werden muss, dass Formulare, Ansprechpartner, Verfahrenswege und Angaben zum Platz in der Organisationsstruktur in den jeweiligen Inhaltsseiten vorhanden sein sollten. Auf Grund der großen Anzahl wurde beispielsweise in der Arbeit darauf verzichtet, den Formularen ihren Bestimmungsort zuzuweisen. Es wird in der Verantwortung der jeweils bearbeitenden Stelle liegen, die dazugehörigen Formulare und anderen Dokumente den richtigen Unterpunkten zuzuweisen.

In den folgenden drei Unterkapiteln werden die Oberpunkte der drei Bereiche "Ehemalige", "Studenten" und "Mitarbeiter" dargestellt. Diese stellen gleichzeitig die Hauptmenüpunkte der linken Navigationsleiste dar. Eine Darstellung der tieferen Hierarchien würde den Rahmen der Arbeit überschreiten, da dabei sehr viele Unterpunkte Beachtung finden müssten.

# *5.8.1 Ehemalige Studenten*

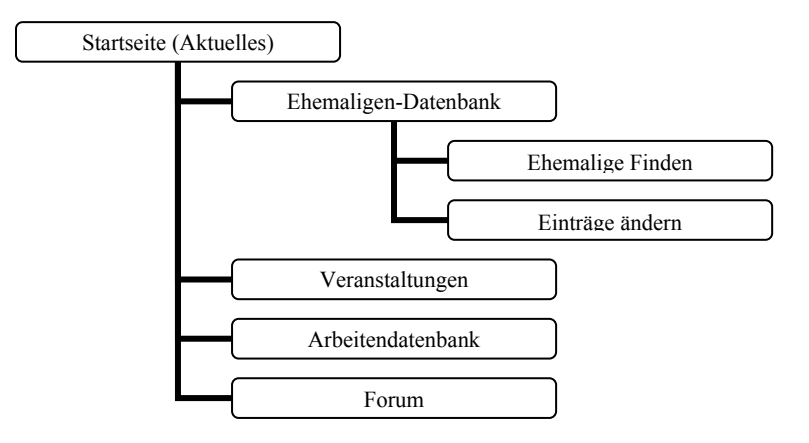

**Abbildung 29: Hierarchie des Ehemaligen-Bereiches** 

### *5.8.2 Studentischer Bereich*

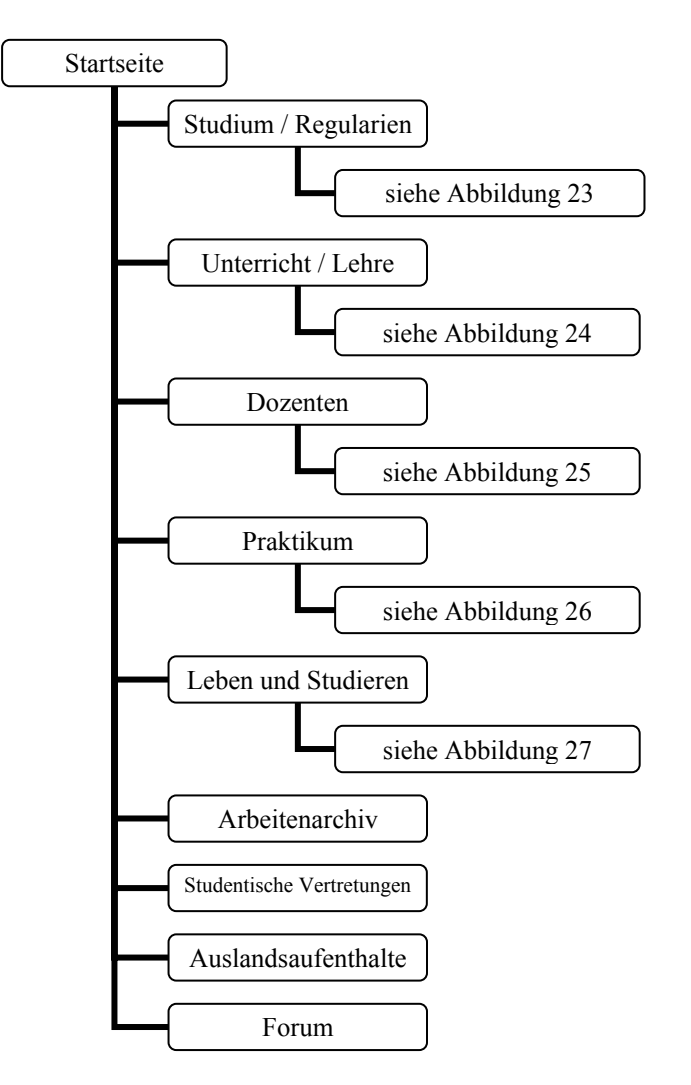

**Abbildung 30: Hierarchie des Studentenbereiches** 

# *5.8.3 Mitarbeiterbereich*

Auf eine detaillierte Darstellung der Hierarchien des Mitarbeiterbereiches wird an dieser Stelle auf Grund der enormen Anzahl an Unterpunkten verzichtet. Im Folgenden werden lediglich die Oberpunkte dargestellt.

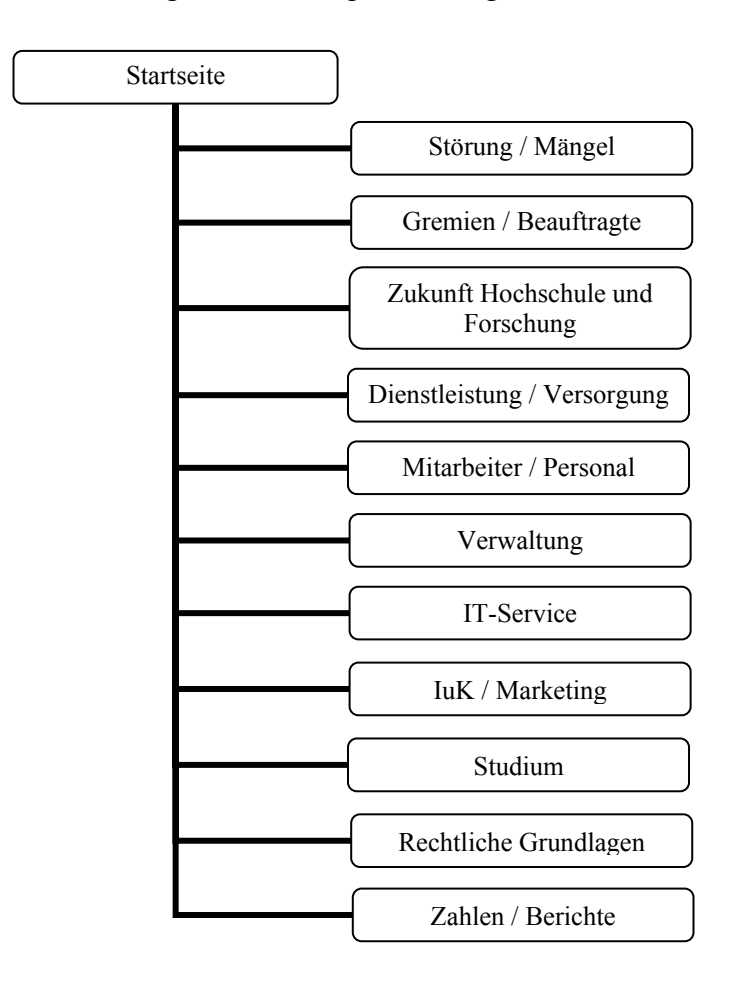

**Abbildung 31: Sachverhaltsorientierte Informationsstruktur des Mitarbeiterbereich** 

# **6. Konzeption und Anpassung des Designs**

Nach der Konzeption der Inhaltsstruktur und damit auch der Struktur der Navigationsleisten folgt an dieser Stelle eine Darstellung von designtechnischen Veränderungen im Intranet.

# *6.1 Farbgebung*

г

Da die Farbgebung des Intranetdesigns von den meisten bisherigen Nutzern als angenehm empfunden wurde, sollten keine großen Veränderungen vorgenommen werden. Allerdings besteht der Bedarf, das Corporate Design auf das Intranet anzuwenden. Aus diesem Grund wird für die obere Navigationsleiste der typische Blauton mit den Werten C:100 M:60 Y:0 K:0 angewendet. Daraus ergibt sich das in Abbildung 32 dargestellte Aussehen.

Startseite | Organisationstruktur | Verfahrenswege | Personen | Formulare | Sitemap | A-Z

**Abbildung 32: Farbliche Anpassung der oberen Navigation an das Corporate Design** 

Die Farbe der Schriftzüge wird dabei dem Kontrastverhältnis entsprechend von schwarz in weiß geändert. Die in Abbildung 32 gezeigte blaue Farbgebung wird für den Mitarbeiterbereich angewandt. Wie später noch gezeigt wird, erhalten die beiden anderen Bereiche jeweils eine andere Farbe.

Die linke Navigationsleiste enthält bisher eine Hintergrundfarbe. Diese wird entfernt. Stattdessen wird die Abgrenzung der Leiste vom Textkörper durch eine in den vorgenannten Farben gehaltene senkrechte Linie. Die rechte Navigation wird mit grauer Hintergrundfarbe dargestellt.

Ein weiteres Problem der Farbgebung ist die Abgrenzung der einzelnen Zugangsbereiche. So muss von der farblichen Konzeption her schon erkennbar sein, ob man sich im studentischen oder im Mitarbeiterbereich befindet. Dazu wird das Intranetlogo verändert. Es erhält für jeden Bereich eine andere Farbgebung. In den folgenden Abbildungen werden Vorschläge für die Gestaltung des Logos gemacht. Diese Vorschläge sollen lediglich als Ausgangspunkt für weitere Überlegungen

dienen. Das FHP-Logo wurde dabei von der linken auf die rechte Seite verschoben und dem Design des Internetauftritts angepasst. Dadurch soll deutlicher werden, dass es sich dabei um einen Hyperlink auf die Startseite der Fachhochschule im Internet handelt. Weiterhin soll dazu beitragen, dass sich das FHP-Logo nun nicht mehr mitten in der Navigation des Intranets befindet.

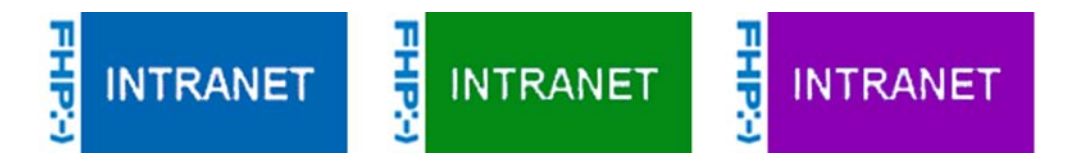

**Abbildung 33: Vorschläge für das Logo des Intranets** 

Die einzige Farbe, die an dieser Stelle vorgeschlagen werden soll, ist der Blauton des Mitarbeiterbereiches, der in den Farben des Corporate Designs gehalten ist. Sowohl der Lila- als auch der Grünton sind lediglich Vorschläge, die eine charakteristische Abgrenzung der drei Bereiche zulässt, ohne dass die Farben zu aufdringlich wirken. Bei der Umsetzung der Konzeption kann allerdings auch auf Farben des Corporate Designs zurückgegriffen werden.

### *6.2 Navigationsleisten*

Die Navigation selbst erfolgt über eine Baumstruktur, die sich beim Klicken auf einen Menüpunkt an dieser Stelle öffnet. Geschlossen wird der Ast beim erneuten Klick auf diesen Knoten. Wird anstatt den Ast von Hand zu schließen, ein neuer Cluster per Klick geöffnet, wird automatisch der noch aktivierte Strang geschlossen. Dadurch wird der Umfang der Navigationsleiste begrenzt.

Die rechte Navigationsleiste wird ähnlich aufgebaut, wie die linke. Die einzige Änderung besteht darin, dass sie komplett ausblendbar ist. Dazu wird ein einzelner Balken eingeführt, der senkrecht aufgerichtet als Öffnungs- und Schließelement fungiert. Dieser wird in Abbildung 34 waagerecht dargestellt.

> WHZMJWZQWZ \ **SHOZHLBOCP**

**Abbildung 34: Balken zum Ein- und Ausblenden der linken Navigation** 

# *6.3 Seitenaufbau*

Im Allgemeinen wird Seitenaufbau beibehalten. Lediglich die rechte Navigation wird hinzugefügt. Daraus ergibt sich im Vergleich zu Kapitel 3 folgendes neues Schema, in dem die Fläche 7 die neue rechte Navigationsleiste enthält.

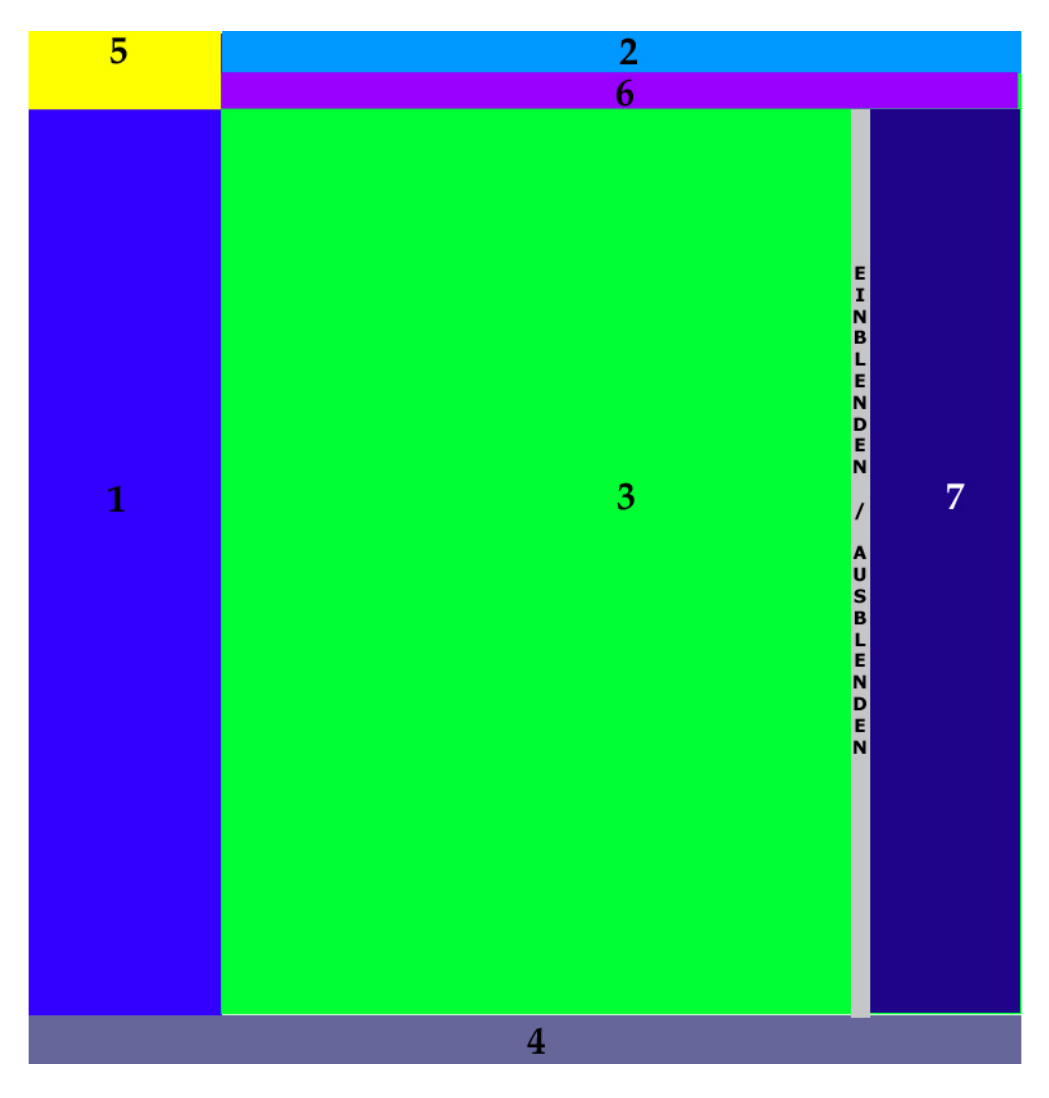

**Abbildung 35: Schema des allgemeinen Seitenaufbaus** 

Wie zu erkennen ist, wird auch die Top-Level-Navigation übernommen, in dem der Pfad der jeweiligen Seite angezeigt wird. Die Fläche 1 stellt die neu konzipierte linke und Fläche 2 die obere Navigation dar. Fläche 5 wiederum wird vom neuen Logo belegt.

## *6.4 Startseite*

Das Schema der Startseite unterscheidet sich lediglich in Fläche 8 vom Schema des allgemeinen Seitenaufbaus. Der Grund dafür liegt darin, dass die beiden in Kapitel 3.2 Abbildung 13 vorgestellten Flächen 8 und 9 aufgelöst werden. Die ehemalige Fläche 8, die ein Foto enthält, wird komplett gelöscht, Fläche 9 geht in ein zusätzliches Navigationselement unterhalb der oberen Navigation auf. In Abbildung 36 wird das Schema dargestellt. In Abbildung 37 wird anschließend ein Ausblick dafür gegeben, wie die Startseite in Zukunft aussehen könnte.

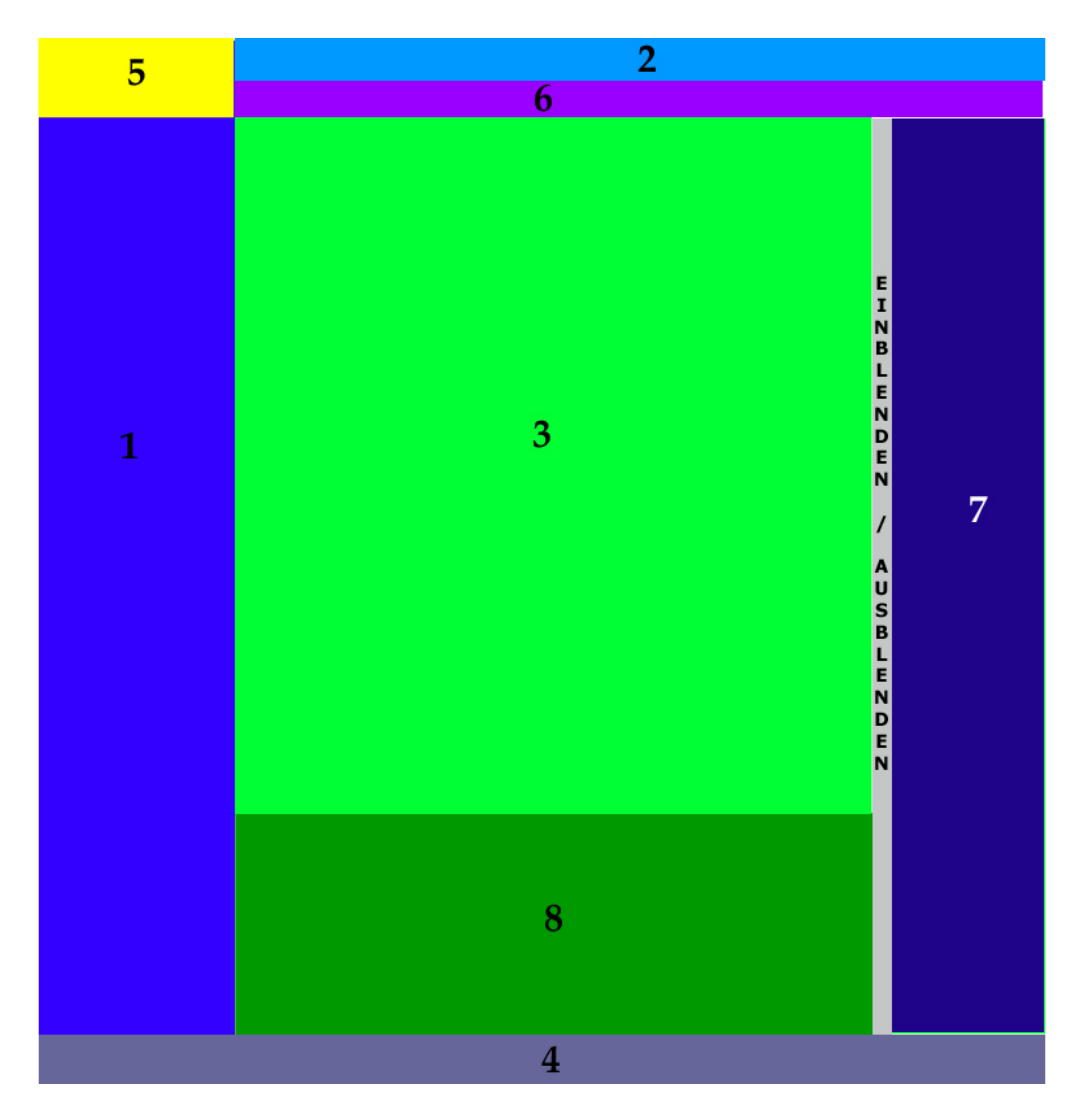

**Abbildung 36: Schema des Startseitenaufbaus** 

Das Schema zeigt, dass der Seitenaufbau sehr stark von Navigationselementen geprägt ist. In Abbildung 36 wird dies noch deutlicher. Es ist zu erkennen, dass bei aufgeklappter rechter Navigation eine Überfrachtung des Bildes möglich ist. Aus diesem Grund wurde diese ausblendbar konzipiert. So kann der Nutzer bei Bedarf durch einen Klick auf den Balken "Einblenden / Ausblenden" das Menü sichtbar machen, um die organisationsorientierte Navigation zu nutzen.

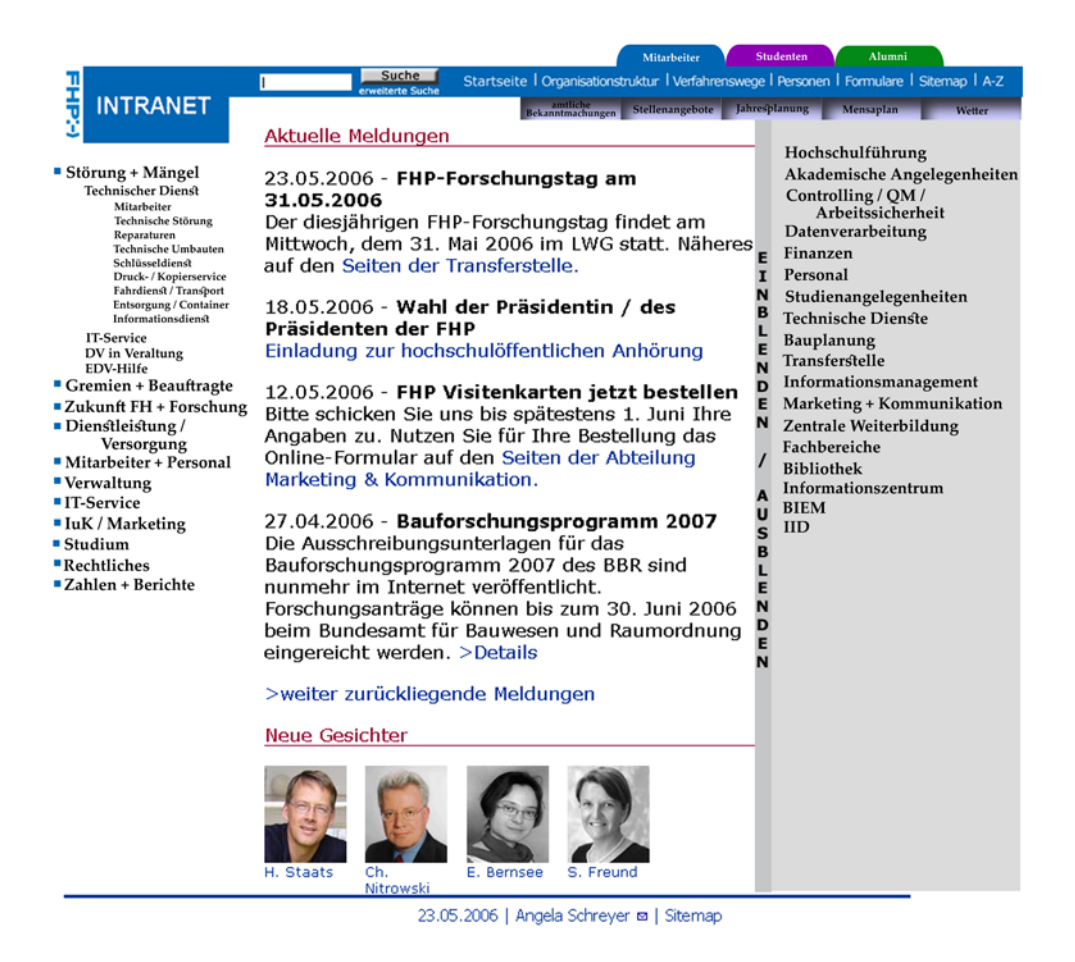

**Abbildung 37: Vorschlag für den Seitenaufbau der Startseite für Mitarbeiter** 

Die bisher im rechten Bereich der Seite vorhandenen Links zu Stellenangeboten, Jahresplanung, Mensaplan und Wetter werden erweitert durch einen Verweis auf die amtlichen Bekanntmachungen unterhalb der oberen Navigationsleiste eingefügt. Allerdings werden sie nur auf der Startseite vorhanden sein.

Die Farbe der oberen Navigationsleiste wird sich dem jeweiligen Zugangsbereich anpassen. Im in Abbildung 37 dargestellten Vorschlag würde dies bedeuten, dass das Logo und die obere Navigation für den Mitarbeiterbereich in einem Blauton, für den Studentenbereich in einem Lila und für den Ehemaligen-Bereich in einem Grünton gehalten werden. Dadurch soll eine klare Abgrenzung der Bereiche
ermöglicht werden. Die Verbindung wird über die dargestellten verschiedenfarbigen Reiter oberhalb der oberen Navigation hergestellt.

#### *6.5 Icons und Linkkennzeichnung*

Um die Übersichtlichkeit im Intranet zu erhöhen, sollten bestimmte Funktionen und Links mit festgelegten Symbolen versehen werden. Ein Hyperlink ins Intranet muss auch als solcher zu erkennen sein. Aus diesem Grund wäre ein eingängiges Icon hilfreich. Vorstellbar wäre für diesen Fall ein bekanntes Icon wie das des Internet Explorers, welches von vielen Nutzern als Verbindung zum Internet erkannt werden dürfte, auch wenn es sich dabei eigentlich um das Erkennungssymbol eines Browsers handelt. Eine weitere Möglichkeit wäre die Darstellung einer Weltkugel.

Auch Verweise auf bestimmte Dokumentarten müssen, wie bisher in der Formularliste angewendet, weitergeführt und verwendet werden. Vor allem häufig genutzte Typen wie Word-, Excel- und PDF-Dokumente sollten als solche gekennzeichnet sein.

Weitere grafische Kennzeichnungen von Links und Inhalten sollten bei der Umsetzung der Konzeption erarbeitet werden. Auch für die Zukunft und den weiter wachsenden Inhalt des Intranets muss darauf geachtet werden, neue Symbole und grafische Erläuterungen einzuführen.

Prinzipiell sollten Textlinks den allgemeinen Konventionen entsprechen. Durch die blaue Farbgebung und die Unterstreichung ist für jeden Nutzer deutlich erkennbar, dass es sich dabei um einen Hyperlink handelt.<sup>87</sup>

 $\overline{a}$ 87 Dehne, Günther: Usability Ratgeber, S. 46

### **7. Zusätzliche Funktionen und Ausblicke**

Neben den bereits beschriebenen Diskussionsforen kann an dieser Stelle über eine weitere Funktionalität im Intranet nachgedacht werden, die den Nutzern eine effektivere Arbeit ermöglicht.

Während der Nutzerbefragung konnte herausgefunden werden, dass ein Interesse an Push-Diensten besteht. Für Studenten sind in diesem Zusammenhang vor allem Jobund Stellenangebote von Interesse, für Mitarbeiter eher Aktuelles über das sie automatisch informiert werden möchten.

Um diese Funktionalität umsetzen zu können, bieten sich zwei Technologien an. Zum einen wären da die RSS-Feeds zu nennen. Die zu versendenden Meldungen werden in einem bestimmten Bereich des Servers in einem gesonderten Format abgelegt. Der potentielle Nutzer benötigt einen RSS-Feed-Browser, der diese Dateien in bestimmten Zeiträumen automatisch abruft. Dem Nutzer werden dann kurze Informationstexte zu dem jeweiligen Thema angezeigt und er wird durch einen Link auf die jeweilige Intranetseite geleitet, auf der sich umfangreicheres Informationsmaterial befindet. Der Nachteil dieser Technik liegt, wie bereits beschrieben, in der Bindung an ein RSS-Feed-Leseprogramm, welches heutzutage noch nicht Standard ist. Lediglich der Browser "Opera" bietet eine RSS-Lesefunktion an. Bei allen anderen Browsern muss eine zusätzliche Software installiert werden.

Einfacher anzuwenden ist der Einsatz von Mail-Diensten. Derzeit ist es bereits möglich, für das mit Typo3 umgesetzte Internetforum der Fachhochschule einen Push-Dienst zu abbonieren. So kann man sich alle Einträge zuschicken lassen oder man beschränkt sich auf bestimmte Diskussionen im Forum. Allerdings lassen sich auf diese Weise nur Informationen übermitteln, die im Forum angeboten werden. Eine Aktualisierungsmeldung für das Intranet lässt sich auf diese Art und Weise nicht so einfach versenden. Möchte man trotzdem den Nutzern über einem Push-Service über Neuigkeiten im Intranet informieren, muss dies über Mailinglisten oder e-Mail-Verteiler redaktionell geschehen.

Welche von beiden Technologien umgesetzt wird, soll an dieser Stelle nicht vorgeschrieben werden. Allerdings ist abzusehen, dass der e-Mail-Push-Dienst einfacher und unkomplizierter umzusetzen ist, als ein RSS-Feed.

Prinzipiell muss jedoch den Nutzern die Möglichkeit gegeben werden, sich in den Dienst einzuschreiben oder davon abzumelden sowie bestimmte Themenbereiche sich auszuwählen, über die er regelmäßig informiert werden möchte.

Weitere Funktionalitäten für die Zukunft sind in Groupware-Anwendungen zu sehen. So könnten beispielsweise gemeinsame Kalendersysteme eingeführt werden, um so eine schnellere und einfachere Terminabsprache gewährleisten zu können.

Auch die Raumplanung könnte als Groupwarelösung implementiert werden. Dies wird umso wichtiger, wenn alle Fachbereiche und administrativen Einheiten der Fachhochschule am Campus Pappelallee vereint werden.

Im Allgemeinen bietet das System Typo3 umfangreiche Erweiterungsmöglichkeiten. Außerdem können durch die eigenmächtige Veränderung des Systems neue Programme eingebaut werden, die den Charakter des zukünftigen Intranets von einem reinen Informationsanbieter zu einer Kommunikations- und Interaktionsplattform verändern.

### **8. Zusammenfassung**

Nachdem in Kapitel 1 ein kurzer Einblick in die Problematik des Intranets gemacht und eine Begriffsklärung durchgeführt wurde, beschäftigte sich das Kapitel 2 mit dem Thema Content Management System Typo3. Dieses wurde bewusst kurz gehalten, da es in der Arbeit vorrangig um die Konzeption des neuen Intranets ging, wobei Typo3 mit seinen vielfältigen Funktionen als Basis für das zukünftige Intranet angesehen wurde. Vor allem die Möglichkeit der Mehrfachdarstellung gleicher Inhalte an verschiedenen Stellen gleichzeitig spielte dabei eine große Rolle. Auch die Personalisierungsfunktion, die durch das Anlegen von Benutzergruppen gegeben ist, ist ein wichtiger Bestandteil des Konzepts.

Nachdem in der Ist-Analyse die wichtigsten Bereiche wie Seitenaufbau und Inhaltsstruktur analysiert wurde und die Nutzerbefragung ausgewertet wurde, erfolgte in den Kapiteln 5 und 6 die Konzeption des neuen Intranets.

Dabei wurde eine Dreiteilung in Intranetbereiche für Studenten, Mitarbeiter und Ehemalige vorgenommen. Auf diese Art und Weise konnte dem Wunsch entsprochen werden, die Möglichkeit zu schaffen, Studenten vermehrt an das interne Informationssystem heranzuführen. Alle drei Bereiche unterscheiden sich im Inhalt und der Farbgebung der oberen Navigationsleiste und des Logos. Die Verbindung erfolgt über Reiter oberhalb der oberen Navigation. Eine von allen Nutzergruppen gleichzeitig nutzbare Funktion stellt das Forum dar. Dieses wird allerdings kein reines Intranetdiskussionsforum sondern wird mit dem derzeit im Internet vorhandenen Forum zusammengelegt. Lediglich interne Bereiche werden durch Passwortabfrage geschützt. Der Zugriff kann sowohl aus dem Internet als auch aus dem Intranet erfolgen.

Bei der Nutzerbefragung wurden etliche Wünsche geäußert, die sich auf bestimmte Funktionen beziehen. Diese wurden im Kapitel 4 ausführlich vorgestellt. Da es den Rahmen der Arbeit überschreiten würde, jede mögliche Funktionalität zu konzipieren, können die dazu gemachten Ausführungen als Vorschläge für die Zukunft dienen. Sie fanden allerdings an dieser Stelle keine weitere Berücksichtigung.

Die neue Inhaltsstruktur wurde in Kapitel 5 vorgestellt. Die hier vorgestellte Konzeption dient ebenfalls nur als Ausgangspunkt für weitere Arbeiten. Bei der Umsetzung der Theorie in die Praxis dürften einige Änderungen des Gesamtkonzeptes notwendig sein, die in dieser Arbeit noch nicht vorhergesehen werden können. Allerdings ist mit dem Konzept der Informationsstruktur ein guter und praktikabler Ansatz gefunden worden.

Neben der Inhaltsstruktur wurden des Weiteren Hinweise auf Veränderungen im Design gegeben. So wurde vorgeschlagen, dass alle Hyperlinks in das Internet durch Symbole als solche gekennzeichnet werden. Das Gleiche wird für Verweise auf bestimmte Dokumentarten angewendet.

Insgesamt wurde mit der Konzeption das Ziel erreicht, eine rein sachverhaltsorientierte Navigation des derzeitigen Intranetinhaltes zu erstellen. Zusätzlich dazu wurde jedoch eine einblendbare organisationsorientierte Navigationsleiste eingeführt.

Durch die Verwendung des Content Management Systems Typo3 kann das Intranet einfach und flexibel erweitert werden. Die Navigation wurde für den derzeitigen Inhalt des Intranets konzipiert, dürfte aber die häufigsten Problemstellungen auch für die Zukunft beinhalten. Sollten doch Erweiterungen notwendig sein, können zusätzliche Punkte eingefügt werden.

Während der zukünftige Mitarbeiterbereich auf dem derzeitigen Intranet basieren wird, musste für den Studenten- und den Ehemaligenbereich eine komplett neue Inhaltsstruktur erarbeitet werden. Die gemachten Ausführungen gelten lediglich als Ausgangspunkt für weitere Konzeptionen. Es wird abzusehen sein, dass nach Einführung des Konzeptes eine erneute Nutzeranalyse stattfinden muss, um die einzelnen Bereiche, wenn nötig, zu erweitern oder zu verändern.

Prinzipiell sollte allerdings für die Nutzergruppe der Studenten das Verständnis des und die Kenntnis über das Intranet gestärkt werden. Dies muss bereits am Anfang des Studiums geschehen. Weiterhin würde zu einer vermehrten studentischen

Nutzung beitragen, wenn Unterrichtsmaterialien und Hausaufgaben über das Intranet organisiert werden.

# **Abbildungsverzeichnis**

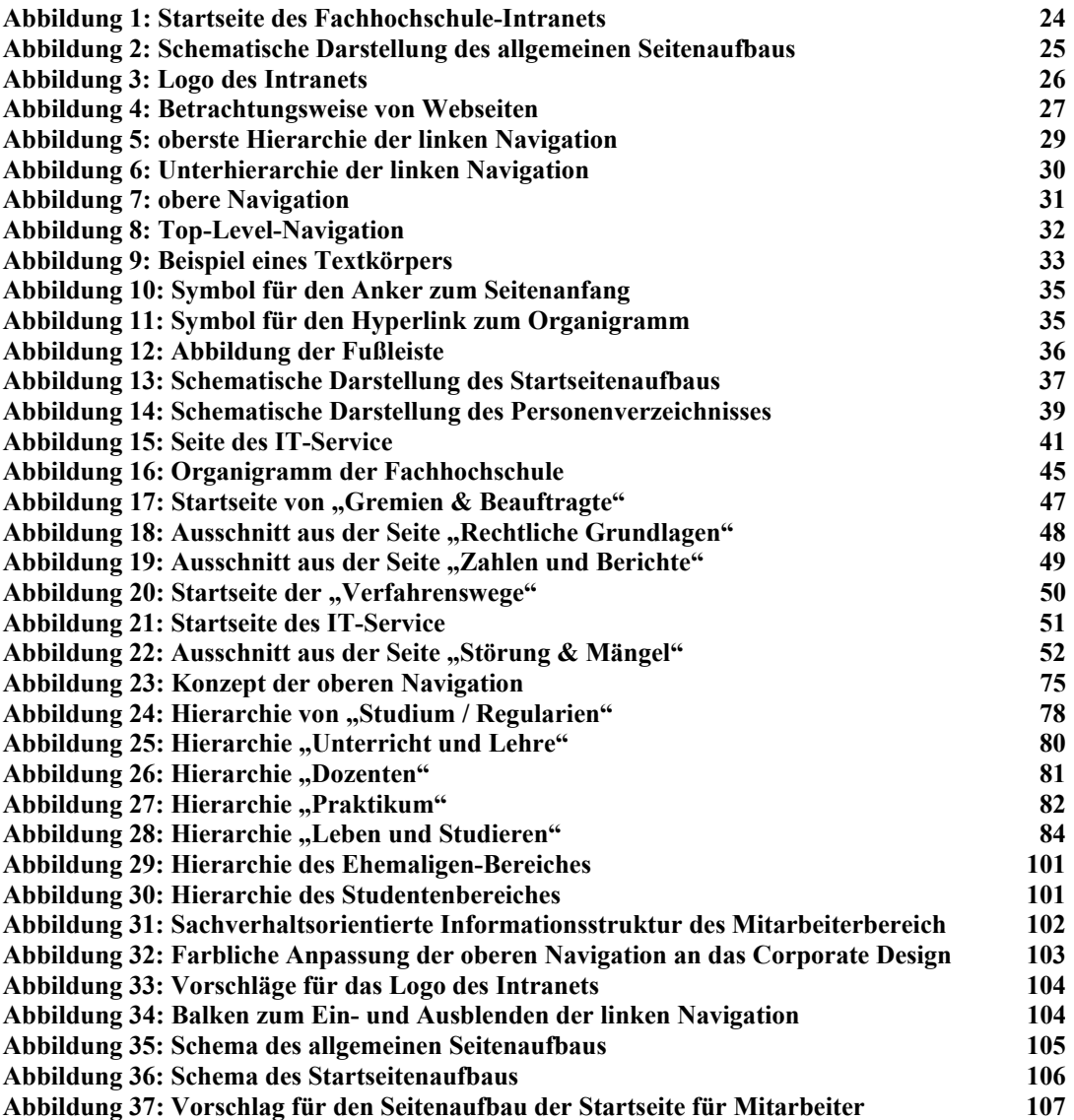

### **Tabellenverzeichnis**

**Tabelle 1 Vergleich Intranet und Internet 9**

### **Literaturverzeichnis**

### **Printquellen**

**Alkan, Saim Rolf**: Handbuch Online-Redaktion / Saim Rolf Alkan. - 1. Aufl. - Bonn: Galileo Press, 2003. - 300 S. : graph. Darst.

**Däßler, Rolf**: MySQL 4 / Rolf Däßler. - 1. Aufl. - Bonn : verlag moderne industrie Buch AG & Co. KG, 2003. - 384 S.

**Davenport, Thomas H.**: Wenn Ihr Unternehmen wüßte, was es alles weiß ... : das Praxishandbuch zum Wissensmanagement / Thomas H. Davenport; Laurence Prusak. [Aus dem Amerikan. übertr. von Helga Höhlein]. - 2. Aufl. - Landsberg/Lech : Verl. Moderne Industrie, 1999. - 349 S.

**Dehne, Günter**: Usability Ratgeber : Tipps für die Gestaltung benutzerfreundlicher Internetseiten / Günter Dehne. - Bremen : Dehne Internet Service, 2003. - 83 S. : graph. Darst.

**Dirnbaumer, Kurt**: Usability : Grundlagen, Beispiele, Trends / Kurt Dirnbauer. - [Norderstedt] : Libri Books on Demand, 2000. - 182 S. : Ill., graph. Darst.

**Döge, Michael**: Intranet : Einsatzmöglichkeiten, Planung, Fallstudien / Michael Döge. - 1. Aufl. - Cambridge [u.a.] : O'Reilly, 1997. - 127 S. : Ill., graph. Darst.

**Informations- und Wissensmanagement im Intranet** : EUROFORUM-Konferenz 24. bis 26. Juni 2003, Haytt Regency, Mainz. - Düsseldorf : EUROFORUM, 2003. - Getr. Zählung

**Knut, Detlef**: Intranet : Fakten - Hintergründe - praktischer Einsatz / Detlef Knut. - München [u.a.] : Hanser, 1997. - 352 S. : Ill., graph. Darst.

**Lennartz, Sven**: Webdesign, Usability, Berufliches, Erfolgreich verkaufen, E-Commerce, Werbung im Internet, Suchmaschinen, Cascading Stylesheets, PHP und Javascript / [Author: Team Dr. Web. Ed.: Sven Lennartz]. - Lübeck : drweb.de, 2004. - 295 S. : Ill., graph. Darst.

**Linser, Armin**: Von der Amtsstube zur virtuellen Verwaltung : ein Intranet als Information Office in der öffentlichen Verwaltung / Armin Linser ; Ilonka Kunow. - Freiburg : United Planet Communications, 2001. - 168 S. + graph. Darst

**Manhartsberger, Martina**: Web Usability : Das Prinzip des Vertrauens / Martina Manhartsberger; Sabine Musil. - 1. Aufl. - Bonn : Galileo Press, 2002. - 364 S. : Ill.

**Mocker, Helmut**: Intranet - Internet im betrieblichen Einsatz : Grundlagen, Umsetzung, Praxisbeispiele / Helmut und Ute Mocker. - 2., völlig neu überarb. Aufl. - Frechen-Königsdorf : Datakontext-Fachverl., 1998. - 331 S. : Ill., graph. **Darst**.

**Nakano, Russell**: Web content management : a collaborative approach / Russell Nakano. - Boston [u.a.] : Addison-Wesley, 2002. - xxx, 238 S. : Ill., graph. Darst.

**Nielsen, Jakob**: Designing Web Usability : [Erfolg des Einfachen] / Jakob Nielsen. - 2., überarb. Aufl. - München : Markt-und-Technik-Verl., 2001. - 394 S. : Ill.

**Puscher, Frank**: Das Usability-Prinzip : Wege zur benutzerfreundlichen Website / Frank Puscher. - 1. Aufl. - Heidelberg : dpunkt-Verl., 2001. - VII, 180 S. : zahlr. Ill.

**Rommert, Frank-Michael**: Hoffnungsträger Intranet : Charakteristika und Aufgaben eines neuen Mediums in der internen Kommunikation / Frank-Michael Rommert. - 2. Aufl. - München : Verlag Reinhard Fischer, 2005. - 165 S.

**Steyer, Ralph**: Server für WWW, E-Mail, FTP und Co. : ein Workshop zum Aufbau und Einsatz von Internetdiensten - unter Windows und Linux / Ralph Steyer. - 1. Aufl. - Heidelberg : dpunkt-Verl., 2004. - XIV, 353 S. : Ill.

**Wessendorf, Axel**: Effizientes Intranet : Vorsprung durch gute Organisation ; ein Praxishandbuch / Axel Wessendorf ; Julia Peters. - 1. Aufl. - Kilchberg : SmartBooks, 2002. - 110 S. : graph. Darst.

**Zwick, Carola**: Navigation for the internet and other digital media / Studio 7.5. [Carola Zwick]. - Worthing : AVA, 2002. - 159 S. : überw. graph. Darst., Ill.

### **Elektronische Quellen**

**Haase, Martin**: Internetkommunikation und Sprachwandel Quelle: URL http://www.uni-giessen.de/~g91063/ps/irc.ps.gz [letzter Zugriff: 07.07.2006]

**Intranet der Fachhochschule Potsdam**: Startseite URL http://intranet.fhpotsdam.de/ [letzter Zugriff: 07.07.2006]

**Skårhøj, Kasper**: Der Einstieg, 2003, S. 44 ff. Quelle: URL http://typo3.sunsite.dk/documentation/quickstart\_de.pdf [letzter Zugriff: 07.07.2006]

**Stockmann, Gregor**: Kommunikation in Internet-Foren. IN: 8. Workshop der DGPuK-Fachgruppe "Computervermittelte Kommunikation" 2004 Quelle: URL http://www.dgpuk.de/fg\_cvk/dortmund\_2004/abs.pdf [letzter Zugriff: 07.07.2006]

**Typo3 Association:** Startseite von Typo3 URL http://typo3.com/ [letzter Zugriff: 01.07.2006]

**Weißbach, Hans-Jürgen**: Intranets - ein neues Konzept organisationaler Informationsverarbeitung Quelle: URL http://www.wiper.de/intranet.html [letzter Zugriff: 07.07.2006]

## **Anhang 1**

#### *Sitemap des Intranetauftrittes der Fachhochschule Potsdam, Stand 07.07.2006*

Im Folgenden wird die Sitemap angezeigt. Die Hierarchien werden durch ihre Einrückungen voneinander abgegrenzt. Auf die Darstellung der Verbindungslinien wird verzichtet. Jede Unterebene ist der nächst höher dargestellten Ebene zugewiesen.

Startseite Zentrale Bereiche Akademische Angelegenheiten / Internationale Beziehungen Mitarbeiter/innen Internationales Senat Gremien & Beauftragte Wahlen Gremien & Beauftragte Amtliche Bekanntmachungen Controlling / QM / Arbeitssicherheit Mitarbeiter Controlling / Qualitätsmanagement Arbeitssicherheit Datenverarbeitung IT-Service Mitarbeiter/innen Aufgaben Hochschulnetz Benutzungsordnung Software-Preislisten Backup von PCs Verwaltung Finanzen Mitarbeiter/innen Beschaffung Buchhaltung Büromaterial Drittmittelprojekte Drittmittelprojekte Haushalt & Berichte KLR Kopierer Post Raumorganisation Raumorganisation Telekommunikation Personal Drittmittelprojekte Mitarbeiter/innen Stellenangebote Aus- und Weiterbildung Ihr Arbeitsverhältnis Ausschreibungen

 Lehraufträge Studentische Hilfskräfte Werkverträge Studienangelegenheiten Mitarbeiter/innen Verfahrenswege Formulare Statistik Technische Dienste Mitarbeiter/innen Technische Störungen Reparaturen Technische Umbauten Schlüsseldienst Druck- und Kopierservice Fahrdienst/ Transport Umzüge Entsorgung/ Container Veranstaltungen Informationsdienst Bauplanung Mitarbeiter FHP-Standorte Baukosten bis 2003 Bauentwicklungsstufen Hochschulbauförderungsgesetz Transferstelle Mitarbeiter/innen Aktuelles / Termine Transferstelle FuE - Management Drittmittelprojekte Existenzgründungen Informationsmanagement IT-Service Mitarbeiterin Vision eCampus Projekte IT-Lenkungsausschuss Intranet Internet-Auftritt Marketing & Kommunikation Mitarbeiter/-innen Marketing FHP-Präsentation Öffentlichkeitsarbeit Sponsoring / Fundraising Drittmittelprojekte Veranstaltungen Hochschulgalerie Publikationen Freunde und Förderer Zentrale Weiterbildung Mitarbeiter/innen

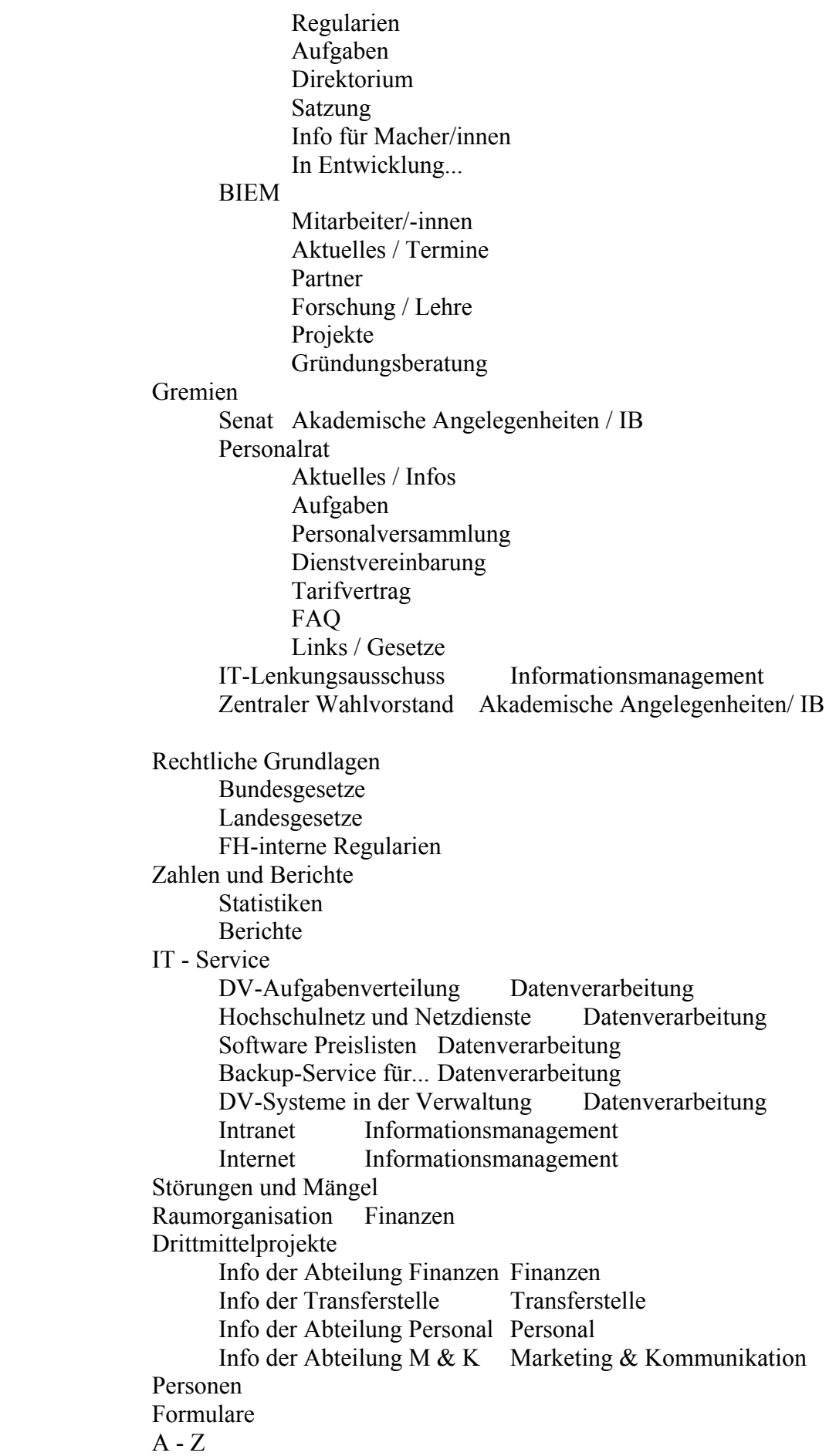